# **HANSER**

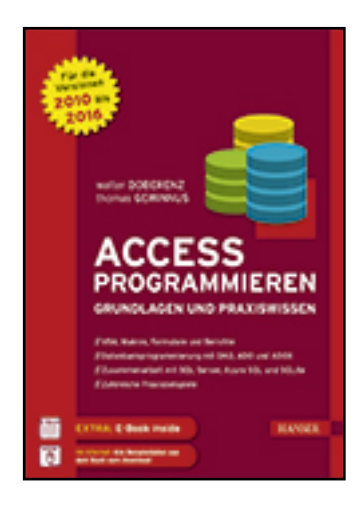

**Leseprobe**

**Walter Doberenz, Thomas Gewinnus**

**Access programmieren**

**Grundlagen und Praxiswissen. Für die Versionen 2010, 2013 und 2016**

**ISBN (Buch): 978-3-446-45027-1**

**Weitere Informationen oder Bestellungen unter**

**<http://www.hanser-fachbuch.de/978-3-446-45027-1>**

**sowie im Buchhandel.**

# **Inhaltsverzeichnis**

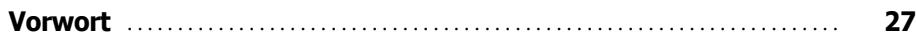

# **Teil I: Grundlagen**

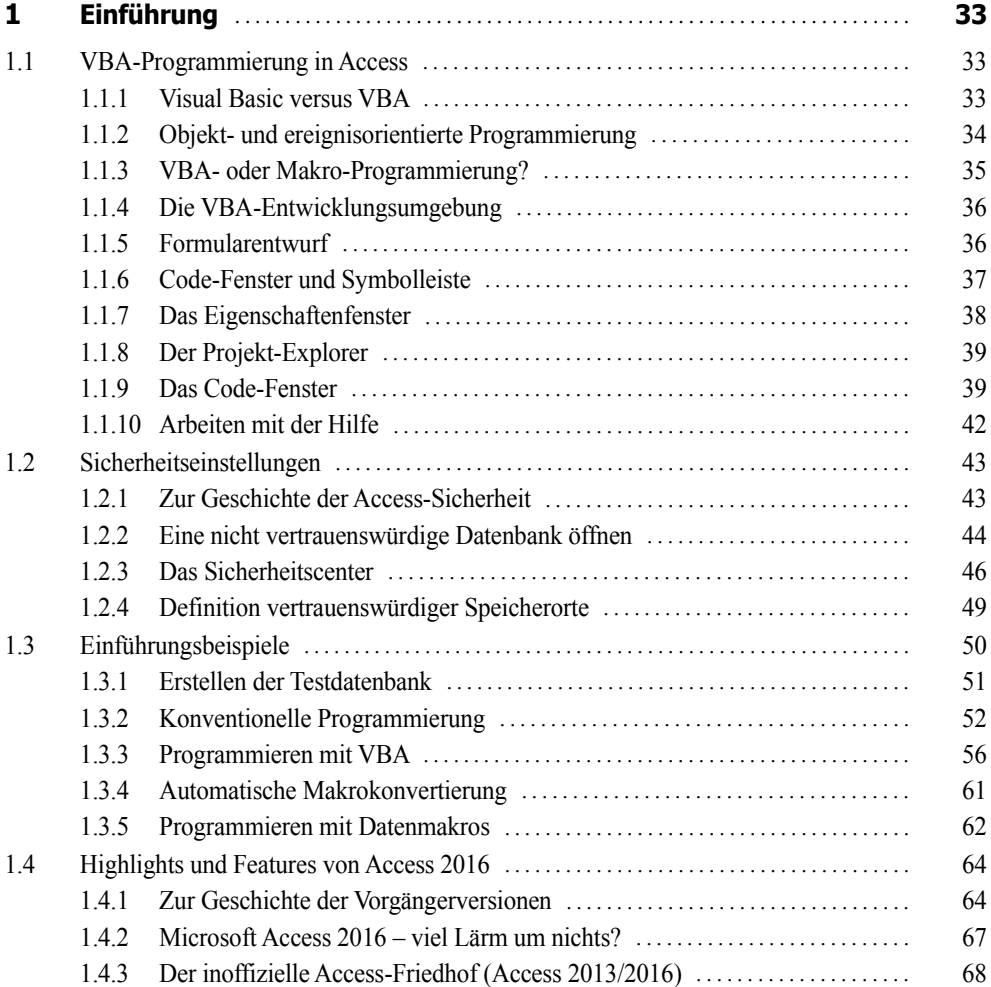

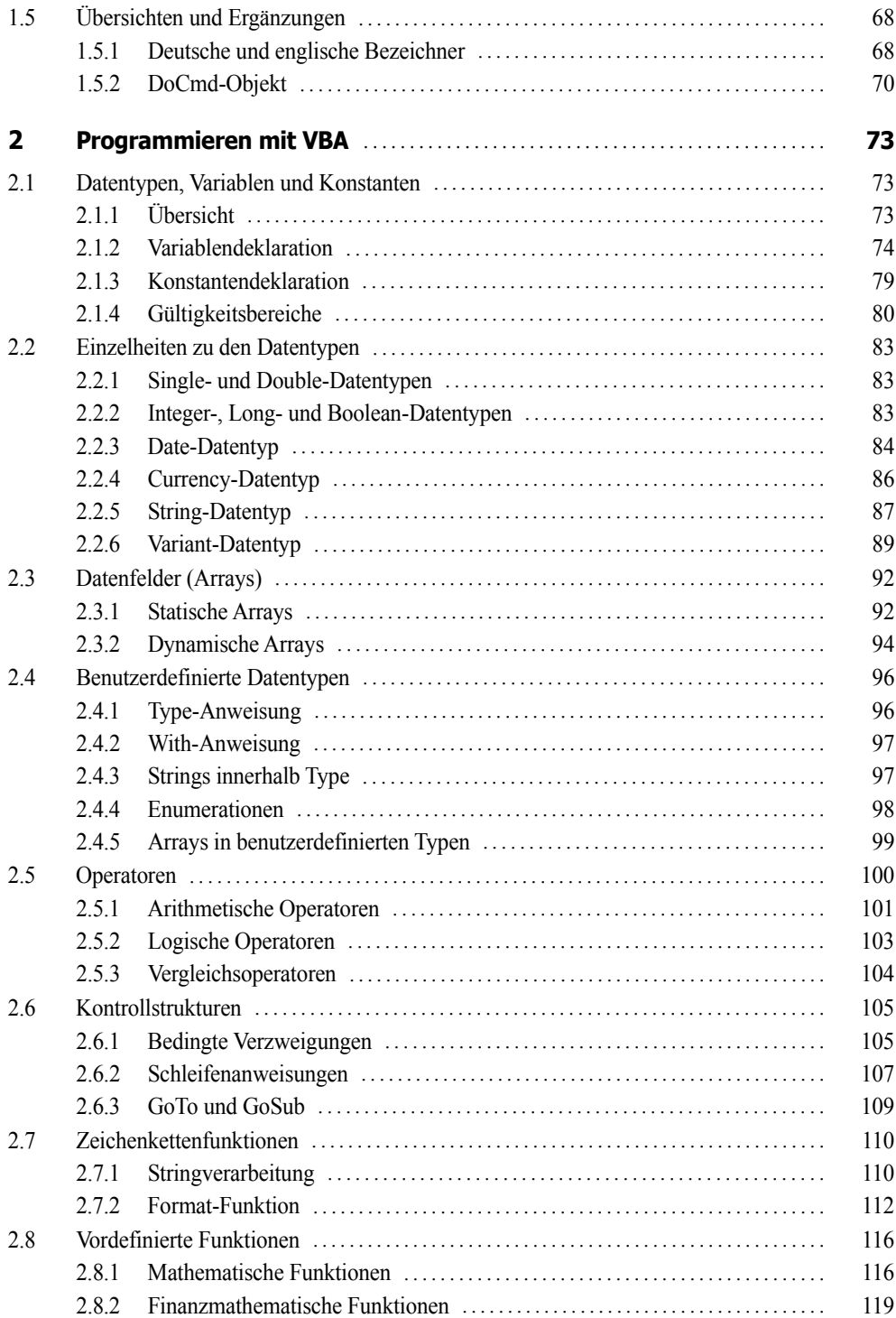

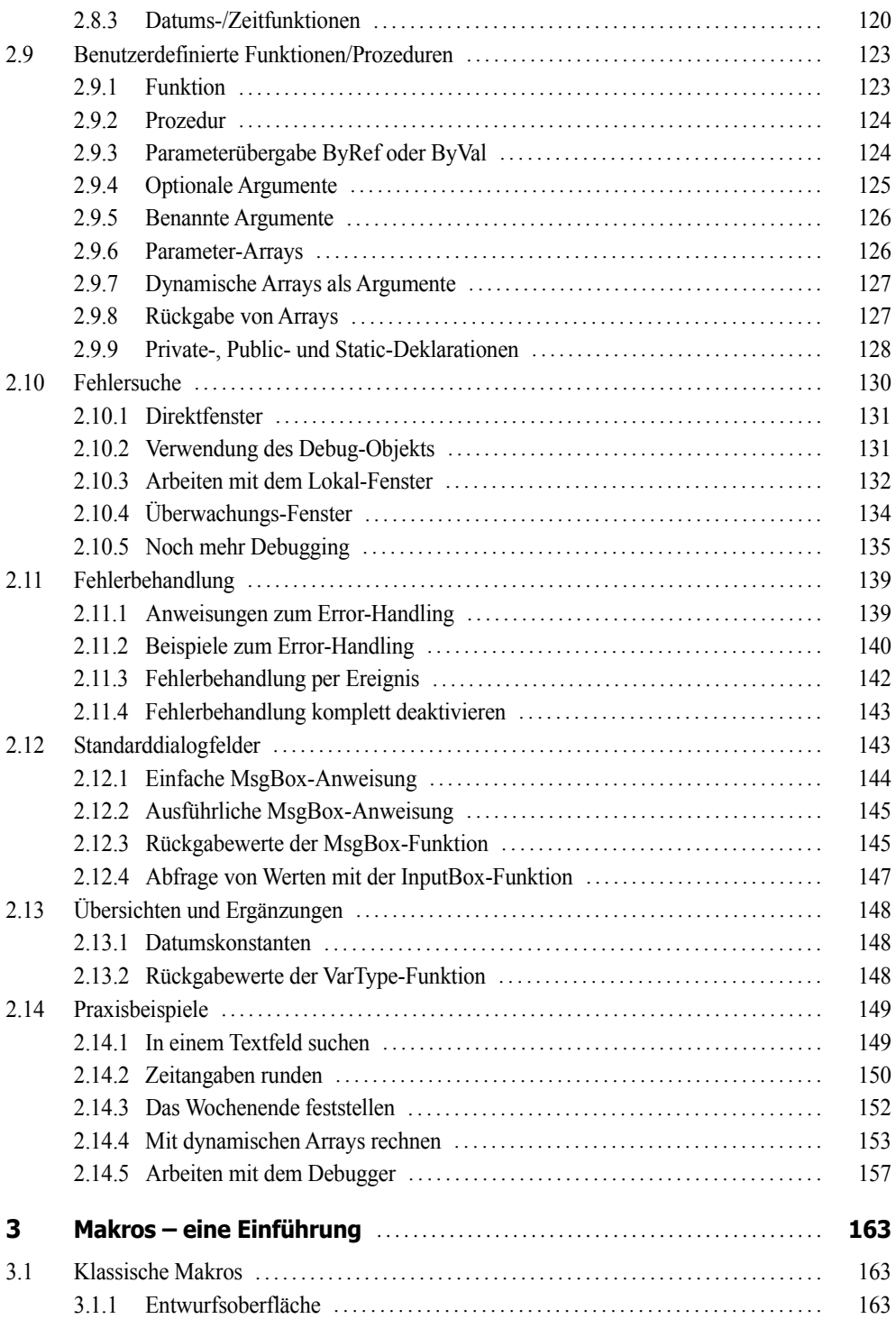

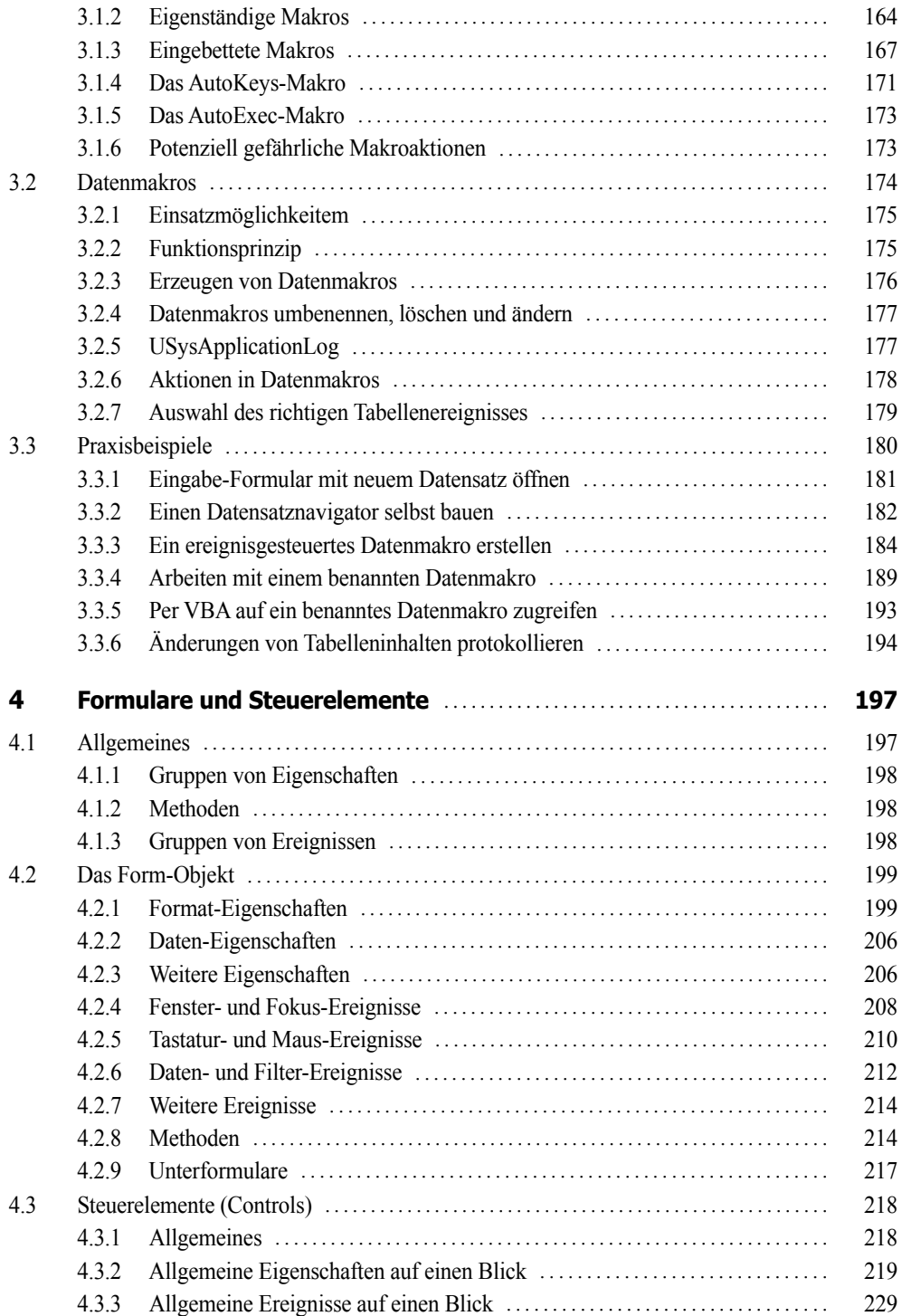

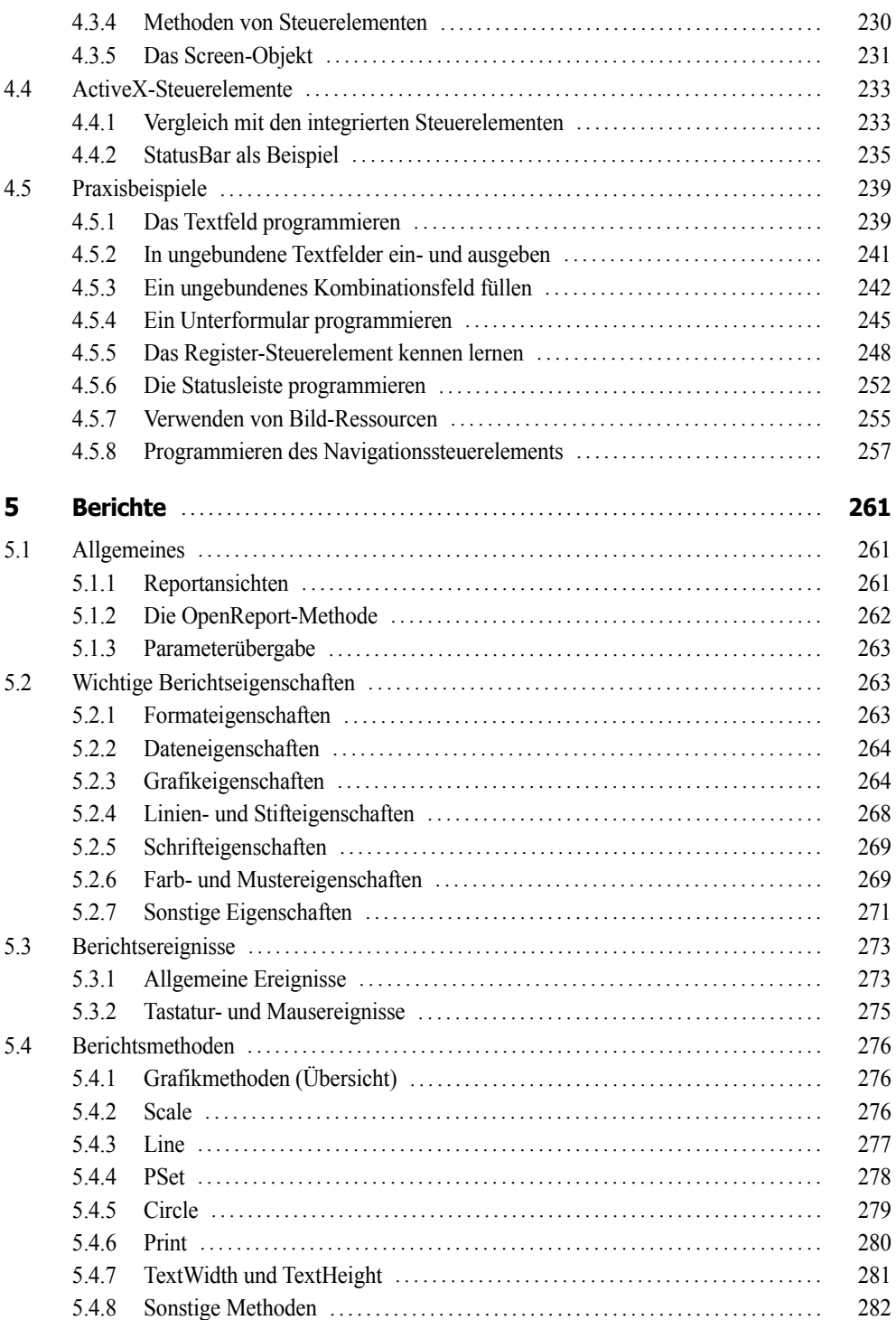

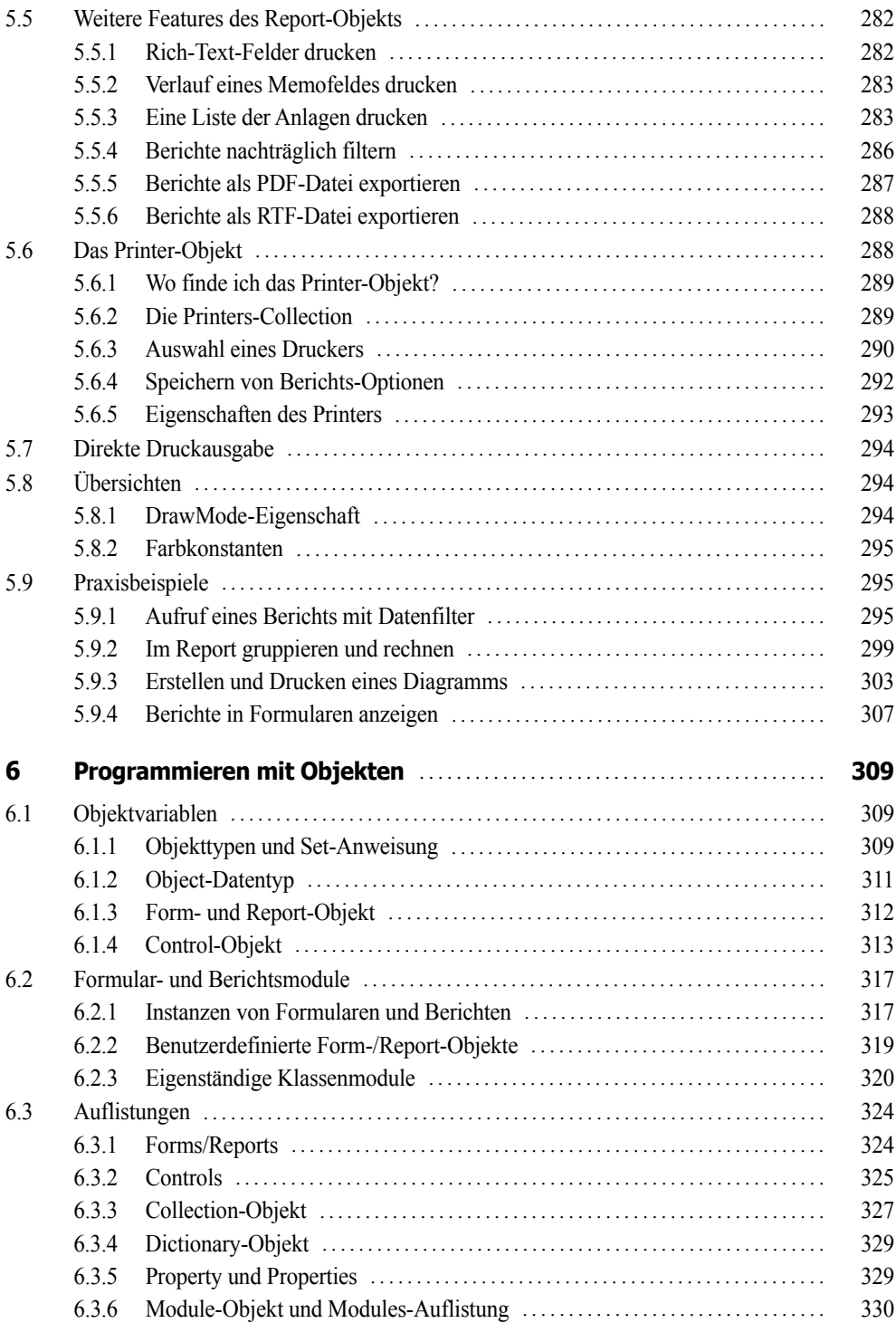

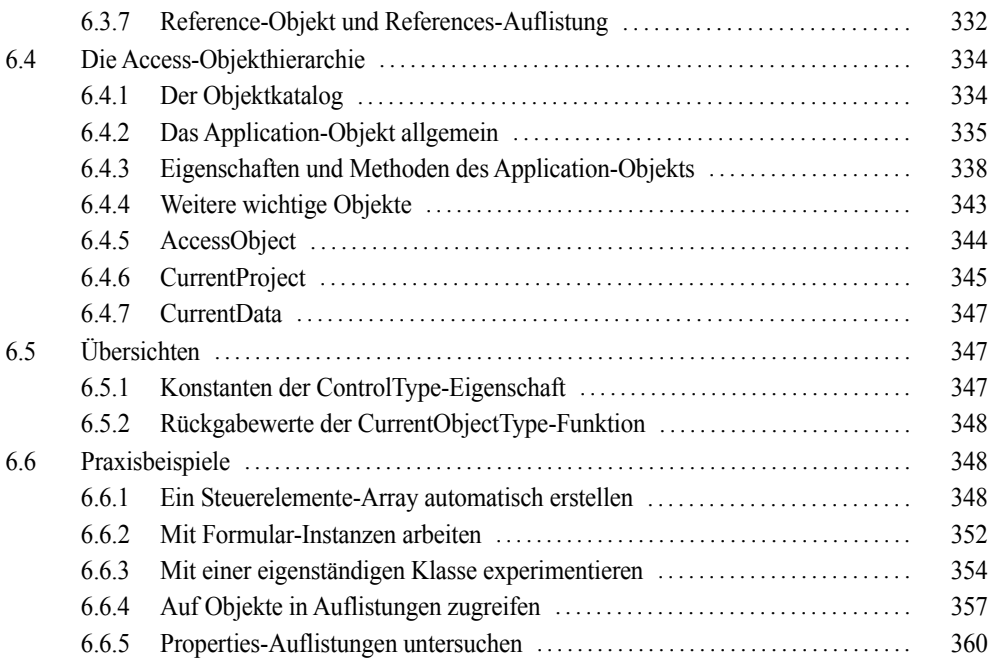

# **Teil II: Datenschnittstellen**

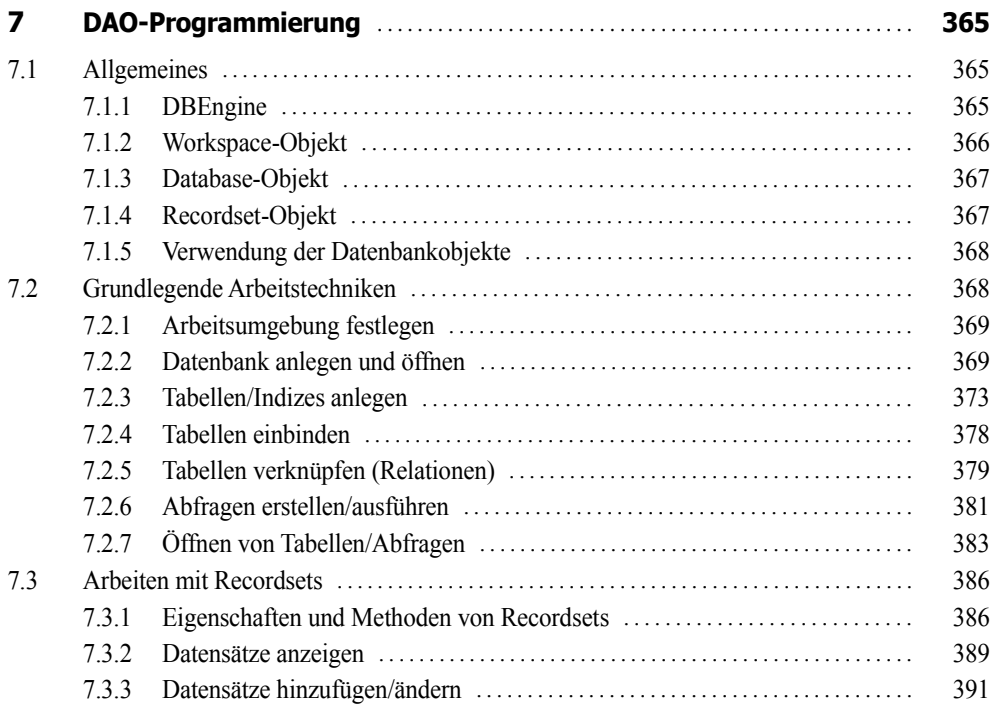

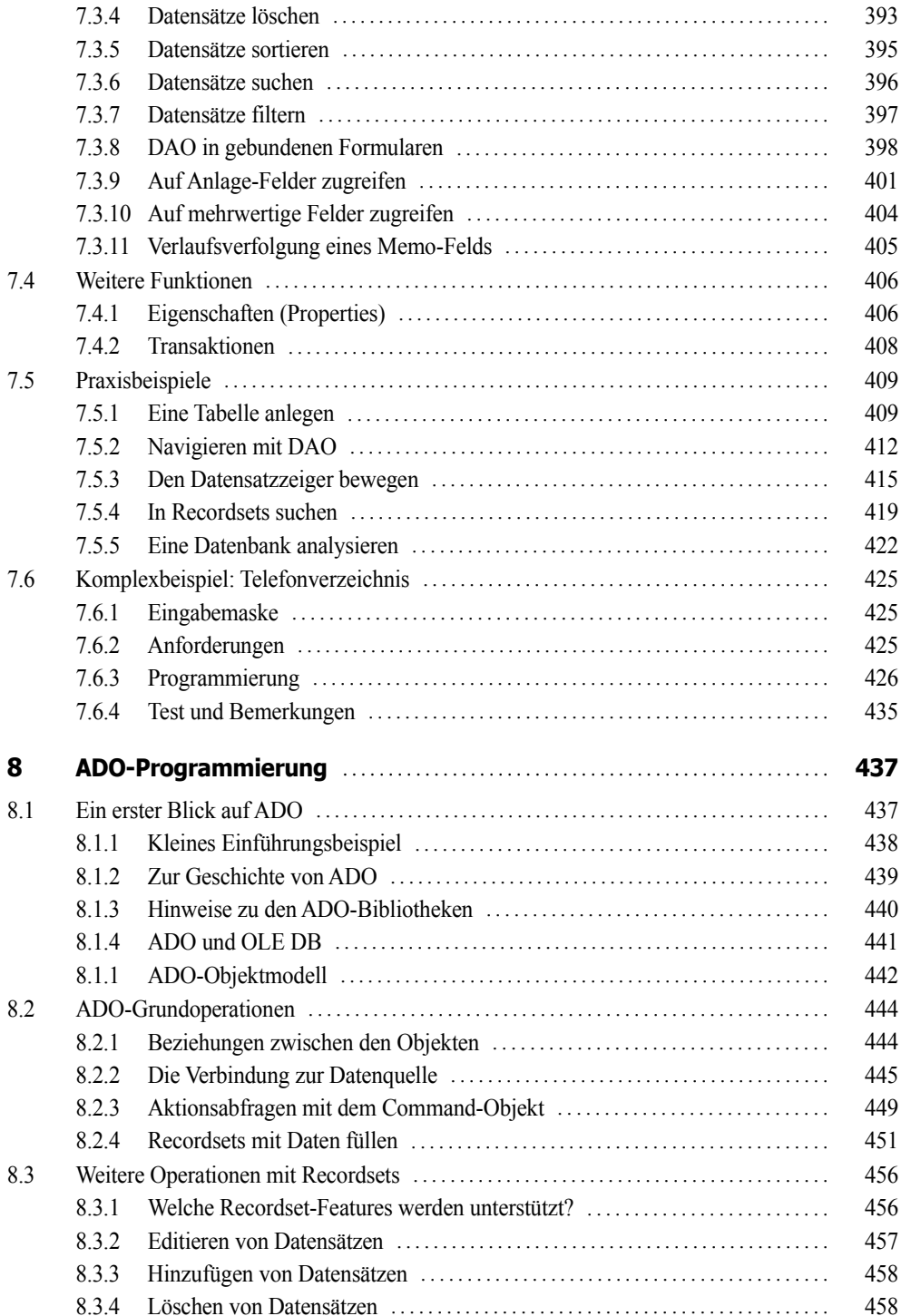

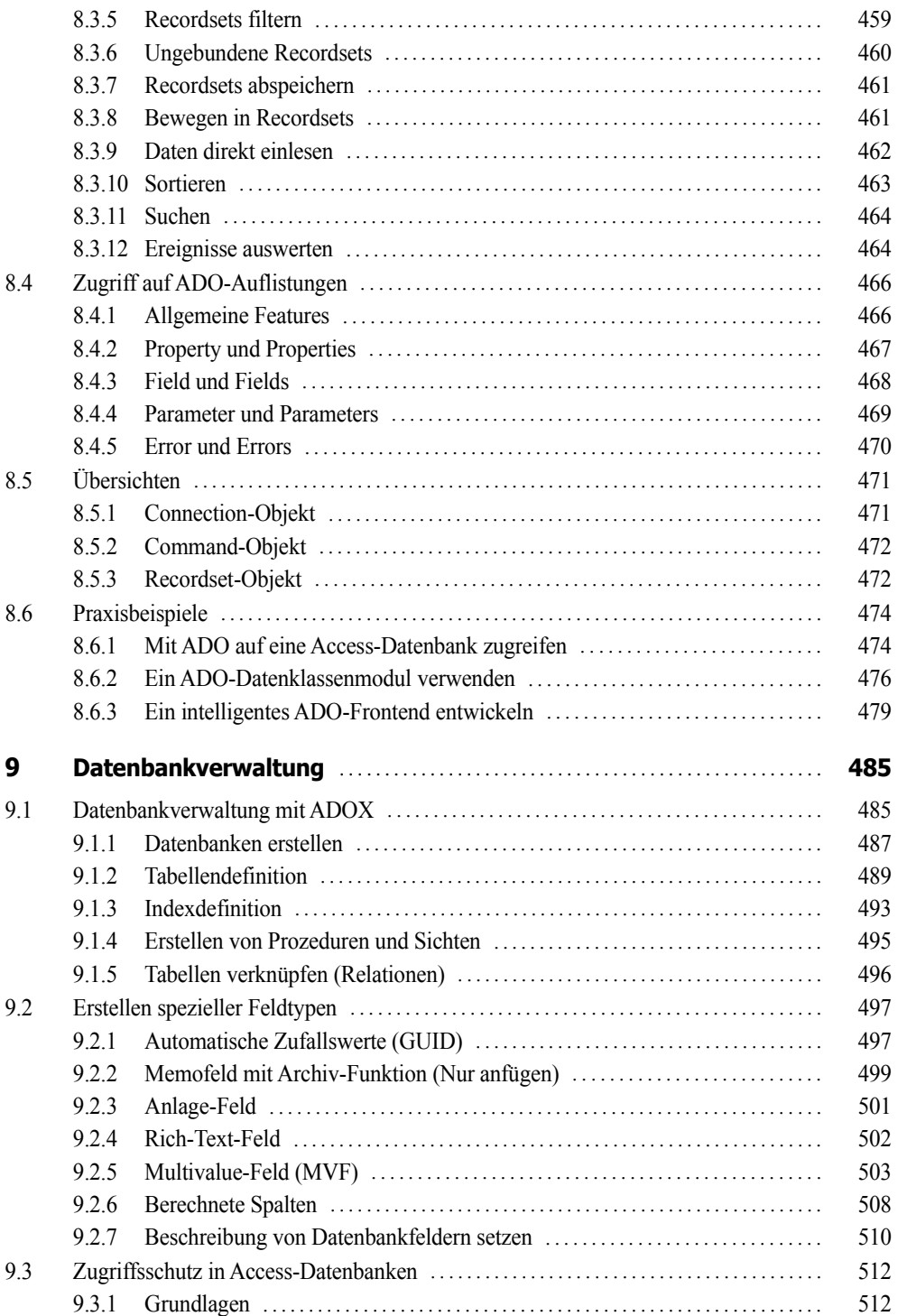

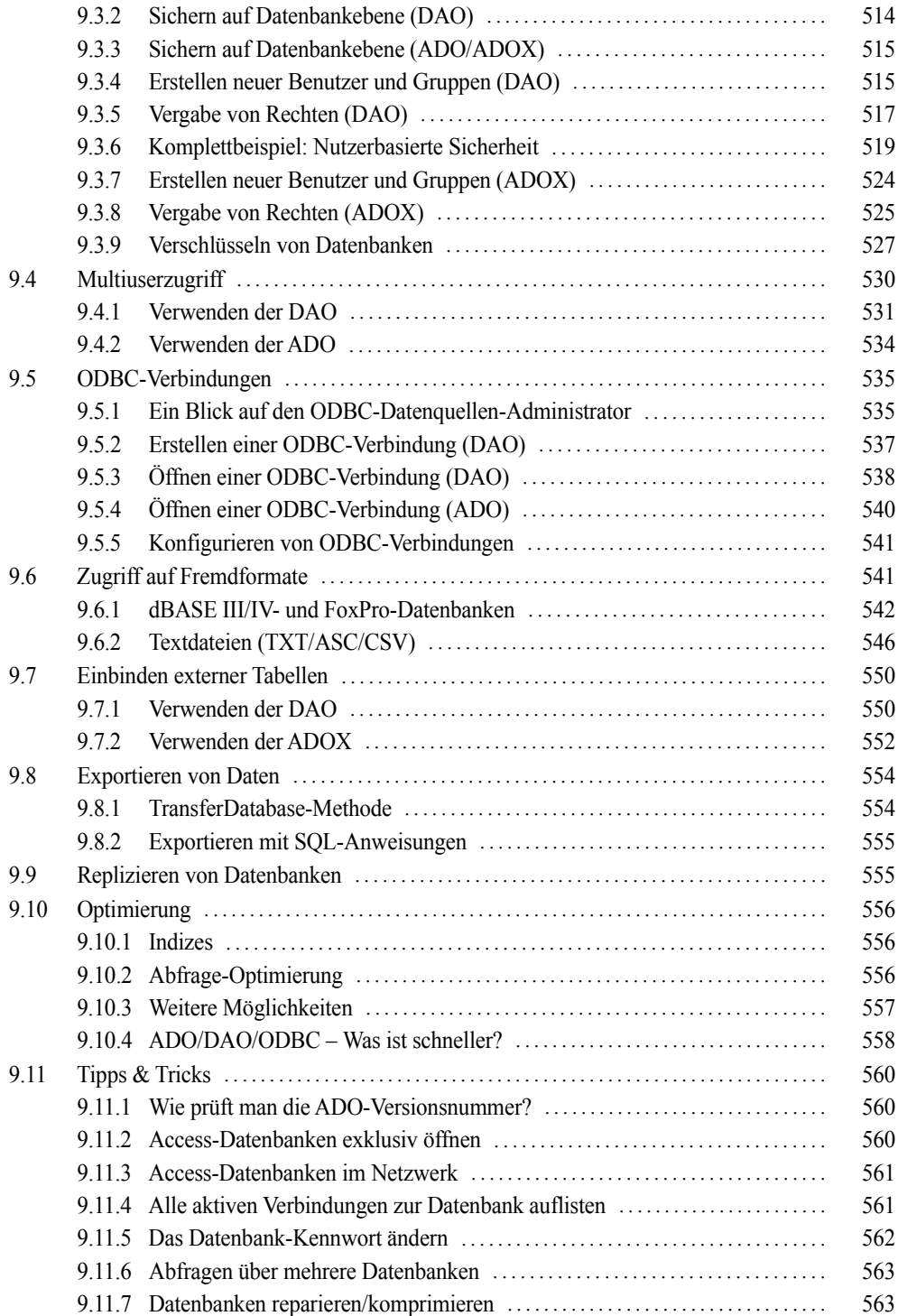

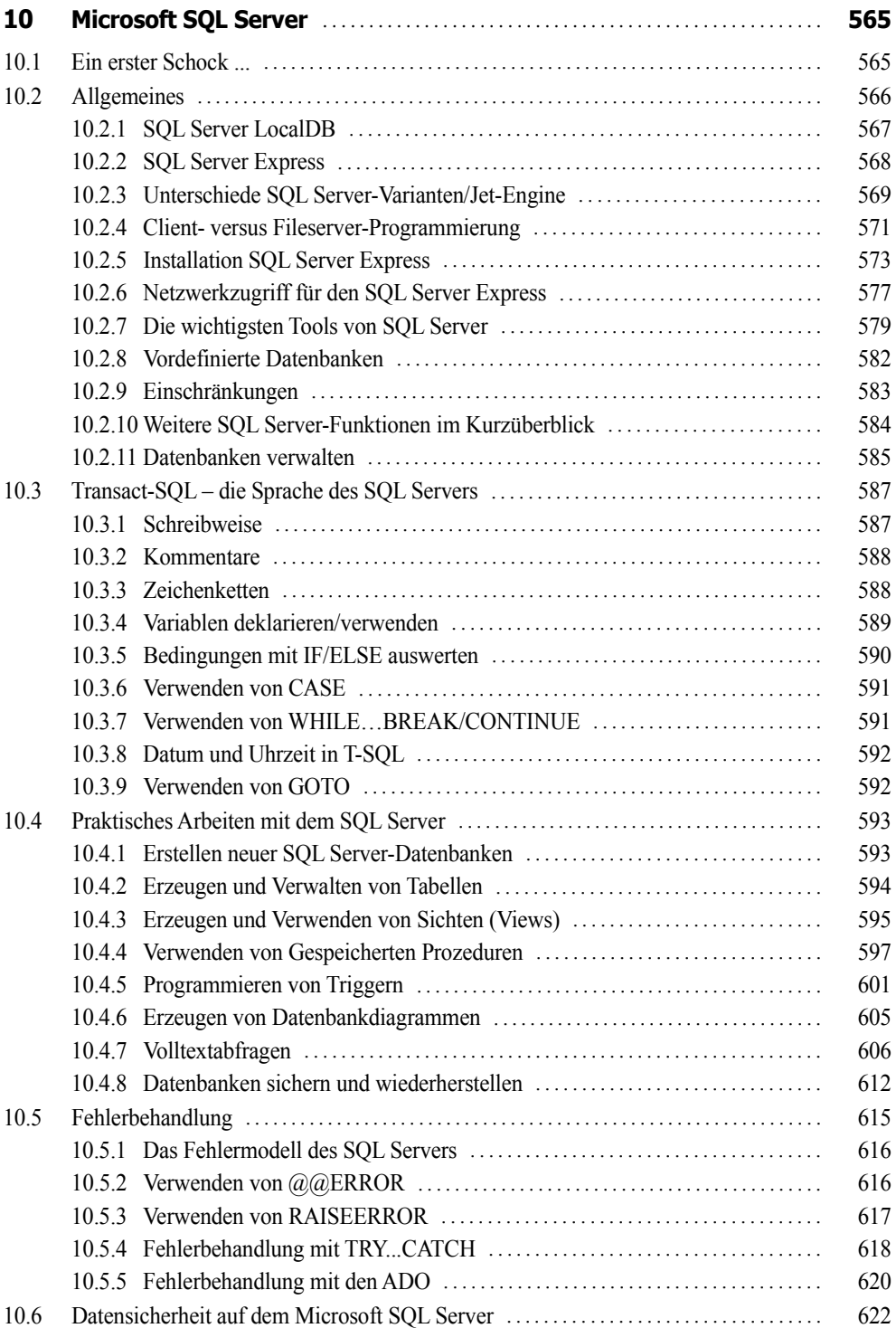

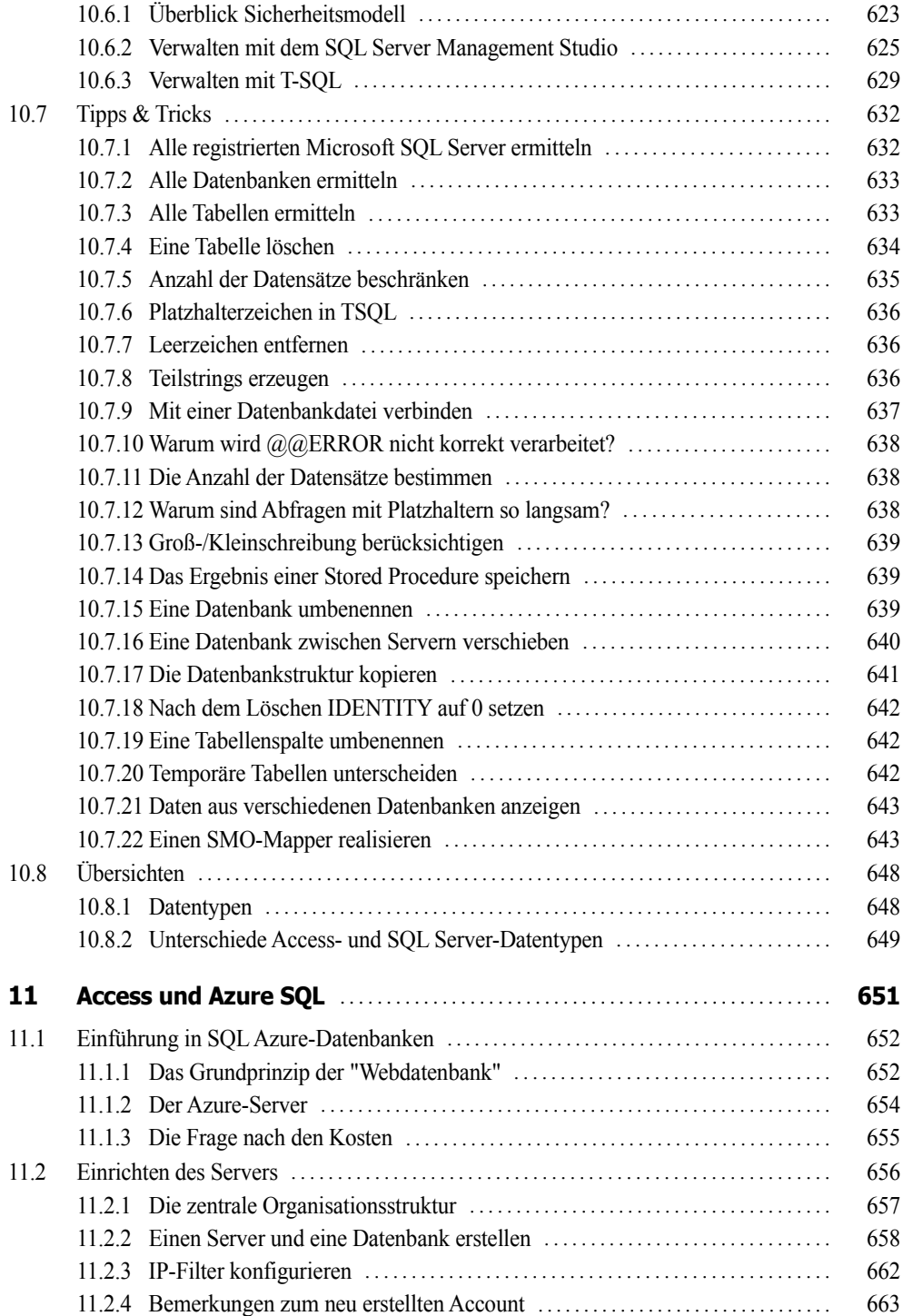

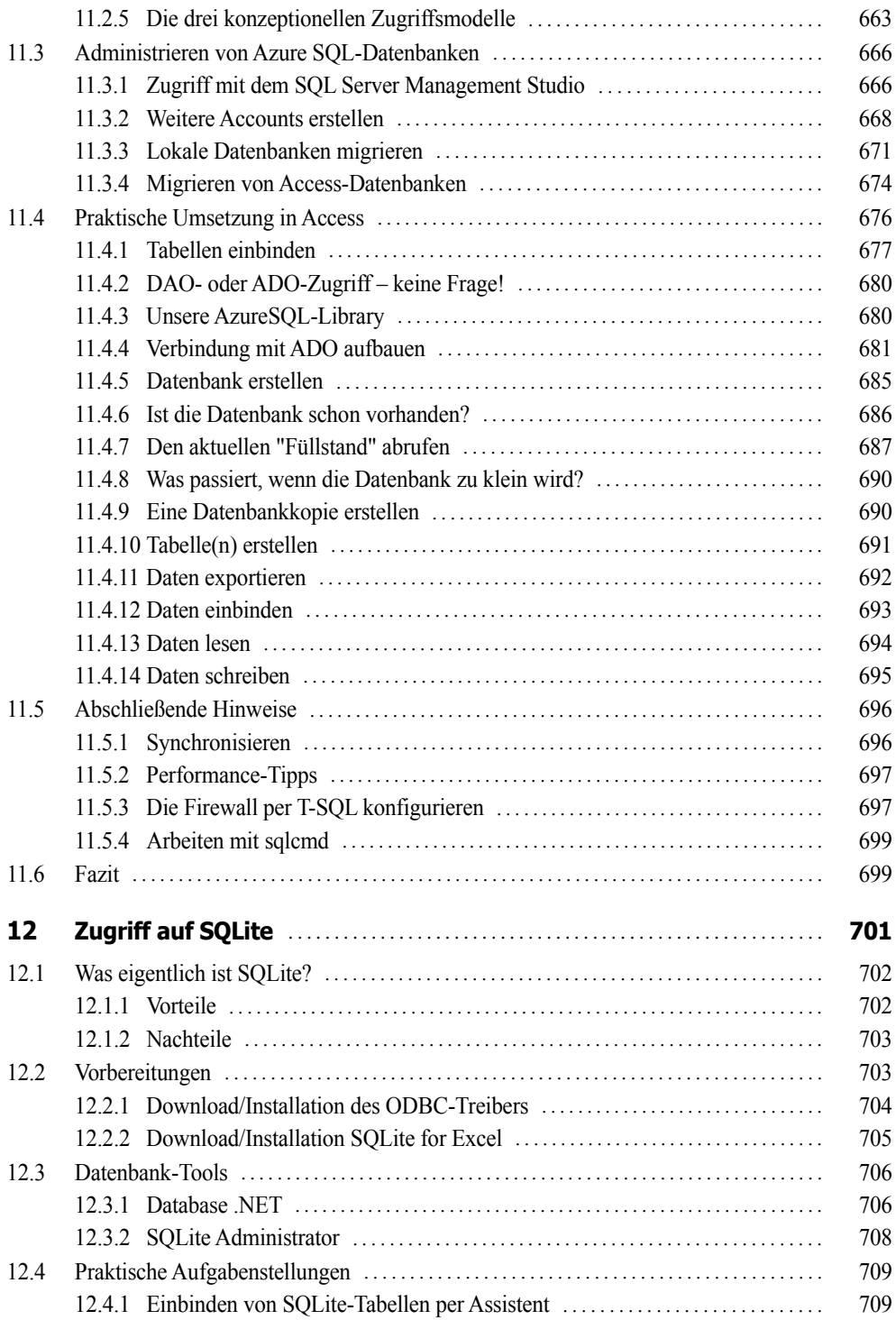

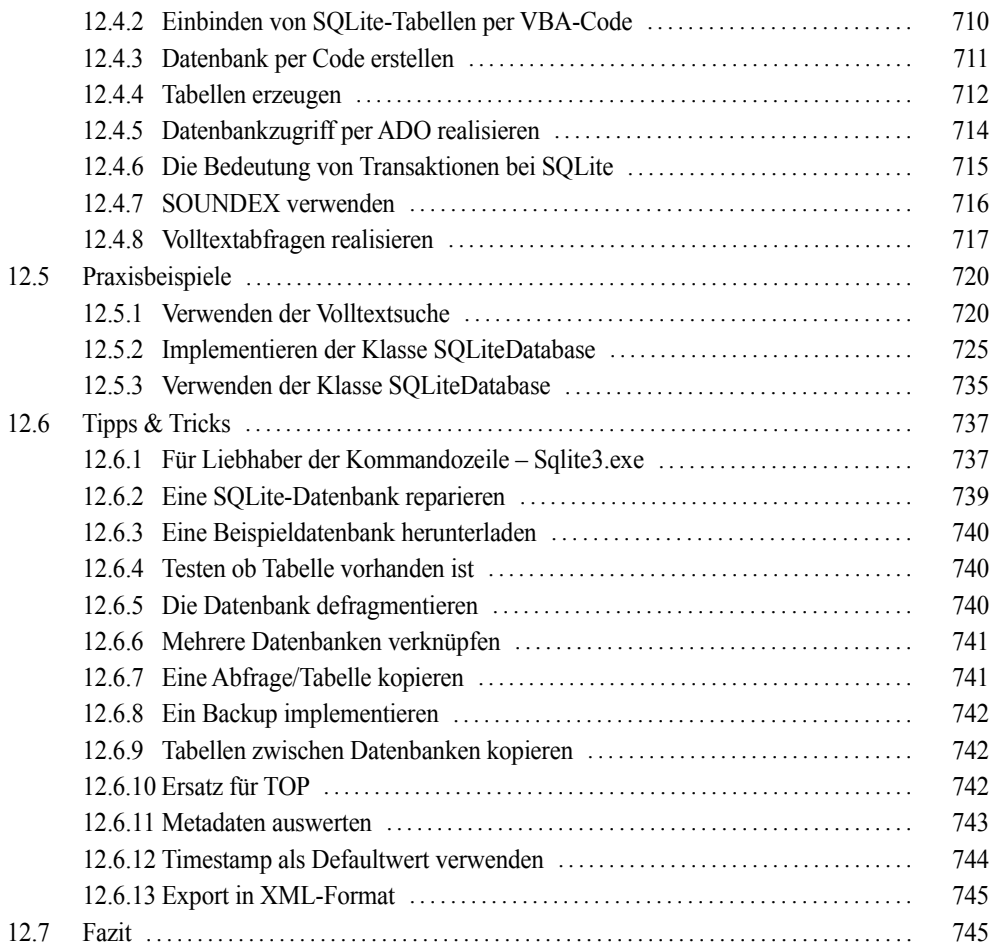

# **Teil III: Weitere Technologien**

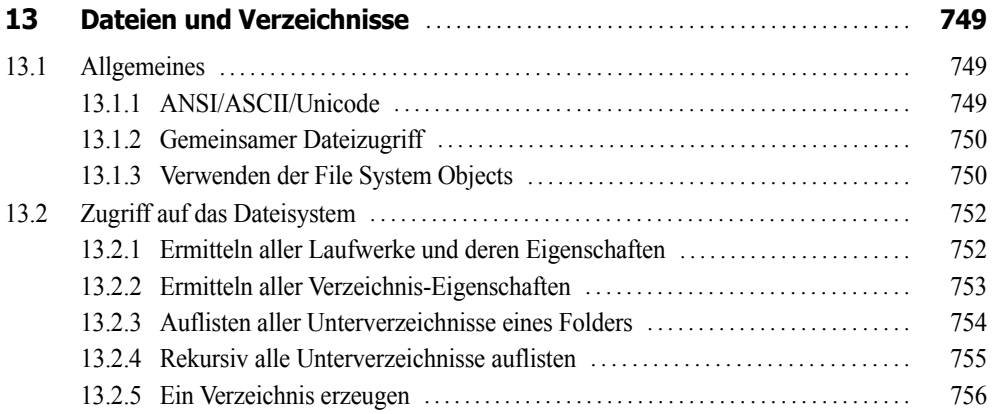

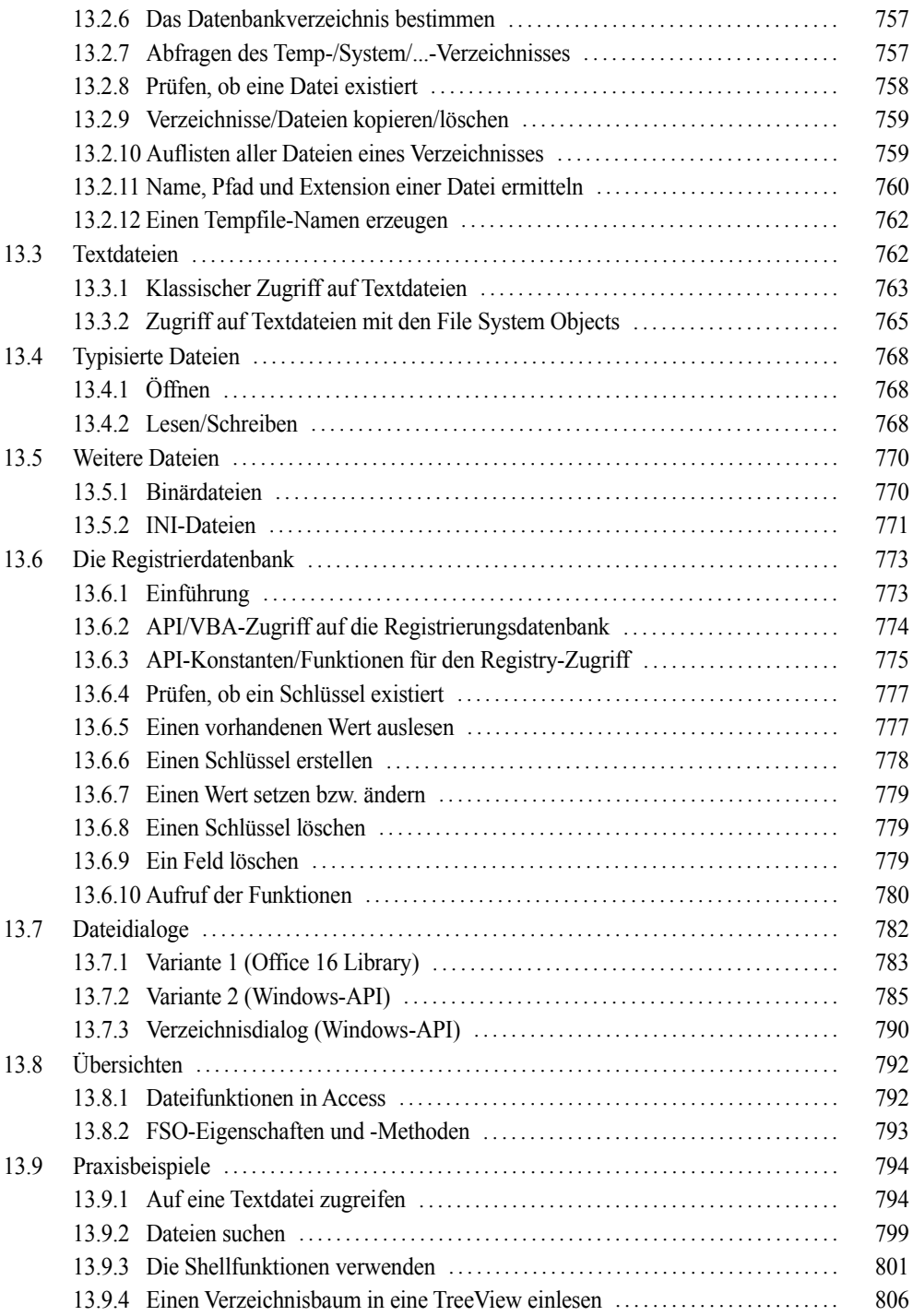

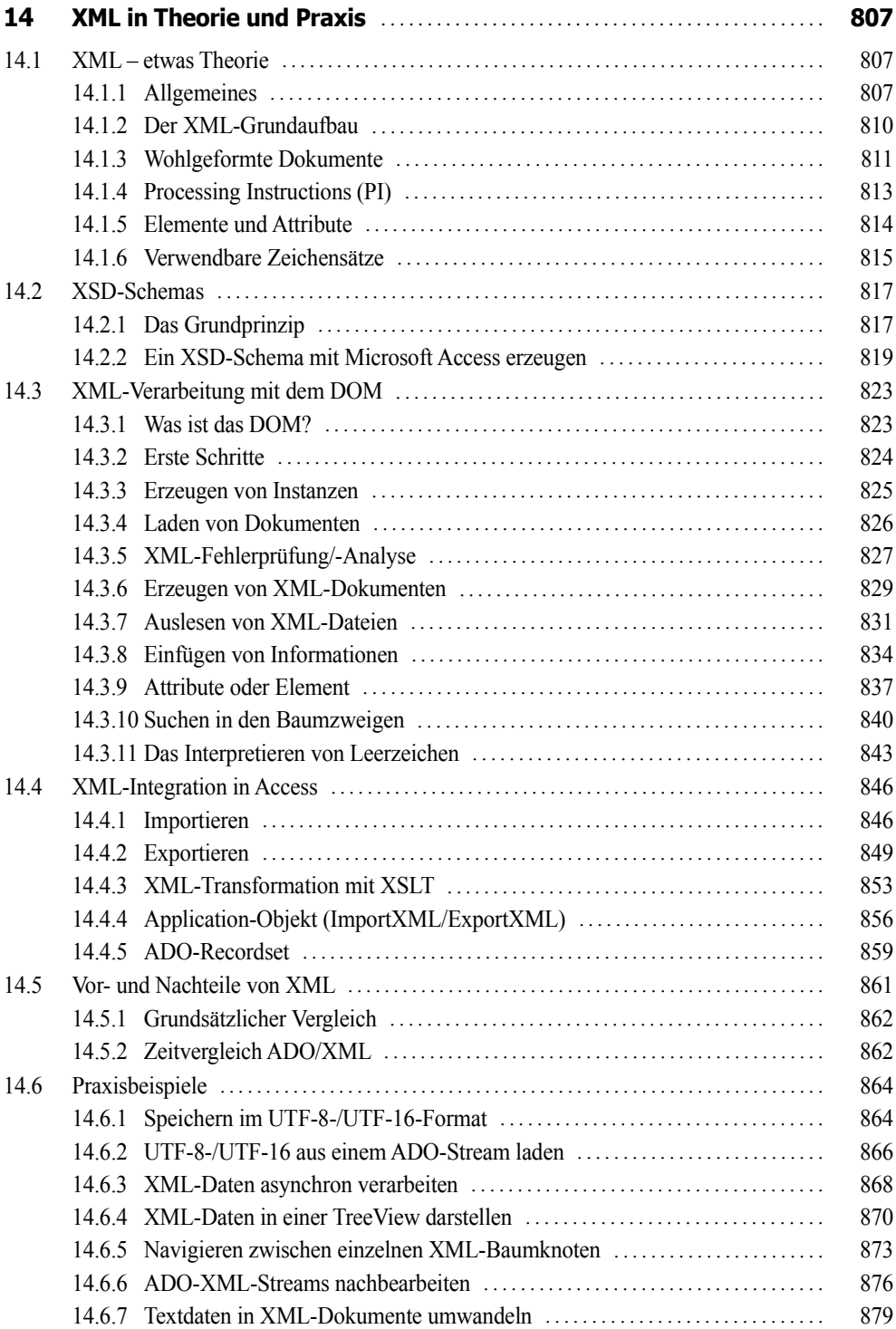

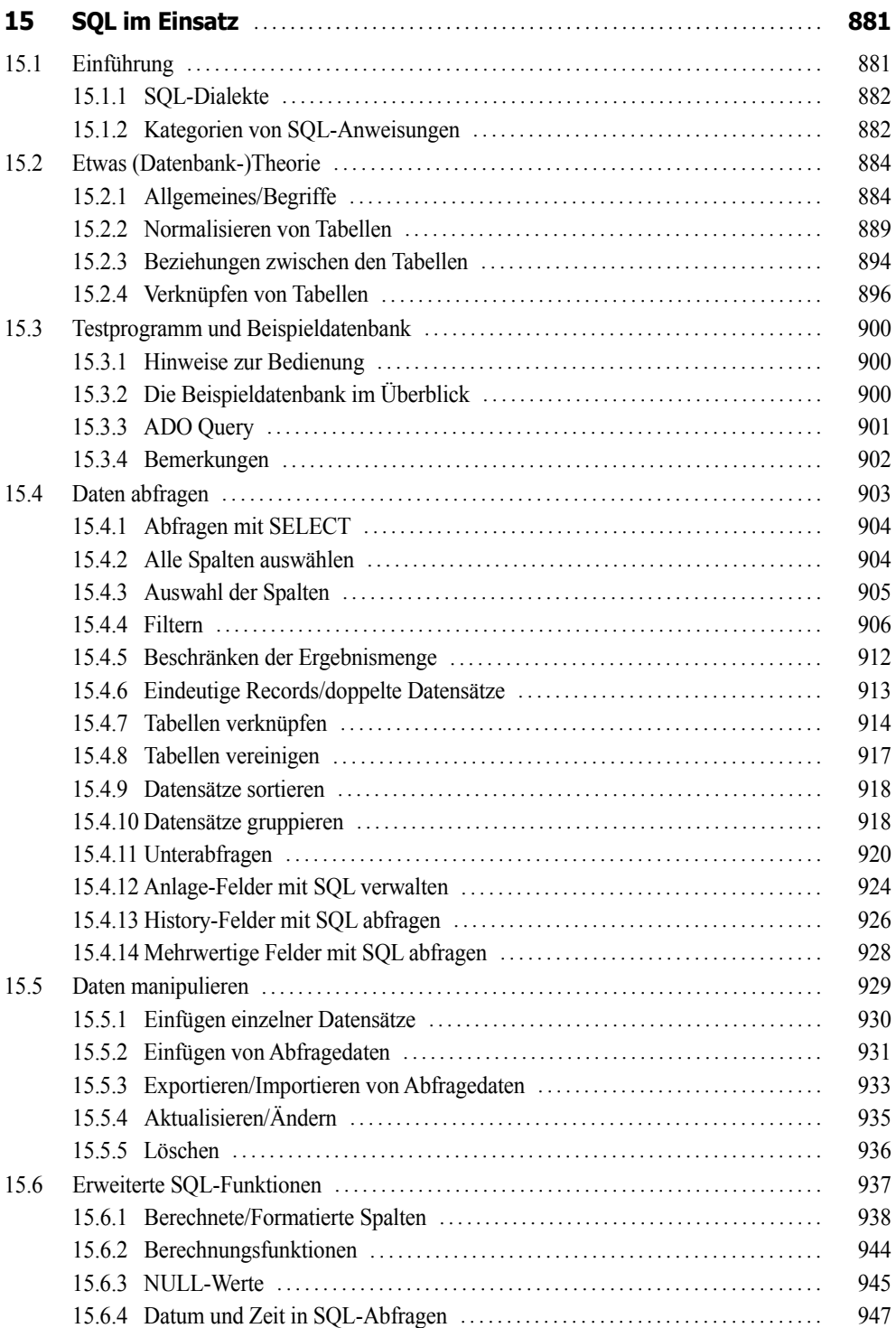

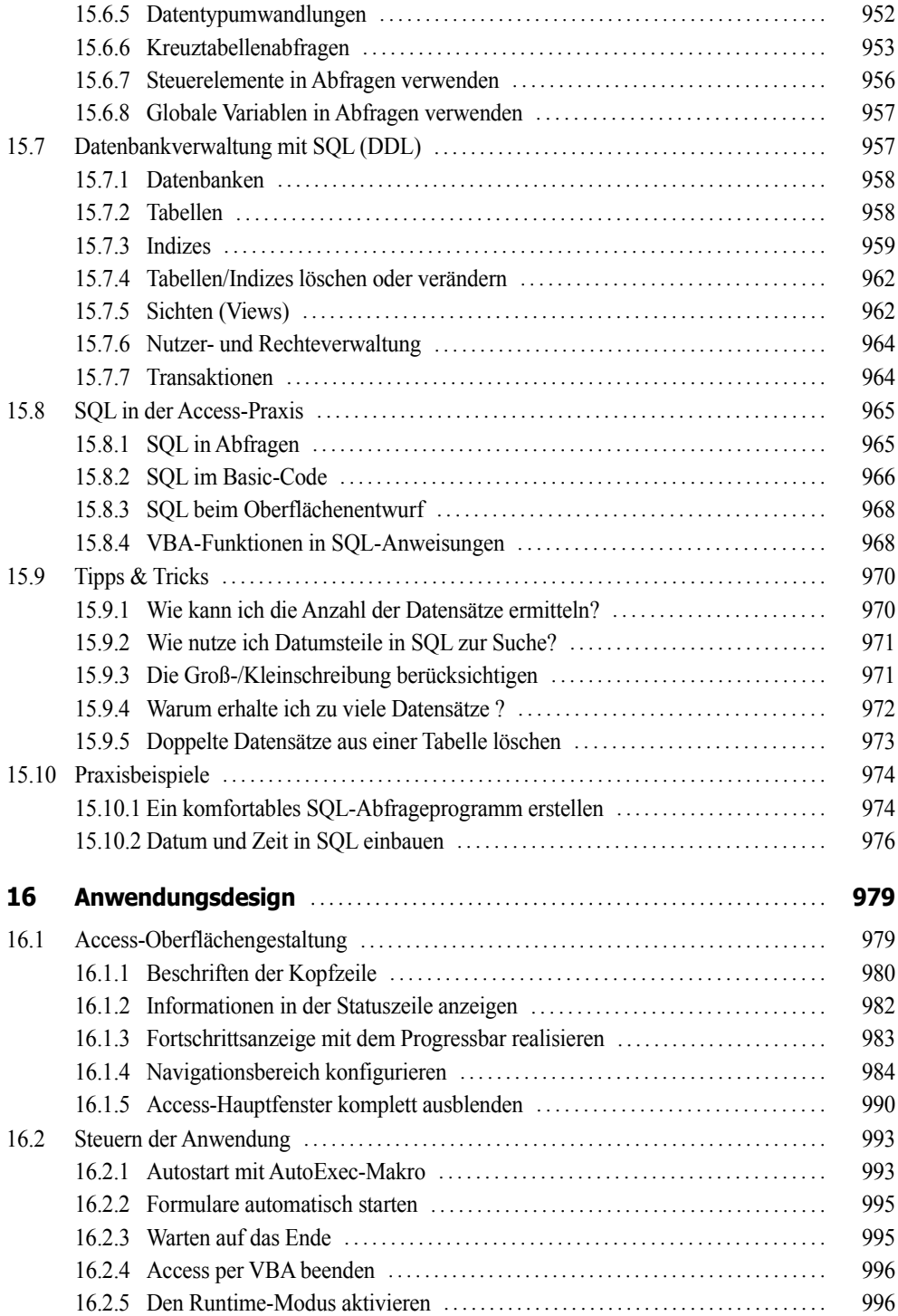

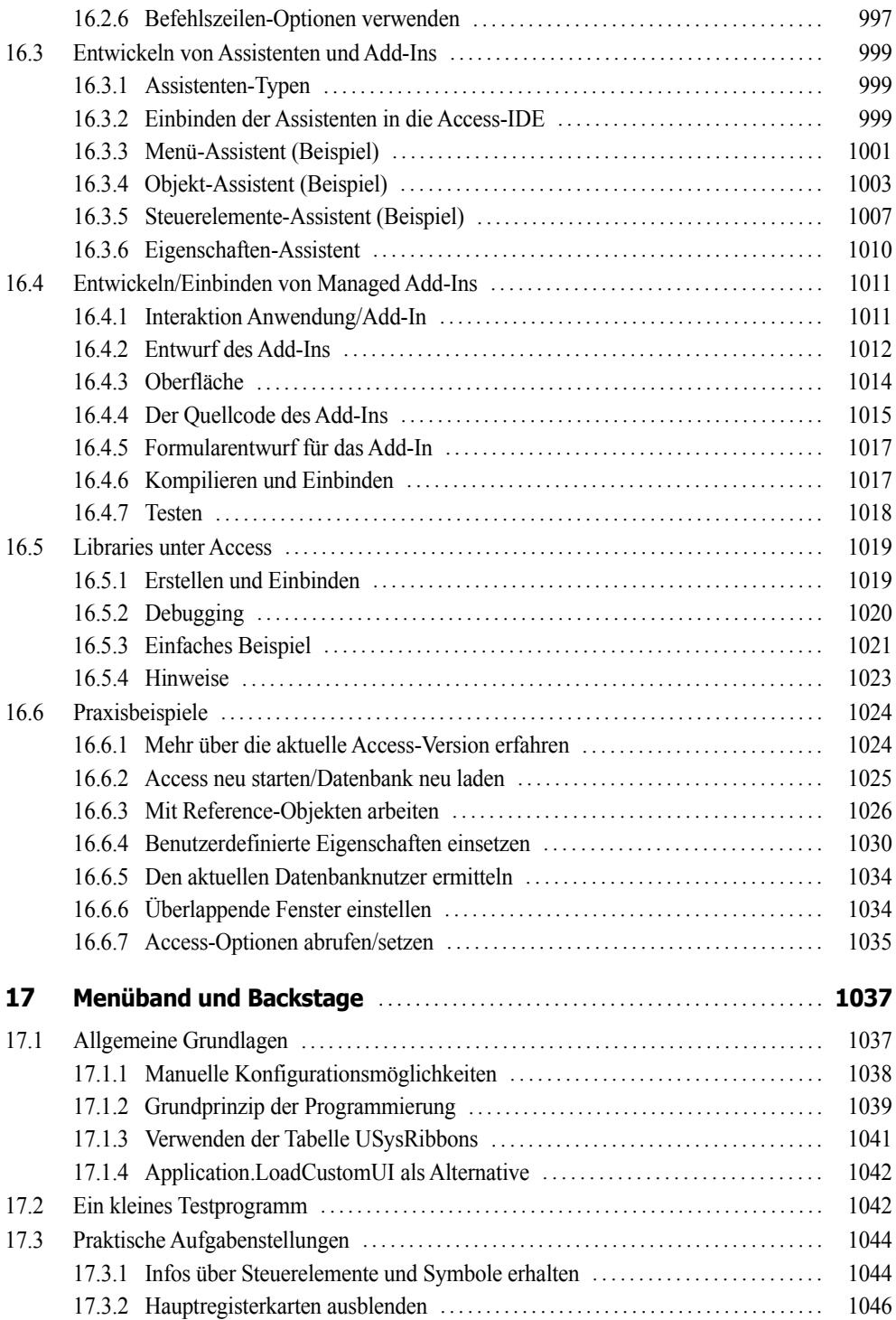

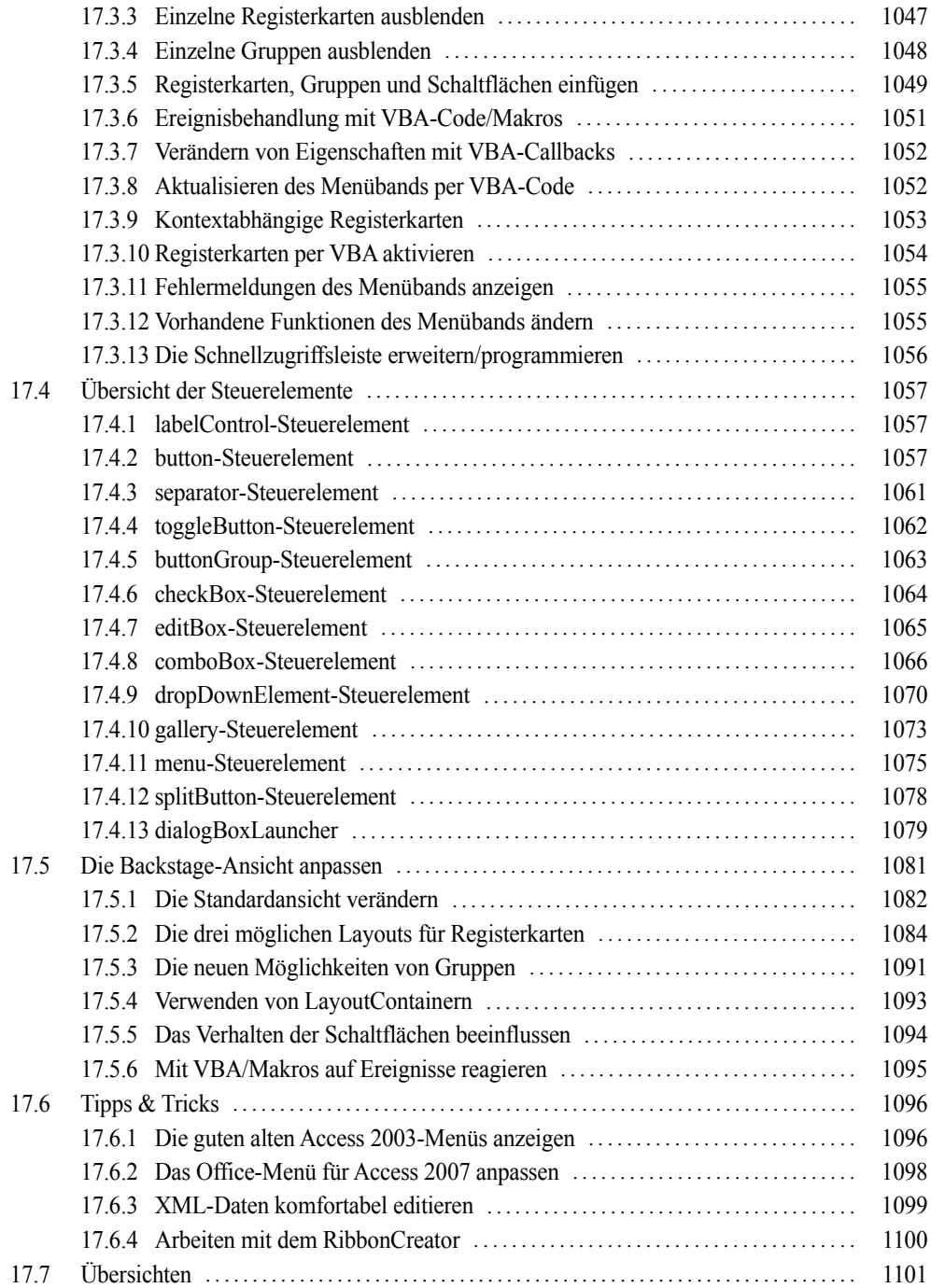

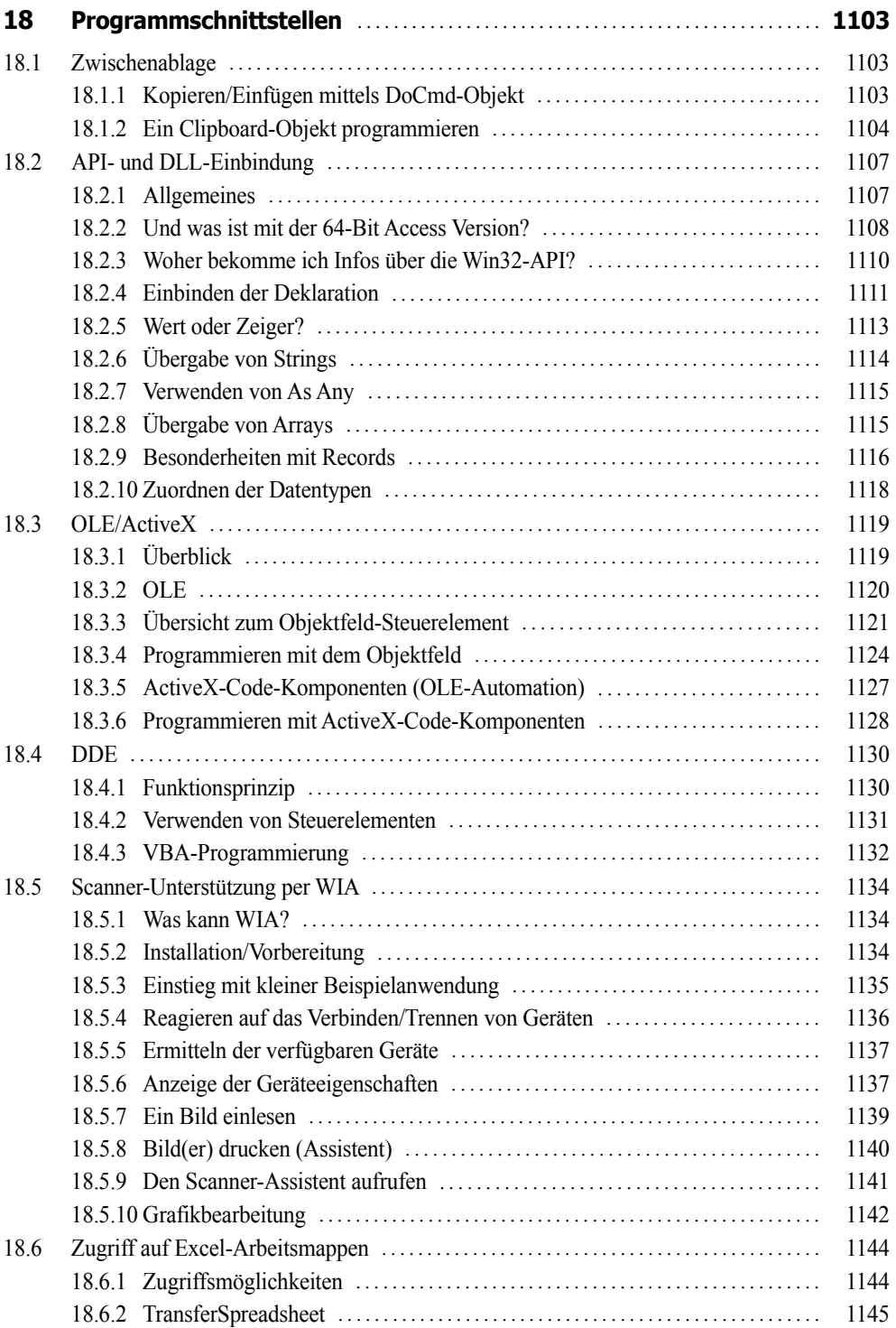

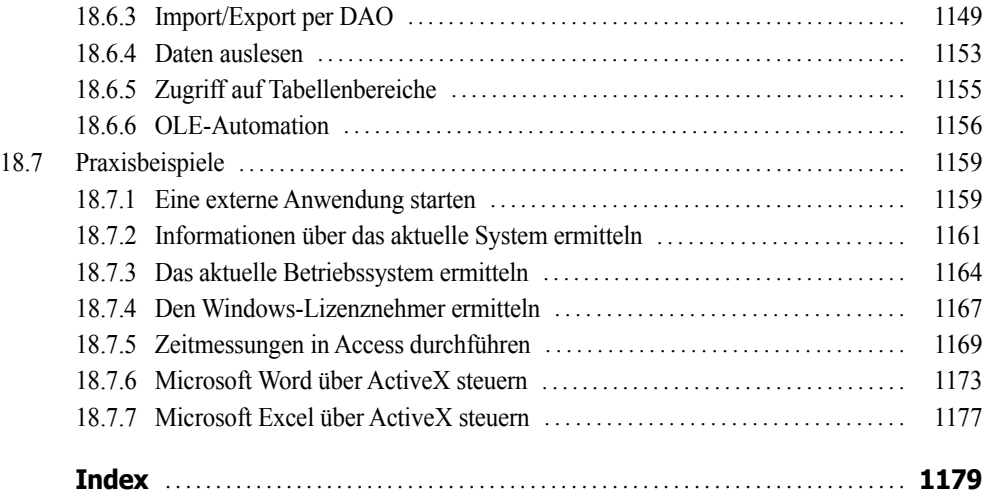

# <span id="page-23-0"></span>**Vorwort**

Microsoft Access ist weit mehr als nur eine komfortable Datenbankverwaltung, denn dem fortgeschrittenen Anwender steht darüber hinaus eine vollständige und vor allem preiswerte Entwicklungsumgebung für individuell geprägte Datenbankanwendungen zur Verfügung. Zusammen mit der objekt- und ereignisorientierten Programmiertechnik bilden VBA, SQL, DAO/ADO, Makros und XML ein mächtiges Werkzeug, um leistungsfähige Datenbank-Applikationen mit besserer Performance und auf beachtlich höherem Niveau zu erstellen.

## **Zum Buchinhalt**

**HINWEIS:** Dieses Buch bietet Ihnen nicht nur eine fundierte Einführung in die Programmierung von Datenbanken mit Access 2016, sondern ist gleichermaßen auch für die Versionen 2010 und 2013 geeignet.

Die Autoren haben bei der Zusammenstellung des Inhalts weniger aus den zu Access 2016 mitgelieferten Dokumentationen, sondern vor allem aus eigenen Quellen und langjährigen praktischen Erfahrungen geschöpft:

- **■** Lehrgänge für Datenbankprogrammierer
- **■** Vorlesungen über Datenbankprogrammierung an Fachhochschulen
- **■** und (last, but not least) das zahlreiche Feedback unserer Leser zu unseren Vorgängertiteln

Mit VBA (*Visual Basic for Applications*) stoßen Sie das Tor zur Windows-Programmierung weit auf und greifen direkt auf die mächtige Access-Bibliothek, die DAO-/ADO-Datenzugriffsobjekte oder auf das Windows-API (*Application Programming Interface*) zu. Verständlicherweise ist es im Rahmen dieses Buches unmöglich, auf alle Funktionen sowie auf alle Objekte und Sprachelemente der einzelnen Bibliotheken einzugehen. Dies ist Sache der Befehlsreferenz, auf die Sie am bequemsten über die integrierte Online-Hilfedatei zugreifen können. Ziel des Buches soll es sein, einen Gesamtüberblick zu geben und praktische Konzepte zu vermitteln.

In den insgesamt 18 Kapiteln finden Sie:

- Ausführliches Know-how über die objekt- und ereignisorientierte Gestaltung der Benutzerschnittstelle von Microsoft Access
- **■** Eine gestraffte Einführung in die Programmierung von Makros
- Eine umfassende Einführung in VBA, SQL und XML mit einer übersichtlichen und auf das Wesentliche reduzierten Sprachbeschreibung
- Eine gestraffte Einführung in den Datenbankzugriff (Jet, Microsoft SQL Server, Azure SQL) unter Verwendung von DAO/ADO
- Viele Kapitel verfügen über einen Übersichtsteil, in dem wichtige Informationen (z.B. relevante Eigenschaften, Methoden und Ereignisse von zentralen Objekten) griffbereit zur Verfügung stehen
- Zahlreiche Praxisbeispiele am Ende der Kapitel dienen der Vertiefung der vermittelten theoretischen Grundlagen.

#### **Begleitdateien**

Den Quellcode dieses Buchs können Sie sich unter folgender Adresse herunterladen:

**LINK: www.doko-buch.de**

Für Einsteiger einige Hinweise, die wir aufgrund von Erfahrungen mit unseren Vorgängertiteln diesmal nicht vergessen wollen:

- Sie sollten natürlich vorher Microsoft Access 2016/2013/2010 auf Ihrem PC installiert haben.
- Sollte doch einmal eine Datenbank/Datei beim Testen der Beispiele nicht gefunden werden, müssen Sie im betreffenden Modul die Pfadangaben anpassen.
- Falls einmal ein Beispiel nicht funktionieren sollte, lesen Sie die beigefügte Readme-Datei.
- Zumindest für das Kapitel 10 ist die Installation des Microsoft SQL Server ab Version 2008 bzw. der entsprechenden Express Version erforderlich. Beachten Sie die erforderlichen Sicherheitseinstellungen für den Zugriff.

#### **Sicherheitseinstellungen**

Im Zeitalter wachsender Internetkriminalität müssen Sie sich daran gewöhnen, dass zum Schutz Ihres Computers reichlich Sicherheitshürden aufgebaut wurden: Access-Sicherheit (VBA), Systemsicherheit (Windows 7/8/10), SQL Server-Sicherheit, .NET-Sicherheit.

Das führt für Sie als VBA-Programmierer zunächst zu folgender Konsequenz:

**HINWEIS:** Aufgrund der restriktiven Sicherheitsanforderungen von Access 2016 wird es Ihnen in der Regel nicht gelingen, ohne entsprechende Anpassungen der Entwicklungsumgebung, ihren eigenen Code bzw. die zu diesem Buch mitgelieferten Beispiele zum Laufen zu bringen!

Auch unter Access 2016 wird VBA-Code standardmäßig als "unsicherer Code" eingestuft. Falls das Formular den Code nicht ausführt und stattdessen unterhalb des Menübands eine Sicherheitswarnung zeigt, klicken Sie auf die *Inhalt aktivieren*-Schaltfläche.

Um diese lästigen Sicherheitswarnungen generell zu verhindern, sollten Sie (zumindest für die Dauer der Programmentwicklung) im *Sicherheitscenter* Ihr Datenbankverzeichnis als *Vertrauenswürdigen Speicherort* hinzufügen.

**HINWEIS:** Eine detaillierte Anleitung, wie Sie mit diesem "heißen Eisen" am besten umgehen, finden Sie im Abschnitt "Sicherheitseinstellungen" des Kapitels 1 (Seite 43).

## **Ein gutgemeinter Ratschlag an Einsteiger**

Programmieren lernt man nur durch Beispiele! Dies ist eine knallharte Wahrheit, um die sich eine zu stark akademisch geprägte Leserschaft gern herummogeln möchte. Wie alle unsere anderen Programmier-Bücher ist deshalb auch dieses Buch kein Lehrbuch, das Sie nach dem Motto "Jetzt lernen wir Microsoft Access" linear von vorn nach hinten durcharbeiten sollen. Sehr schnell wird Ihnen dabei unterwegs die Luft ausgehen und Sie verlieren die Lust. Falls Sie es dennoch bis zum Ende schaffen, sind Sie dennoch nicht in der Lage, eine praxistaugliche Datenbankapplikation zu erstellen.

Wir empfehlen hingegen dem Einsteiger, sich zunächst nur auf einige ausgewählte Kapitel zu konzentrieren und parallel zum Studium des Buchs und tatkräftiger Einbeziehung der Online-Hilfe ein privates Datenbankprojekt in Angriff zu nehmen, wie zum Beispiel die Verwaltung der eigenen Bücher- oder CD-Sammlung. Der Lerneffekt, der aus selbst begangenen und selbst behobenen Fehlern resultiert, ist ein ungeheurer!

Motiviert durch kleine Erfolgserlebnisse und Aha-Effekte werden Sie Ihr Projekt und damit Ihr Wissen schrittweise vergrößern und verfeinern und sich nach dem Prinzip "soviel wie nötig" nur auf die Kapitel konzentrieren, die Sie zur Lösung Ihrer aktuellen Probleme wirklich benötigen.

# **Nobody is perfect**

Sie werden – trotz der 1200 Seiten – in diesem Buch nicht alles finden, was Access zu bieten hat. Manches ist sicher in einem anderen Spezialtitel noch besser oder ausführlicher beschrieben. Aber Sie halten mit unserem Buch einen optimalen und überschaubaren Breitband-Mix in den Händen, der sowohl vertikal vom Einsteiger bis zum Profi als auch horizontal von den einfachen Sprachelementen bis hin zu komplexen Anwendungen jedem etwas bietet, ohne dabei den Blick auf das Wesentliche zu verlieren.

Wir hoffen, dass wir Ihnen mit diesem Buch einen nützlichen Begleiter bei der Access-Programmierung zur Seite gestellt haben, der es verdient, seinen Platz nicht im Regal, sondern griffbereit neben dem Computer einzunehmen.

# **Kapitel 5**

# **Berichte**

Der Bericht (*Report*) ist neben dem Formular (*Form*) die wichtigste visuelle Benutzerschnittstelle unter Access. Bei den zur Verfügung stehenden Eigenschaften, Ereignissen und Methoden gibt es viele Gemeinsamkeiten mit dem *Form*-Objekt (siehe Kapitel 4).

Bereits mit Access 2007 wurden die Berichte um eine Reihe neuer Möglichkeiten bei der Interaktion mit dem Anwender (Maus, Tastatur) erweitert. Möglich wurde dies durch zwei neue Ansichten (Berichtsansicht, Layoutansicht), deren Funktionalität in Access 2010 etwas ergänzt wurde.

Außerdem verfügt das *Report*-Objekt (im Gegensatz zum Formular) über ein recht umfangreiches Arsenal an Grafikeigenschaften und -methoden, die dem Programmierer eine Vielzahl von optischen Gestaltungsmöglichkeiten bieten.

# **5.1 Allgemeines**

Bevor wir uns den Eigenschaften, Methoden und Ereignissen des *Report*-Objekts zuwenden, wollen wir uns zunächst allgemeineren Fragen widmen, die mit dem Öffnen eines Berichts zusammenhängen.

# **5.1.1 Reportansichten**

Öffnen Sie einen Bericht durch Doppelklick auf seinen Namen im Navigationsbereich, so wird standardmäßig die *Berichtsansicht* angezeigt (diese Einstellung kann mittels *DefaultView*-Eigenschaft geändert werden).

- **■** In der *Berichtsansicht* können Sie z.B. Filter anwenden, Daten kopieren oder auf Steuerelemente oder Hyperlinks klicken
- In der *Layoutansicht* können Sie das Ergebnis am Format und an weiteren Einstellungen sofort im Kontext mit den Daten betrachten, Sie können z.B. Spalten verschieben, ihre Größe verändern oder neue Felder aus der Feldliste hinzufügen
- Um einen Bericht von Grund auf neu zu erstellen verwenden Sie die *Entwurfsansicht*

**■** Mit Hilfe der *Seitenansicht* können Sie vor dem Drucken überprüfen, wie das Ergebnis auf dem Papier aussehen wird

# **5.1.2 Die OpenReport-Methode**

Zum Öffnen eines Reports verwendet man die *OpenReport*-Methode des *DoCmd*-Objekts (vergleichbar mit der *OpenForm*-Methode für Formulare).

Die Syntax zeigt, dass außer dem Berichtsnamen alle weiteren Argumente optional sind:

DoCmd.**OpenReport**(ReportName, [View], [FilterName], [WhereCondition], [WindowMode], [OpenArgs])

- **■** *ReportName* Der Name des Berichts.
- **■** *View*

Eine *AcView*-Konstante, die die Ansicht bestimmt, in welcher der Report geöffnet wird .

- **■** *FilterName* Namen einer gültigen Abfrage in der aktuellen Datenbank.
- **■** *WhereCondition* Eine gültige SQL-WHERE-Bedingung (ohne WHERE).
- **■** *WindowMode*

Eine *AcWindowMode*-Konstante, welche den Modus angibt, in welcher das Formular geöffnet wird (*acWindowNormal, acHidden, acIcon, acDialog*).

**■** *OpenArgs*

Bestimmt die *OpenArgs*-Eigenschaft, mit welcher Parameter an den Report übergeben werden können.

Die *AcView*-Konstanten:

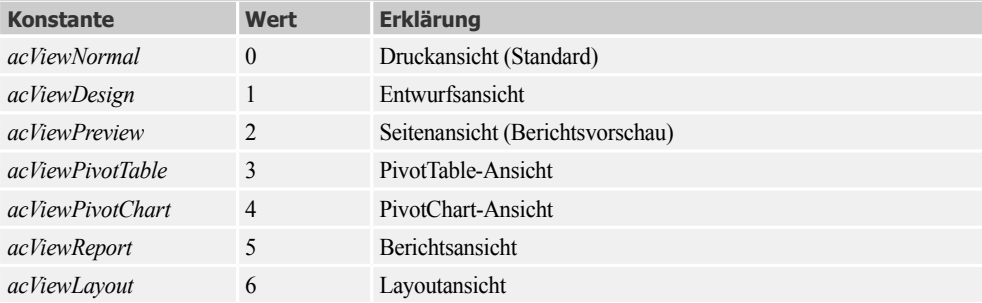

**BEISPIEL:** Der Bericht *Mitarbeiter* wird geöffnet, alle Mitarbeiter mit dem Namen "Müller" werden angezeigt.

DoCmd.OpenReport "Mitarbeiter", , , "Nachname = 'Müller'"

# **5.1.3 Parameterübergabe**

Das *OpenArgs*-Argument der *OpenReport*-Methode kann für die Übergabe zusätzlicher Informationen an den Bericht genutzt werden.

**BEISPIEL:** Zusätzlich zur WHERE-Bedingung wird ein Datum, welches in einem Textfeld steht, per *OpenArgs* an einen Bericht übergeben.

```
Dim whereCond As String
whereCond = "Anzahl > 100 AND Auslaufartikel = True" | VHERE-Bedingung
definieren
DoCmd.OpenReport "Bericht1", acViewPreview, , whereCond, , Text1.Value ' OpenArgs = Text1.Value
Anzeige des Datums im Bericht:
Private Sub Report_Open(Cancel As Integer)
   Bezeichnungsfeld0.Caption = "Geräteliste vom " & Me.OpenArgs 
   Me.FilterOn = True
End Sub
```
**HINWEIS:** Eine komplette Anwendung, die die verschiedenen Ansichten eines Reports demonstriert, finden Sie im Praxisbeispiel "Aufruf eines Berichts mit Datenfilter" (Seite 295).

# **5.2 Wichtige Berichtseigenschaften**

Bei der folgenden knappen Zusammenstellung der Eigenschaften, Ereignisse und Methoden werden nur diejenigen näher erläutert, die neu gegenüber dem *Form*-Objekt (siehe Kapitel 4) sind bzw. die sich in ihrer Funktion wesentlich unterscheiden.

# **5.2.1 Formateigenschaften**

Diese Eigenschaften bestimmen das "Outfit" eines Berichts und entsprechen größtenteils denen des *Form*-Objekts.

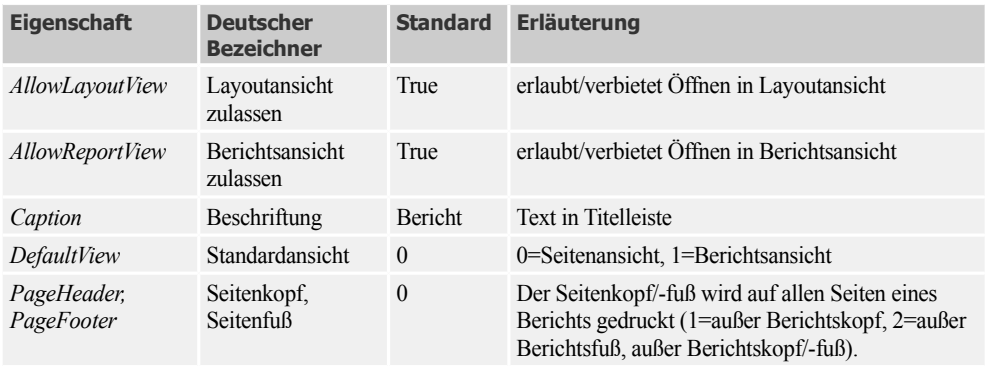

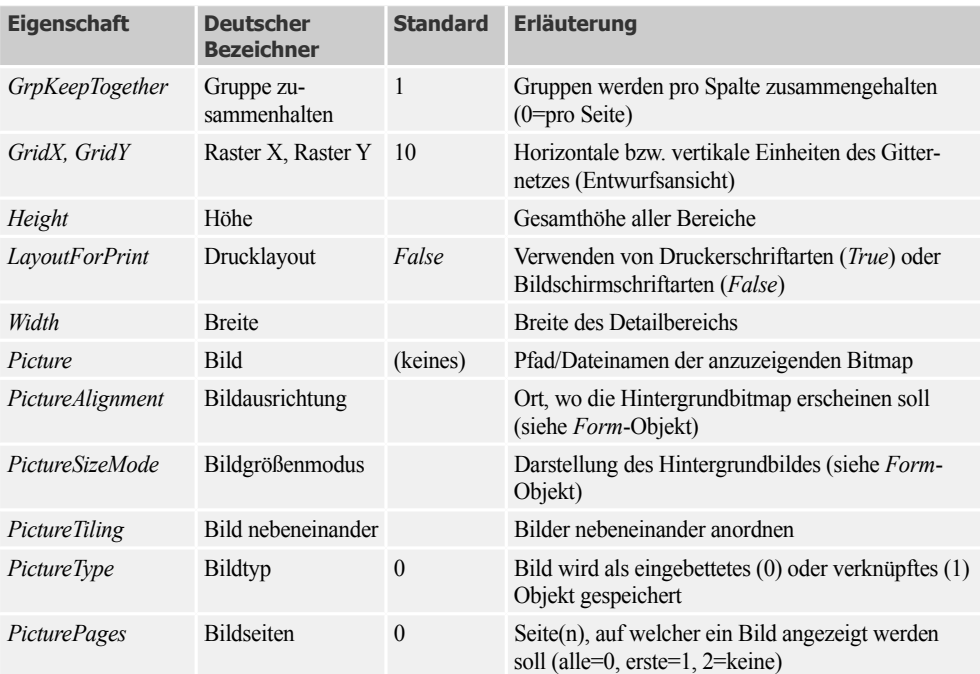

# **5.2.2 Dateneigenschaften**

Dateneigenschaften bilden eine Untermenge der entsprechenden Eigenschaften des *Form*-Objekts.

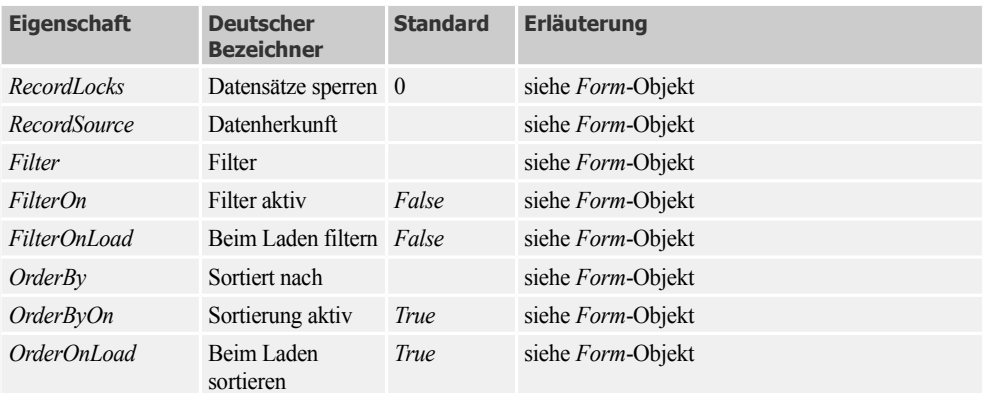

# **5.2.3 Grafikeigenschaften**

Eigenschaften (Properties) dieser Kategorie stehen im Zusammenhang mit der Ausführung von Grafikmethoden. Für das den Grafikoperationen zugrunde liegende Koordinatensystem sind folgende Eigenschaften maßgebend:

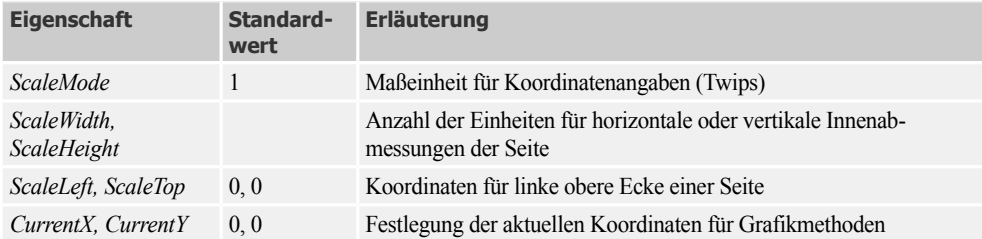

#### **ScaleMode**

Durch Ändern der *ScaleMode-*Eigenschaft können Sie sich für eine andere Maßeinheit als die standardmäßig angebotenen *Twips* entscheiden:

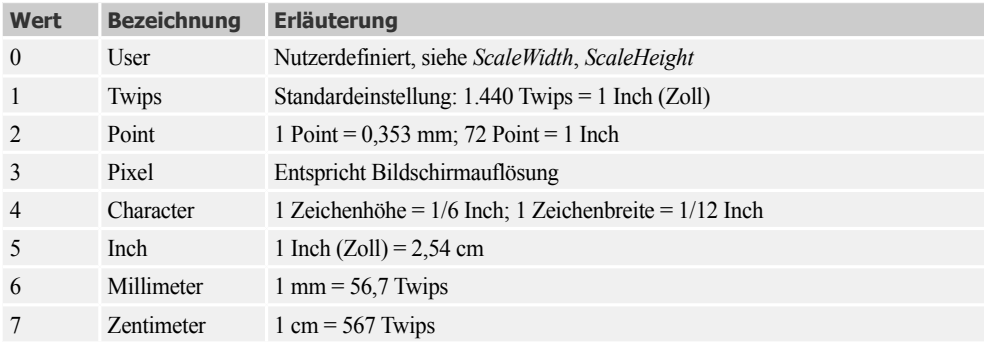

### **ScaleLeft und ScaleTop, ScaleWidth und ScaleHeight**

Mit Hilfe dieser Eigenschaften lässt sich auf der Berichts-Oberfläche ein vollständiges Koordinatensystem mit positiven und negativen Koordinaten einrichten. Standardmäßig verläuft die y-Koordinate von oben nach unten. Durch geeignete Skalierung können Sie aber auch die gewohnte, von unten nach oben verlaufende y-Achse einstellen.

**BEISPIEL:** Die Anweisungen:

 $Scal$ eWidth = 140  $ScaleHeight = 130$ ScaleLeft =  $-10$ ScaleTop =  $-120$ 

definieren das in der folgenden Abbildung gezeigte Koordinatensystem.

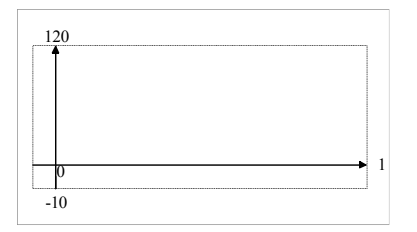

## **Left, Top, Width und Height**

Die folgende Abbildung zeigt die Verhältnisse für das *Page*-Ereignis.

Hier entsprechen *Left* und *Top* dem linken und dem oberen Randabstand, wie er im Dialogfeld zum Menübefehl *Seite einrichten/Seitenlayout/Seite einrichten* festgelegt ist. *Width* und *Height* beziehen sich auf die Gesamtabmessungen des vom Berichts- und Seitenkopf, Detailbereich und Seiten- und Berichtsfuß definierten Gebietes, wie es beim Entwurf aufgezoomt werden kann.

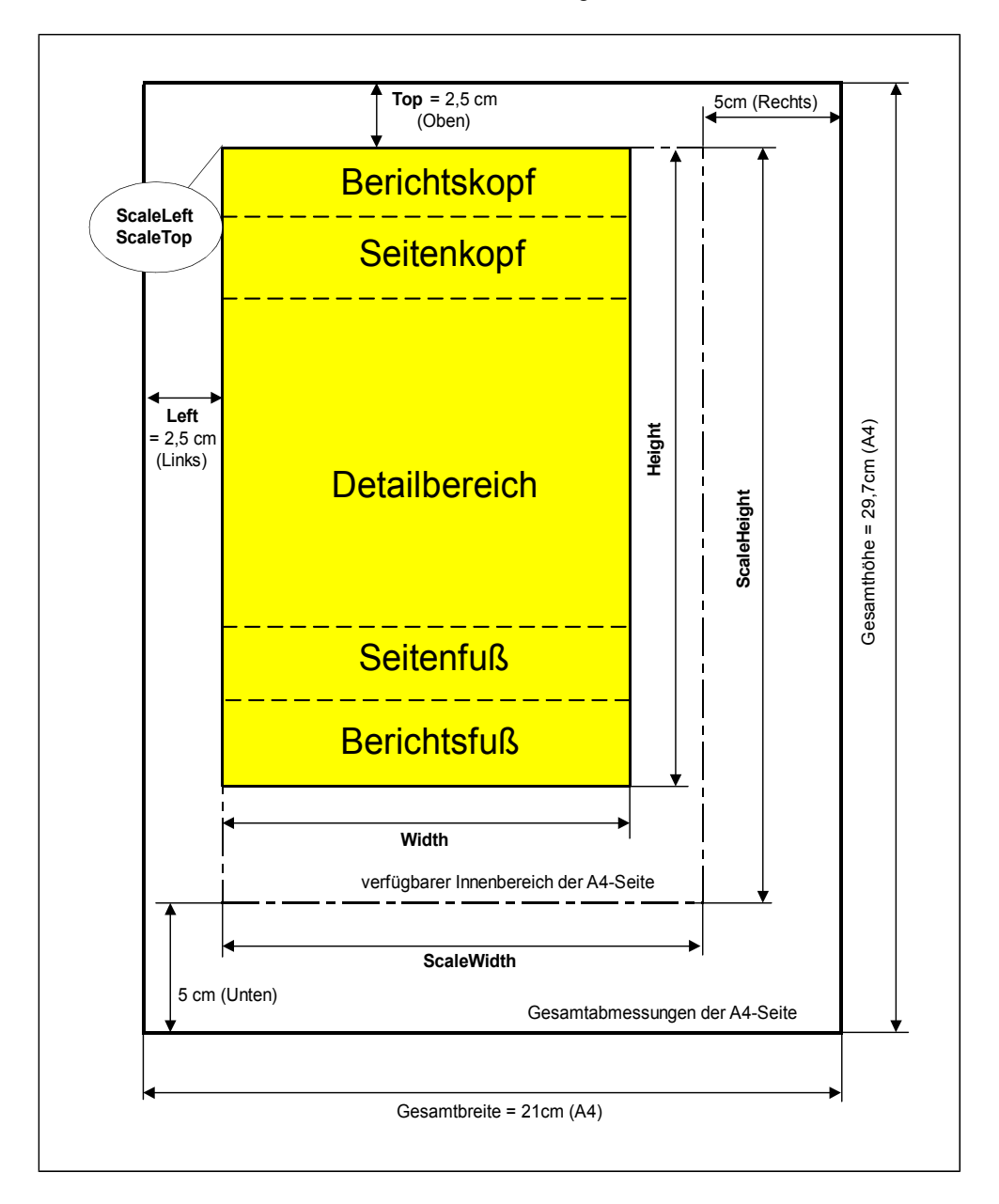

**HINWEIS:** Verwechseln Sie *ScaleLeft, ScaleTop, ScaleHeight und ScaleWidth* nicht mit den Eigenschaften *Left, Top, Height* und *Width*!

Die *Scale*-Eigenschaften beziehen sich ausschließlich auf das innere Koordinatensystem des druckbaren Innenbereichs der Berichtsseite und auf die mit *ScaleMode* festgelegte Maßeinheit. Hingegen ist die Bedeutung von *Left*, *Top*, *Width* und *Height* davon abhängig, ob sie im *Page*-Ereignis des *Report*-Objekts oder im *Print*- bzw. *Format*-Ereignis eines seiner Bereiche (Detailbereich, Seitenkopf/-fuß, Berichtskopf/-fuß) stehen.

**HINWEIS:** *Left*, *Top*, *Width* und *Height* werden immer in *Twips* interpretiert, sind also unabhängig von der *ScaleMode*-Einstellung!

**BEISPIEL:** Der folgende Event-Handler liefert die kommentierten Ergebnisse, wenn die Seitenränder des Berichts durchgängig auf 2,5 cm eingestellt wurden (A4-Format) und Kopf-, Fuß- und Detailbereich die beim Entwurf festgelegten Abmessungen haben.

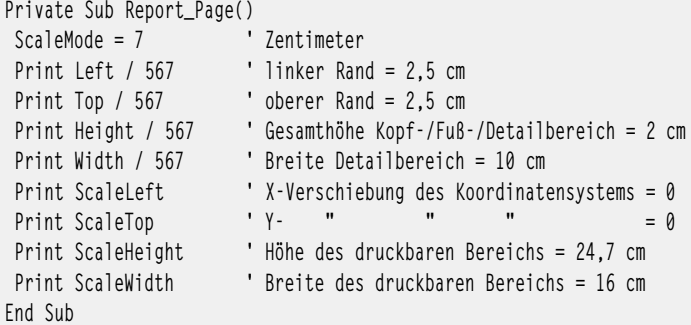

Sie können die Korrektheit überprüfen, indem Sie zum Beispiel zu *ScaleWidth* die linke und die rechte Randbreite addieren. Als Ergebnis erhalten Sie im vorliegenden Fall 21 cm (DIN A4-Breite).

**HINWEIS:** Wenn Sie nicht innerhalb des *Report\_Page*-, sondern innerhalb des *Format*- bzw. *Print*-Events zeichnen wollen, bezieht sich *Height* immer nur auf die Höhe des entsprechenden Bereichs (Detailbereich, Berichtskopf etc.), und der Koordinatenursprung (0,0) liegt in der linken oberen Ecke des Bereichs.

#### **Bemerkungen**

- **■** Statt der Eigenschaften *ScaleHeight*, *ScaleWidth*, *ScaleLeft* und *ScaleTop* könnten Sie auch die *Scale*-Methode verwenden. Allerdings eignet sich diese nur zum Zuweisen, nicht aber zum Lesen der Abmessungen eines Koordinatensystems.
- Wenn Sie für *ScaleMode* einen Wert größer als 0 einstellen, werden die Eigenschaften *Scale-Height* und *ScaleWidth* in die neue Maßeinheit geändert. Für *ScaleLeft* und *ScaleTop* wird automatisch der Wert 0 eingestellt. Darüber hinaus ändern sich auch die Einstellungen der Eigenschaften *CurrentX* und *CurrentY*.

### **CurrentX und CurrentY**

Mit diesen Eigenschaften stellen Sie die aktuelle Druckposition für Grafikmethoden ein, wie es das folgende Beispiel zeigt.

**BEISPIEL:** Etwa in die Mitte der untersten Zeile eines A4-Blattes wird der Text "Hallo" ausgedruckt.

```
Private Sub Report_Page()
Me.ScaleMode = 7 		 Tentimeter
 CurrentX = 8 
 CurrentY = 24
 Print "Hallo"
End Sub
```
**HINWEIS:** Beachten Sie, dass sich die aktuelle Druckposition (*CurrentX/CurrentY*) nach Abschluss einer Grafikoperation ebenfalls verschoben hat.

# **5.2.4 Linien- und Stifteigenschaften**

Damit legen Sie die Art der Linien fest, mit denen die Grafikmethoden *Line*, *Circle* oder *PSet* zeichnen.

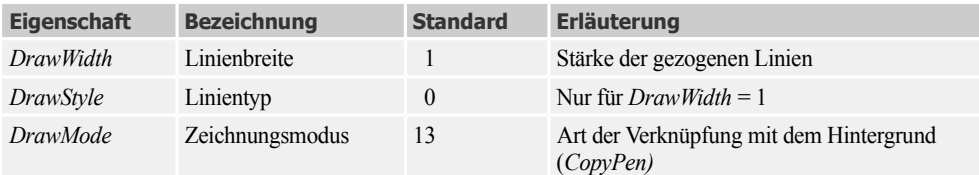

### **DrawWidth und DrawStyle**

*DrawWidth* gibt die Breite einer Linie in Pixel an. Die Voreinstellung ist 1, was einer Breite von 1 Pixel entspricht. Ist der Wert größer als 1, erzeugen die Einstellungen 1 bis 4 für *DrawStyle* eine durchgezogene Linie. Wenn Sie für die *DrawWidth* den Wert 1 wählen, können Sie durch Zuweisen von *DrawStyle* die in der folgenden Übersicht enthaltenen Linienarten für die Methoden *Line* und *Circle* erhalten:

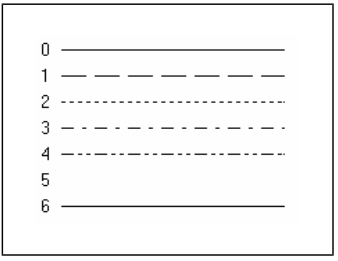

### **DrawMode**

Mit dieser Eigenschaft (1...16) können Sie festlegen, ob und wie sich die für Grafikmethoden verwendete Farbe mit der Hintergrundfarbe des Berichts zur resultierenden Linienfarbe kombiniert. Standardmäßig ist der Wert 13 eingestellt (*CopyPen*), d.h., die Stiftfarbe entspricht der *ForeColor*-Property. Eine Beschreibung der übrigen Einstellungen finden Sie im Übersichtsteil dieses Kapitels (Seite 294).

# **5.2.5 Schrifteigenschaften**

Diese Eigenschaften beziehen sich auf die *Print*-Methode.

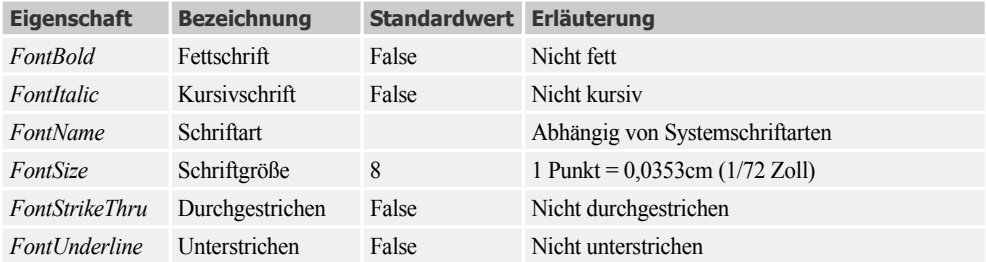

# **5.2.6 Farb- und Mustereigenschaften**

Für die Ausgabe von Farben und Mustern sind folgende Eigenschaften von Bedeutung:

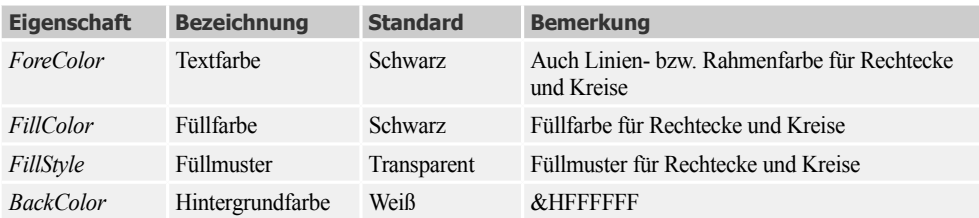

### **ForeColor und BackColor**

Die Eigenschaft *ForeColor* gibt die Farbe an, welche die Methoden *Print*, *Line* und *Circle* für die Ausgabe verwenden. Wenn Sie einen Farbwert in einer Variablen speichern wollen, brauchen Sie den Datentyp *Long*.

**BEISPIEL:** Die folgende Sequenz druckt "Hallo" in roter Schrift:

```
Dim rot As Long
rot = vbRed
Me.ForeColor = rot
Me.Print "Hallo"
```
Die Eigenschaft *BackColor* können Sie auf bestimmte Bereiche des Berichts anwenden.

**BEISPIEL:** Die folgende Sequenz färbt den Detailbereich gelb.

```
Private Sub Report_Open(Cancel As Integer)
 Me. Section(0). BackColor = OBColor(14)
End Sub
```
## **FillColor und FillStyle**

Die *FillColor*-Eigenschaft wird nur berücksichtigt, wenn die *FillStyle*-Property nicht transparent ist (also ungleich der Voreinstellung 1!). Die Farbe des Füllmusters hängt von *FillColor* ab.

Die möglichen Werte für *FillStyle* entnehmen Sie bitte der Abbildung.

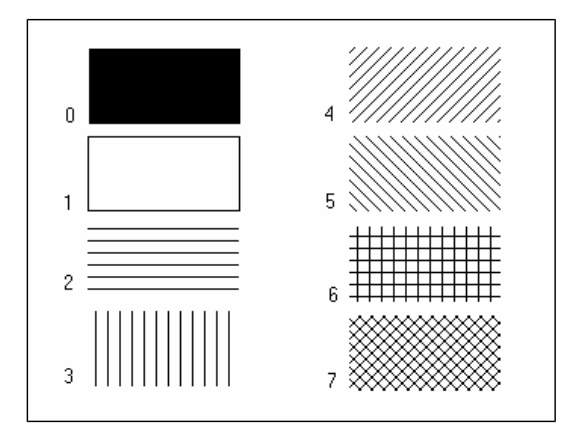

# **QBColor- und RGB-Funktion**

Insgesamt 16 Grundfarben lassen sich mit der *QBColor*-Funktion erzeugen.

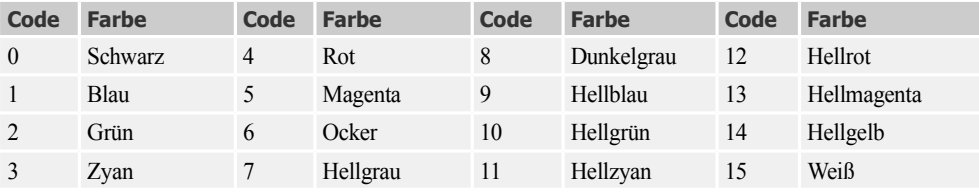

**BEISPIEL:** Die Hintergrundfarbe eines Bildfeldes erhält einen zufälligen Wert:

Bild1.BackColor = QBColor(Rnd \* 15)

Wesentlich feinere Farbabstufungen lassen sich mit der *RGB*-Funktion erreichen, mit welcher Sie aus den drei Grundfarben Rot, Grün und Blau eine beliebige Farbe mischen können.

farbe = **RGB** (rot, grün, gelb)

Die Argumente *rot, grün, blau* können Integer-Werte zwischen 0 und 255 annehmen.
Die folgende Tabelle enthält einige Standardfarben mit den zugehörigen Rot-, Grün- und Blau-Anteilen:

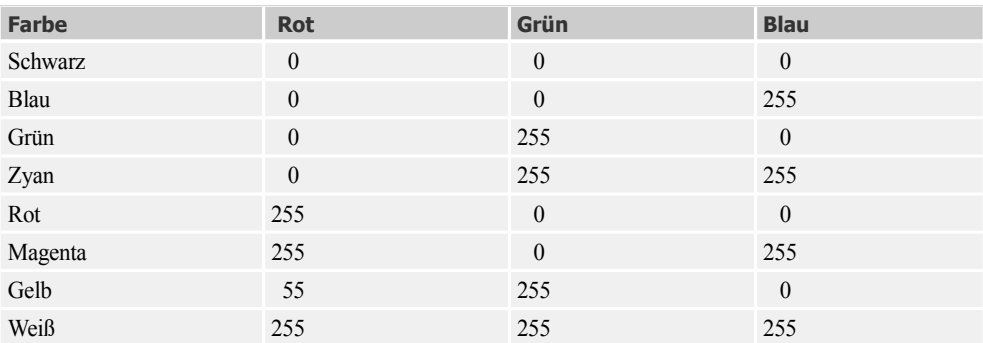

**BEISPIEL:** Verwendung von *RGB*:

 $rot = RGB(255, 0, 0)$  $schwarz = RGB(0, 0, 0)$ 

#### **Farbkonstanten**

Für eine Vielzahl von Farben können auch die in VBA integrierten Farbkonstanten wie *vbRed, vbWhite* etc. Verwendung finden.

**BEISPIEL:** Eine rote Stiftfarbe wird eingestellt:

Me.ForeColor = **vbRed**

**HINWEIS:** Eine Zusammenstellung wichtiger Farbkonstanten finden Sie im Übersichtsteil des Kapitels (Seite 294).

### **5.2.7 Sonstige Eigenschaften**

Im folgenden Sammelsurium treffen Sie hauptsächlich solche Eigenschaften an, die es in äquivalenter Bedeutung bereits beim Formular gibt (siehe Kapitel 4).

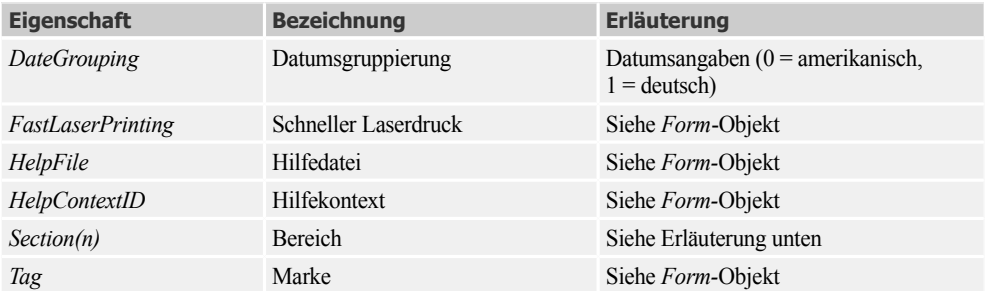

#### **Section**

In Analogie zum *Form*-Objekt werden die einzelnen Bereiche eines Berichts durch die *Section*-Eigenschaft (schreibgeschützt) des *Report*-Objekts dargestellt.

*Section* kann auch als Objekt (quasi als Control) betrachtet werden. Dies ist kein Widerspruch, denn Eigenschaften können bekanntlich wiederum Objekte sein.

Der Index der *Section*-Eigenschaft ist ein *lnteger*-Wert, der einen bestimmten Bereich bezeichnet:

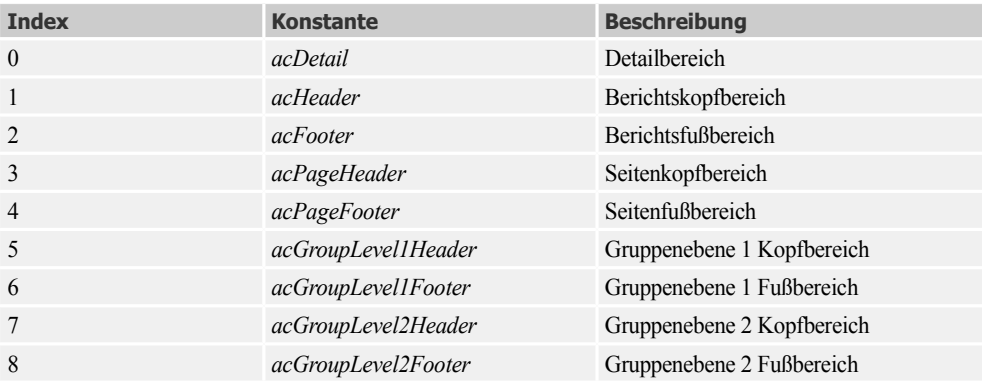

*Section* hat wiederum zahlreiche Eigenschaften (*BackColor*, *AlternateBackColor*, *Visible*, *Display-When* etc.), die man sich am besten anhand von Beispielen verdeutlicht:

**BEISPIEL:** Der Fußbereich eines Berichts (oder Formulars) wird ausgeblendet:

Me**.Section**(acFooter).Visible = False

**BEISPIEL:** Die Anweisung:

Me.**Section**(acDetail).AlternateBackColor = vbYellow

stellt alternierende Zeilenfarbe für den Detailbereich des Berichts (oder Formulars) ein.

**HINWEIS:** Auch für Steuerelemente können Sie die *Section*-Eigenschaft verwenden, um zu ermitteln, in welchem Bereich eines Formulars oder Berichts sich das Steuerelement befindet.

**BEISPIEL:** Die Variable *i* wird auf den Wert 2 gesetzt, falls sich das Textfeld *Text30* im Berichtsfußbereich (oder Formularfußbereich) befindet.

Dim i As Integer i = Me!Text30.Section

# **5.3 Berichtsereignisse**

Obwohl das eigentliche Medium eines Berichts das Papier und nicht der Bildschirm ist, gibt es bezüglich der Anzahl der Ereignisse (Events) kaum noch Unterschiede zwischen einem Report und einem Formular<sup>1</sup>.

### **5.3.1 Allgemeine Ereignisse**

Die folgende Tabelle zeigt wichtige *Report*-Ereignisse:

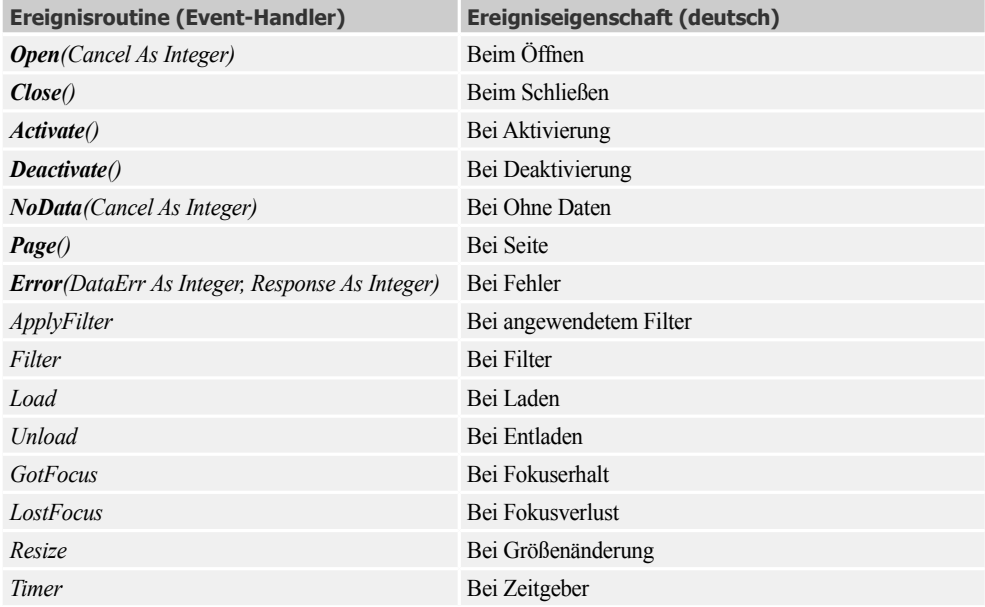

Detailbereich, Kopf- und Fußzeile für die Seite bzw. für einen Bericht haben andere Ereignisse:

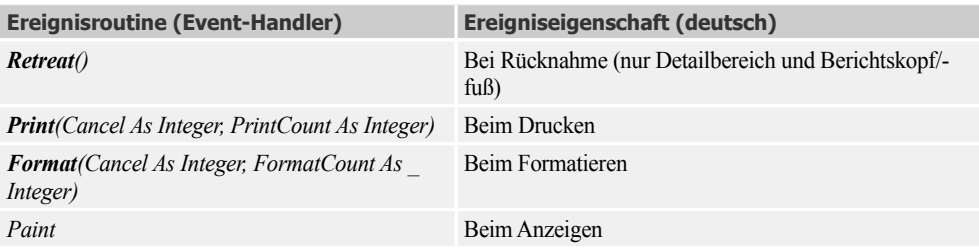

<sup>&</sup>lt;sup>1</sup> Das betrifft vor allem die Preview- und die Layout-Ansicht des Reports.

#### **Open, Close, Activate, Deactivate, Error**

Diese Ereignisse sind äquivalent zu den gleichnamigen Formular-Ereignissen. Dies betrifft auch die Reihenfolge, in der sie auftreten (siehe Kapitel 4).

#### **Page, NoData, Print, Format**

Das *Page*-Ereignis wird ausgelöst, nachdem Access die Seite eines Berichts zum Drucken formatiert hat, jedoch bevor die Seite gedruckt wird. Dieses Ereignis wird verwendet, um einen Rahmen für die Seite zu erstellen oder um der Seite andere grafische Elemente hinzuzufügen.

Das *NoData*-Ereignis wird vor dem erstmaligen Auftreten des *Page*-Events ausgelöst. Es tritt ein, nachdem Microsoft Access einen Bericht zum Drucken formatiert hat, der keine Daten enthält (leere Datensatzgruppe), aber bevor der Bericht gedruckt wird. Man verwendet dieses Ereignis um zu verhindern, dass ein leerer Bericht gedruckt wird.

Das *Print*-Ereignis tritt auf, wenn Daten in einem Berichtsbereich zum Drucken formatiert werden, jedoch bevor der Bereich gedruckt wird. Bei *Detailbereichen* wird *Print* für jeden Datensatz im Bereich ausgelöst, unmittelbar bevor die Daten gedruckt werden. In Gruppenköpfen/-füßen tritt *Print* bei jeder neuen Gruppe auf. Hier könnten Sie z.B. Seitensummen berechnen, die in die Kopfoder Fußzeile gedruckt werden.

Das *Format*-Ereignis wird ausgelöst, wenn Access die Daten ermittelt, die in einen Berichtsbereich gehören, jedoch bevor der Bereich für die Vorschau oder für das Drucken formatiert wird. Das *Format*-Ereignis verwenden Sie auch bei Änderungen, die das Seitenlayout betreffen, wie z.B. das Ein-/Ausblenden von Steuerelementen oder wenn Sie auf Daten aus Bereichen zugreifen müssen, die nicht gedruckt werden (z.B. wenn Sie eine fortlaufende Summe berechnen, aber nur einzelne Seiten des Berichts drucken wollen).

**BEISPIEL:** Das aktuelle Datum wird fett formatiert an den durch *CurrentX* und *CurrentY* festgelegten Koordinaten ausgegeben:

```
Sub ReportHeader0_Print (Cancel As Integer, PrintCount As Integer)
Me. Font Ro1d = True Me.Print Date()
End Sub
```
Dim frb As Boolean

**BEISPIEL:** In der Ereignisprozedur *Detailbereich\_Print* wird die Farbe des Rechteck-Hintergrundes nach jeder ausgedruckten Zeile geändert:

```
Private Sub Detailbereich_Print(Cancel As Integer, PrintCount As Integer)
     If frb Then
         Rechteck.BackColor = vbYellow
     Else
         Rechteck.BackColor = vbWhite 
     End If
     frb = Not frb
End Sub
```
### **5.3.2 Tastatur- und Mausereignisse**

Die meisten der im Folgenden aufgelisteten Ereignisse des *Report*-Objekts treffen nur für die Berichtsansicht (manchmal auch Layoutansicht) zu.

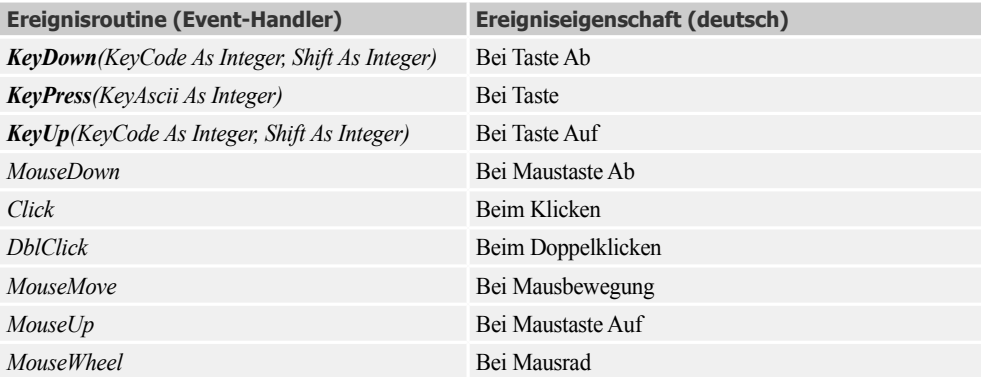

**BEISPIEL:** Um das *Click-*Ereignis zu demonstrieren, lassen wir uns mit Assistentenhilfe einen Bericht für die *Artikel*-Tabelle der *Nordwind*-Datenbank generieren und fügen in den Detailbereich ganz rechts eine Befehlsschaltfläche *Befehl1* ein (damit diese Schaltfläche nicht mit ausgedruckt wird, setzen wir deren *Anzeigen*-Eigenschaft auf *Nur am Bildschirm*). Der *Click-*Eventhandler unterscheidet sich nicht von dem eines Formulars:

```
Private Sub Befehl1 Click()
     DoCmd.OpenForm "Artikeldetails", acNormal, , "Artikelnr=" & [ArtikelNr], , acDialog
End Sub
```
Nach Öffnen des Berichts genügt ein Klick auf eine bestimmte Schaltfläche, um das Dialogfeld *Artikeldetails* zu öffnen.

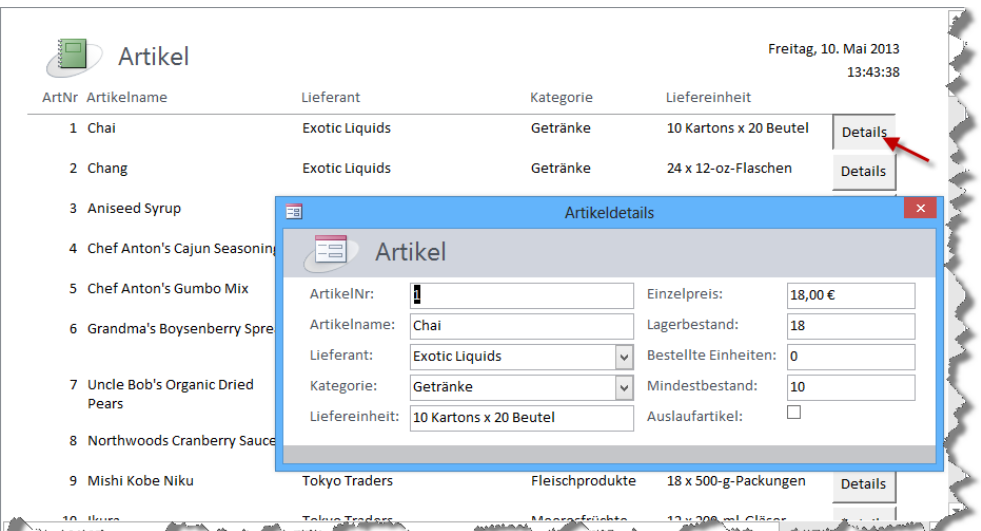

# **5.4 Berichtsmethoden**

Ein wesentlicher Unterschied zwischen Report und Formular ist, dass man auf die Oberfläche eines Reports auch zeichnen kann. Der überwiegende Teil der Methoden eines Reports sind deshalb Grafikmethoden.

## **5.4.1 Grafikmethoden (Übersicht)**

Die im Folgenden erörterten Grafikmethoden werden grundsätzlich nur im *Page*-Ereignis des Reports bzw. im *Print*- bzw. *Format*-Ereignis eines seiner Bereiche ausgeführt.

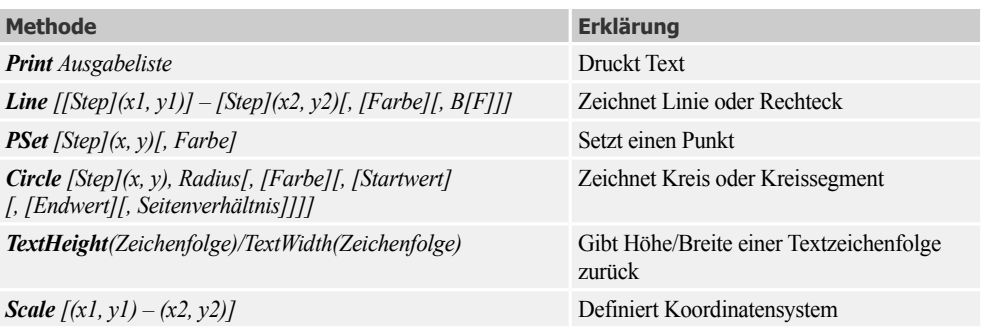

## **5.4.2 Scale**

Mit dieser Methode können Sie die umständliche Definition eines Koordinatensystems mit den Eigenschaften *ScaleLeft*, *ScaleTop*, *ScaleWidth* und *ScaleHeight* vermeiden.

Syntax:

**Scale** [(x1, y1) – (x2, y2)]

Argumente im Einzelnen:

*x1, y1* linke obere Ecke des Koordinatensystems

*x2, y2* rechte untere Ecke des Koordinatensystems

**BEISPIEL:** Die Anweisung:

Scale (-10, 120)-(130, -10)

führt zum gleichen Koordinatensystem:

```
ScaleWidth = 140ScaleHeight = 130
ScaleLeft = -10ScaleTop = 120
```
**HINWEIS:** Die *Scale*-Methode ohne Argumente setzt das Koordinatensystem auf die Maßeinheit *Twips* (Standard)!

### **5.4.3 Line**

Diese Methode zieht eine gerade Linie.

Syntax:

**Line** [[Step1](x1, y1)] – [Step2](x2, y2)[, [Farbe][, B[F]]]

Die Argumente in der umfangreichen Parameterliste haben folgende Bedeutung:

- *Step1* Der Parameter gibt an, dass die Koordinaten des Anfangspunkts relativ zur aktuellen Grafikposition liegen, die durch *CurrentX* und *CurrentY* festgelegt ist.
- *x1, y1* Dies sind *Single*-Werte, welche die Koordinaten des Anfangspunktes der Linie oder der linken oberen Ecke des Rechtecks bezeichnen. Die Eigenschaften *ScaleMode*, *ScaleLeft*, *ScaleTop*, *ScaleHeight* und *ScaleWidth* legen die verwendete Maßeinheit fest. Werden *x1,y1* nicht angegeben, so beginnt die Linie an der von *CurrentX CurrentY* definierten Position.
- *Step2* Gibt an, dass die Endpunktkoordinaten relativ zu *x1,y1* liegen.
- *x2, y2* Dies sind *Single*-Werte für die Endpunktkoordinaten der zu zeichnenden Linie.
- *farbe* Legt die Farbe für die zu zeichnende Linie fest (*Long*-Wert). Wenn dieses Argument fehlt, wird die *ForeColor*-Eigenschaft verwendet. Sie können für dieses Argument auch direkt die Funktionen *RGB* oder *QBColor* einsetzen.
- *B* Bewirkt, dass ein Rechteck gezeichnet wird. Die angegebenen Koordinaten bestimmen dabei die linke obere und die rechte untere Ecke des Rechtecks.
- *F* Kann nur zusammen mit der Option *B* verwendet werden und gibt an, dass das Rechteck mit der Zeichenfarbe ausgefüllt werden soll. Bei B ohne F wird das Rechteck mit der Farbe und dem Muster ausgefüllt, die durch die Eigenschaften *FillColor* und *FillStyle* festgelegt sind.

**BEISPIEL:** Der folgende Code im *Print*-Ereignis des Seitenkopfes erzeugt dort ein neues Koordinatensystem (200 breit, 100 hoch, positiv verlaufende x- und y-Achse). Der Seitenkopf wird umrahmt und ein Dreieck in die Mitte gezeichnet.

```
Private Sub Seitenkopf_Print(Cancel As Integer, PrintCount As Integer)
 Scale (0, 100) - (200, 0) The versus Koordinatensystem
  Line (0, 100)-(200, 0), , B ' umrahmendes Rechteck
  CurrentX = 100: CurrentY = 75 ' obere Dreieckspitze
  Line -Step(50, -50) ' rechte Dreieckkante
  Line -Step(-100, 0) ' untere Dreickkante 
  Line -Step(50, 50) ' linke Dreieckkante
End Sub
```
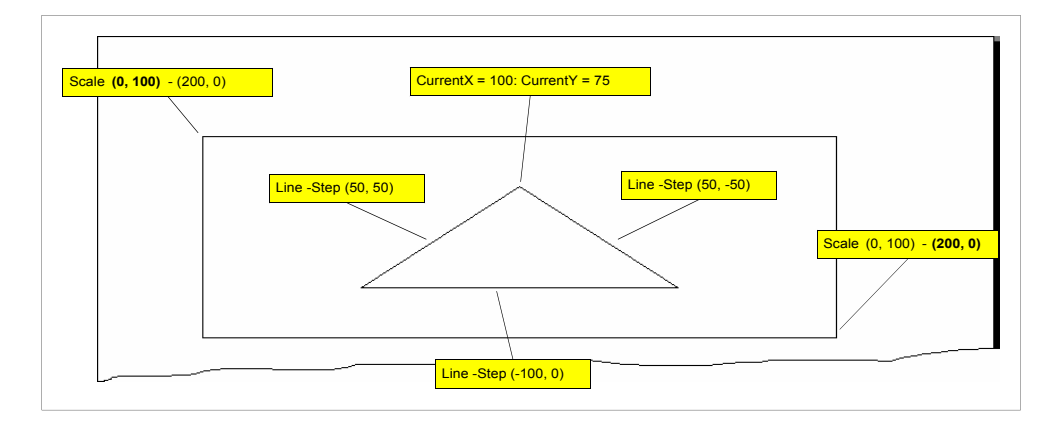

**BEISPIEL:** Die Anweisung:

**Line** (0, 100)-(200, 0), QBColor(12), BF

würde ein rot ausgefülltes umrahmendes Rechteck erzeugen.

### **5.4.4 PSet**

Damit setzen Sie einen einzelnen Punkt.

Syntax:

**PSet** [Step](x, y)[, Farbe]

Die Argumentliste entspricht im Prinzip der (verkürzten) *Line*-Methode.

**BEISPIEL:** Umständlich, aber lehrreich: Längs der horizontalen Achse eines Berichts wird mit *PSet* eine rote Linie gezeichnet.

```
 Dim mitte As Single, i As Integer
 Me.ScaleMode = 3 ' Maßeinheit: Pixel 
 mitte = Me.ScaleHeight / 2 ' Mittelachse
 For = 1 To Me.ScaleWidth
  Me.PSet(i, mitte), QBColor(12)
 Next i
```
#### **Bemerkungen**

- **■** Die Größe eines Punktes hängt von der Eigenschaft *DrawWidth* ab. Die Art, wie er gezeichnet wird, ist abhängig von den Eigenschaften *DrawMode* und *DrawStyle*.
- **■** Für das Löschen eines Pixels verwenden Sie die Farbe Weiß (&HFFFFFF).

### **5.4.5 Circle**

Damit zeichnen Sie einen Kreis, eine Ellipse oder einen Bogen auf einem *Report*-Objekt.

Syntax:

```
Circle [Step](x, y), Radius[, [Farbe][, [Startwert][, [Endwert][, Seitenverhältnis]]]]
```
Die Bedeutung der Argumente im Einzelnen:

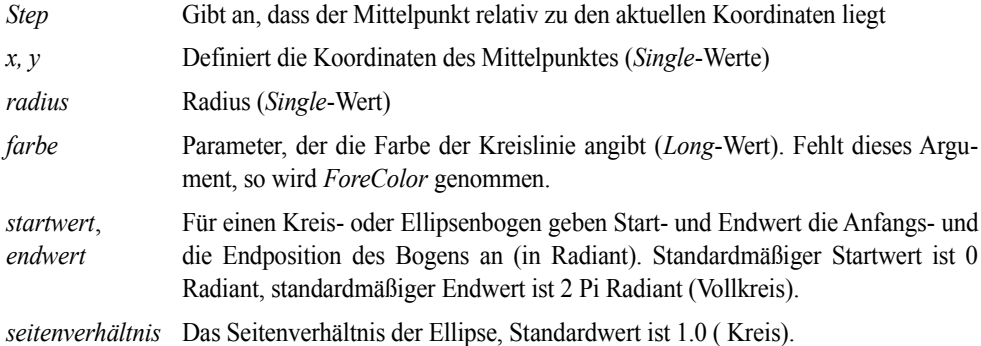

#### **Bemerkungen**

■ Um den Start- bzw. Endwert in Grad angeben zu können, muss jeweils mit *Pi/180* multipliziert werden.

```
Const Pi = 3.1416
Dim rad As Single, grad As Single
...
rad = grad * Pi / 180
```
■ Die Winkelangaben zählen immer entgegen der Uhrzeigerrichtung.

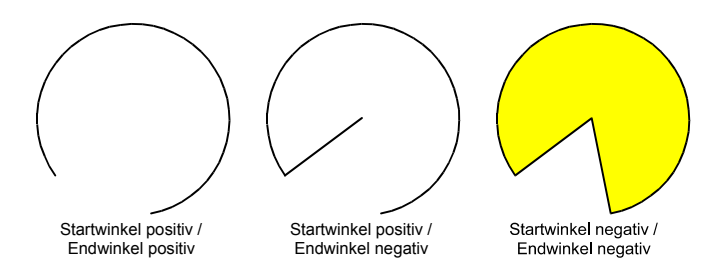

- Sind Start- bzw. Endwert negativ, so wird der jeweilige Radius mit eingezeichnet (Tortenstück).
- Nach Beendigung der *Circle*-Methode sind *CurrentX* und *CurrentY* auf die Mittelpunktskoordinaten eingestellt.
- Linienart und -breite, Füllfarbe und Füllmuster sind abhängig von den Eigenschaften *Draw*-*Mode*, *DrawStyle*, *DrawWidth*, *FillColor* und *FillStyle*.

**BEISPIEL:** Ein Tortendiagramm soll genau in der Mitte einer Berichtsseite erzeugt werden.

Im ersten Schritt zeichnen wir einen (leeren) Vollkreis:

```
Const Pi = 3.14159
Dim mitteX As Single, mitteY As Single, radius As Single
mitteX = Me.ScaleWidth / 2
mitteY = Me.ScaleHeight / 2
radius = Me.ScaleHeight / 4
Me.Circle (mitteX, mitteY), radius
```
Im nächsten Schritt wird die gelb gefüllte "Dreivierteltorte" erzeugt. Dazu müssen Start- und Endwinkel negative Vorzeichen haben.

```
Dim start As Single, ende As Single
start = -0.00000001ende = -3 * Pi / 2 ' 270 Grad
Me.FillColor = QBColor(14) ' gelb
Me.FillStyle = 0 ' solide Füllung
Me.Circle (mitteX, mitteY), radius, , start, ende
```
Wenn wir diesen Code in das *Page*-Event des Reports einbauen, erscheint das Kreisdiagramm sehr groß (Durchmesser entspricht der Hälfte der Seitenhöhe, ohne Ränder). Wir können den gleichen Code aber auch in das *Print*-Event des Detailbereichs einsetzen. Dann beziehen sich die *Scale*-Eigenschaften auf die von uns eingestellte Höhe und Breite des Detailbereichs, das Kreisdiagramm wird erheblich kleiner ausfallen.

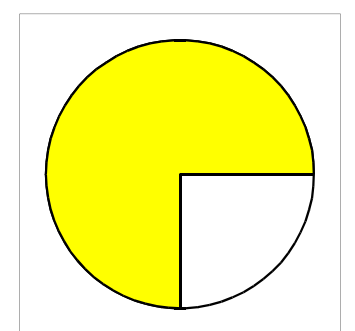

### **5.4.6 Print**

Auch die Textausgabe zählt unter Windows mit zu den Grafikmethoden! Die *Print*-Methode gibt eine Zeichenkette (String) oder auch nur den Wert von Variablen bzw. Funktionen auf einem *Report*-Objekt (oder im *Direkt*-Fenster) aus. Dabei werden die aktuelle Farbe (*ForeColor*) und Schriftart (*Font*-Eigenschaften) verwendet.

**Print** {Spc(n) | Tab(n)} ausdruck zeichPos

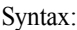

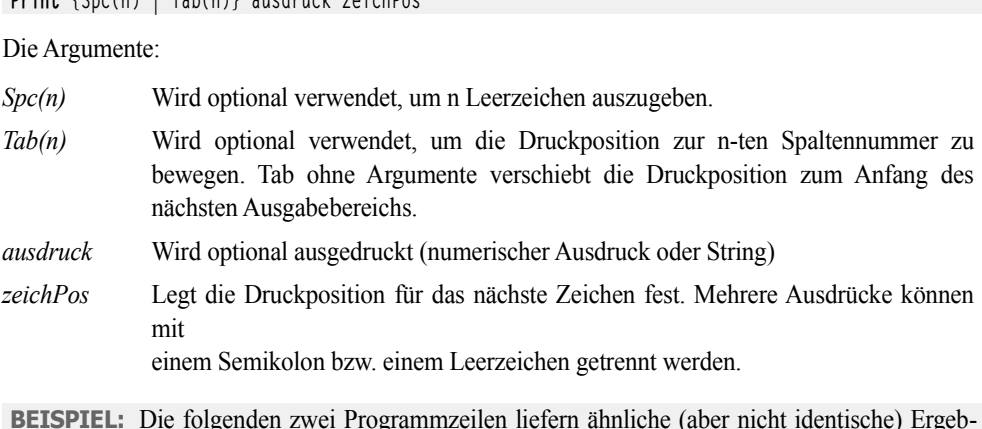

**BEISPIEL:** Die folgenden zwei Programmzeilen liefern ähnliche (aber nicht identische) Ergebnisse.

```
Print "Hallo"; Tab(50); "Hallo"
```

```
Print "Hallo"; Space(50); "Hallo"
```
## **5.4.7 TextWidth und TextHeight**

Beide Methoden geben die Breite bzw. Höhe einer Textzeichenfolge zurück.

Syntax:

```
TextHeight(Zeichenfolge)
```
bzw.

```
TextWidth(Zeichenfolge)
```
Mit *TextWidth/TextHeight* werden die horizontale bzw. vertikale Ausdehnung einer Textzeichenfolge in der mit *Scale* festgelegten Maßeinteilung ermittelt, wenn der Bericht formatiert und gedruckt wird. Das Ergebnis ist abhängig von den Schriftarteigenschaften (*FontName*, *FontSize* etc.). Sind Wagenrücklaufzeichen enthalten, so ermittelt *TextWidth* die Breite der längsten Zeile (vom Zeilenanfang bis zum Wagenrücklaufzeichen). *TextHeight* gibt in diesem Fall die kumulierte Höhe der Zeilen zurück, inklusive des normalen Abstandes über und unter jeder Zeile.

Sie können die von den Methoden *TextWidth* und *TextHeight* zurückgegebenen Werte verwenden, um den erforderlichen Platz für mehrere Textzeilen innerhalb eines Berichts zu berechnen.

**BEISPIEL:** Der Event-Handler druckt die Überschrift eines Berichtes 20 Pixel unterhalb des oberen Randes zentriert aus:

```
Private Sub Report_Page()
  Dim schrift As String
  schrift = "Produktbericht"
  Me.ScaleMode = 3 ' Pixel
```

```
Me.FontSize = 24CurrentY = 20 CurrentX = (Me.ScaleWidth – Me.TextWidth(schrift)) / 2
   Me.Print schrift
End Sub
```
### **5.4.8 Sonstige Methoden**

Andere Report-Methoden als die für Grafikausgaben sind sehr spärlich, erwähnenswert sind eigentlich nur *Requery* (Datenaktualisierung in einem Unterbericht) und *SetTabOrder* (Tabulatorenreihenfolge im Detailbereich).

## **5.5 Weitere Features des Report-Objekts**

Im Folgenden wollen wir Ihnen einige speziellere Features vorstellen, wie sie im Wesentlichen erst ab Access 2007 eingeführt wurden.

### **5.5.1 Rich-Text-Felder drucken**

Bekanntlich kann man jetzt auch HTML-Steuerzeichen für die Formatierung von Text- bzw. Memofeldern verwenden. Setzen Sie dazu die *TextFormat*-Eigenschaft auf *Rich-Text*. Zusätzlich kann man die *Vergrößerbar*-Eigenschaft (*CanGrow)* auf *True* setzen.

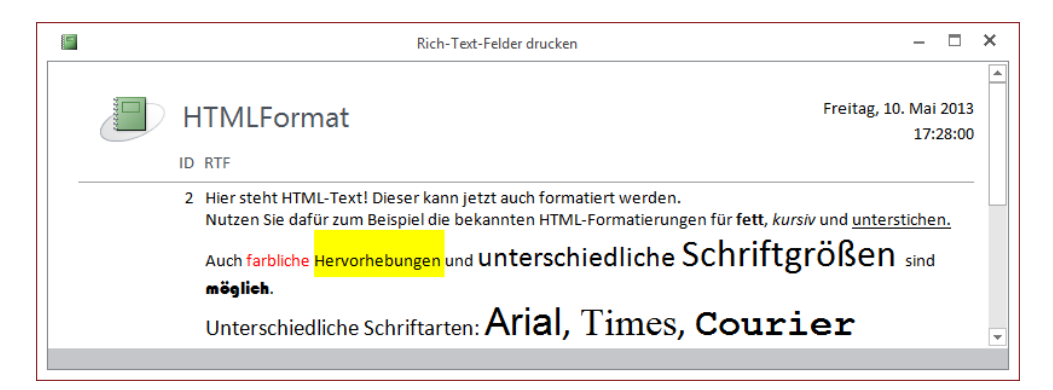

Sollten Sie die *TextFormat*-Eigenschaft auf *Nur-Text* gestellt haben, wird Ihnen der entsprechende HTML-Code des Datenfeldes angezeigt:

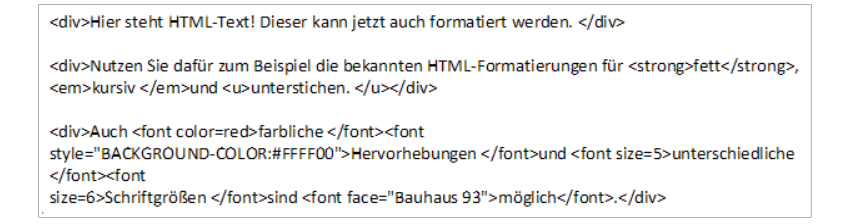

### **5.5.2 Verlauf eines Memofeldes drucken**

Haben Sie die "Nur anfügen"-Eigenschaft eines Memofeldes aktiviert, werden alle Änderungen an diesem Feld mit Datumsstempel dokumentiert. Da dies kein reiner Selbstzweck ist, wollen Sie den Verlauf (bzw. die Historie) zusammen mit dem aktuellen Inhalt ausdrucken.

Hier hilft Ihnen die *Application.ColumnHistory*-Methode weiter:

**ColumnHistory**(Tabellenname, SpaltenName, Suchstring)

*Tabellenname* und *Spaltenname* dürften selbsterklärend sein, der *Suchstring* entspricht einer SQL WHERE-Klausel (ohne WHERE) bzw. dem Suchstring bei einem *Find*. Hier können Sie also den Primärschlüssel zur Suche einsetzen.

Entwerfen Sie wie gewohnt den Bericht, fügen Sie ein zusätzliches *Textfeld* ein und legen Sie dessen *Steuerelementinhalt* wie folgt fest:

```
=ColumnHistory([Datensatzquelle];"Bemerkung";"[ID]=" & Nz([ID];0))
```
Starten Sie den Bericht in der Druckvorschau und schnüffeln Sie in der "Vergangenheit" herum:

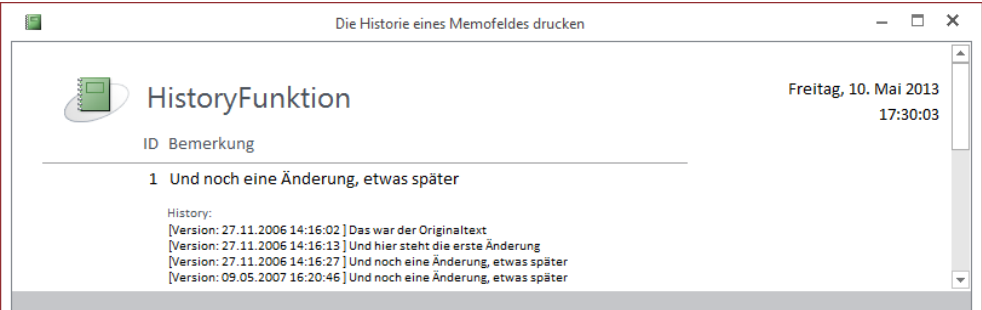

## **5.5.3 Eine Liste der Anlagen drucken**

Seit Access 2007 besteht die Möglichkeit, Bilder, Dokumente etc. als Anlage in einer Tabelle zu speichern. Da Sie auch mehrere Anlagen pro Feld verwalten können, ist es sicher interessant, die Liste der enthaltenen Anlagen zu ermitteln.

#### **Variante 1 (Gruppierung)**

Den Zugriff auf den Inhalt des Anlagefeldes erhalten Sie über ein geschachteltes Recordset (quasi die Detaildatensätze). Dieses wird auch in der Liste der verfügbaren Datenfelder angezeigt und kann für die Gestaltung des Reports genutzt werden (siehe folgende Abbildung).

Ziehen Sie einfach das Feld *FileName* in den Detailbereich des Berichts und Sie erhalten eine Liste aller Anlagen. Allerdings wird in diesem Fall der übergeordnete Datensatz mehrfach aufgelistet.

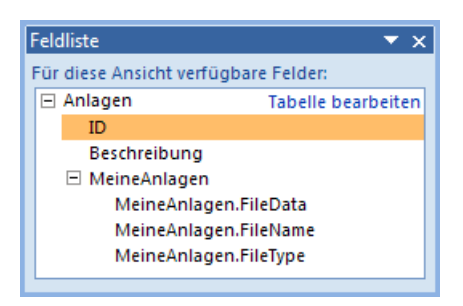

Um dies zu verhindern, gruppieren Sie die Daten einfach nach der ID des übergeordneten Datensatzes bzw. eines anderen Feldes.

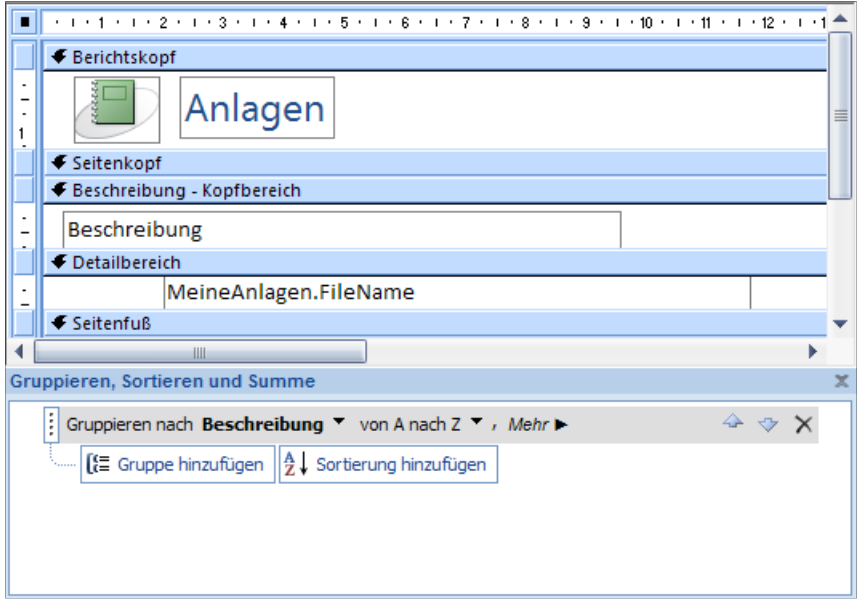

Der resultierende Bericht:

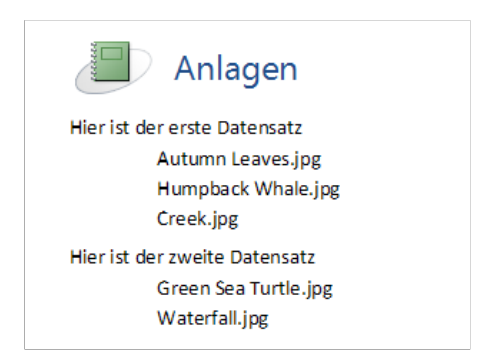

### **Variante 2 (VBA)**

Wollen oder können Sie die Daten nicht gruppieren, bleibt Ihnen noch der Weg über ein zusätzliches *Recordset*. Mit diesem können Sie direkt auf die einzelnen Einträge des Anlage-Feldes zugreifen, wie es das folgende kleine Beispiel beschreibt.

**BEISPIEL:** Auslesen der Anlage-Feld-Details

```
Option Explicit
```
Ein extra Recordset definieren:

Private rst As Recordset

Das Recordset wird mit dem Öffnen des Reports initialisiert (gleiche Daten wie der Report):

```
Private Sub Report_Open(Cancel As Integer)
    Set rst = CurrentDb().OpenRecordset("Anlagen", dbOpenTable)
    rst.Index = "PrimaryKey"
End Sub
```
Mit der folgenden Funktion wird zunächst der passende Datensatz gesucht und anschließend ein Recordset für die Detaildaten (Anlagefeld) erzeugt.

```
Private Function GetAnlagen() As String
   Dim rsta As Recordset
    Dim s As String
    Dim i As Integer
  s = ""
    rst.Seek "=", Id.value
    Set rsta = rst.Fields("MeineAnlagen").value
```
Mit diesem Recordset können Sie die einzelnen Anlagen abarbeiten (wir erzeugen eine Textliste):

```
 Do While Not rsta.EOF
      s = s & Format(i, "00 : ") & rsta!filename & vbCrLf
       rsta.MoveNext
      i = i + 1 Loop
   rsta.Close
    Set rsta = Nothing
   GetAnlagen = s
End Function
```
Alles was nun noch bleibt, ist das Zuweisen der obigen Funktion als *Steuerelementinhalt* eines Textfeldes:

=GetAnlagen()

Die folgende Abbildung zeigt das Endergebnis:

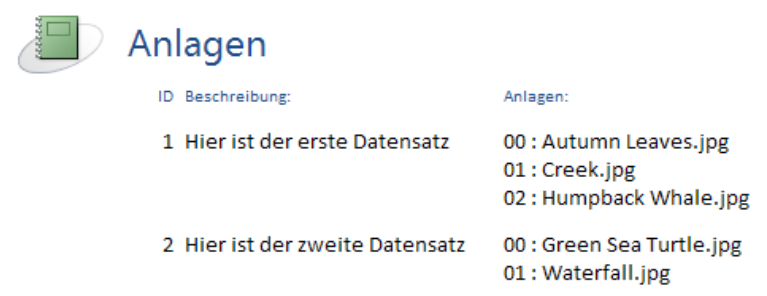

### **5.5.4 Berichte nachträglich filtern**

Nachdem Sie einen Bericht entworfen haben, können Sie die getroffene Auswahl der Datensätze ändern bzw. weiter einschränken.

#### **Variante 1 (IDE)**

Mit der Version 2007 wurden auch erweiterte Filteroptionen in der Layout- bzw. der Berichtsansicht implementiert, die Sie unter anderem über die Kontextmenüs der einzelnen Datenfelder erreichen.

Wählen Sie beispielsweise den Filter "Ist gleich Getränke" wird dieser sofort auf die aktuelle Ansicht angewendet. Auf diese Weise können Sie einzelnen Spalten neue Filter hinzufügen bzw. diese über den entsprechenden Menüpunkt "Filter löschen aus [Spaltenname]" auch wieder deaktivieren.

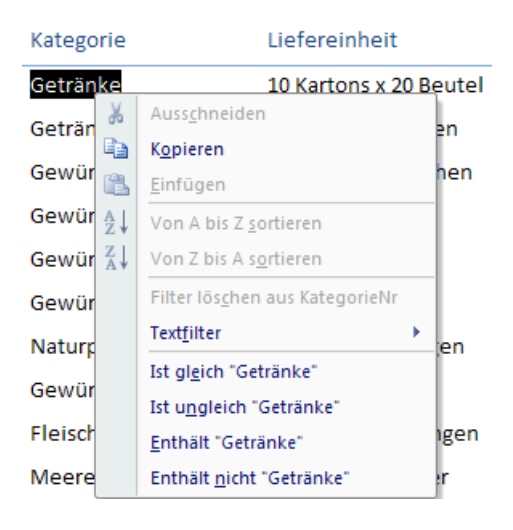

### **Variante 2 (VBA)**

Dass derartige Filter auch aus VBA-Sicht problemlos realisierbar sind, dürfte nach einem Blick in die Eigenschaften des Berichts schnell klar werden:

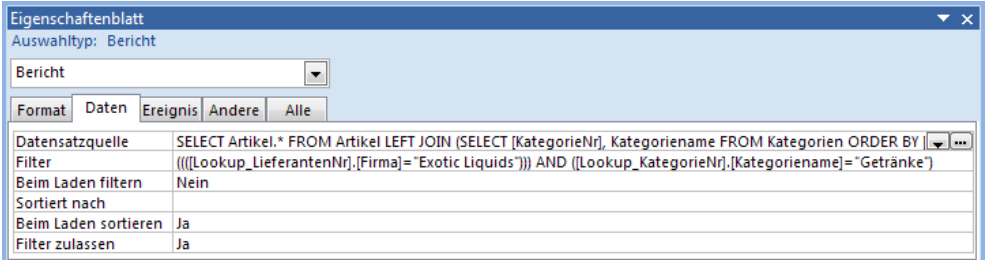

Es wird lediglich der *Filter-*Eigenschaft ein entsprechender Ausdruck zugewiesen, was wir auch aus dem Programm heraus realisieren können.

**BEISPIEL:** Filtern von Daten über eine Schaltfläche im Berichtskopf

```
Private Sub Befehl24_Click()
    Me.Filter = "([Lookup_LieferantenNr].[Firma]=""Exotic Liquids"")"
    Me.FilterOn = True
End Sub
```
#### **Bemerkungen**

- **■** Möchten Sie dieses Feature den Nutzern Ihrer Berichte vorenthalten, was bei vordefinierten Reports durchaus sinnvoll ist, können Sie die Berichtseigenschaft "Filter zulassen" auf *False* setzen.
- Setzen Sie die Eigenschaft "Beim Laden filtern" auf *False*, andernfalls kann es schnell passieren, dass ein bereits vergessener Filter noch aktiv ist.

## **5.5.5 Berichte als PDF-Datei exportieren**

Access bietet auch eine integrierte Funktionalität für den PDF-Export. Über das Menüband (*Externe Daten/Exportieren/PDF oder XPS*) steht Ihnen die gewünschte Funktion zur Verfügung.

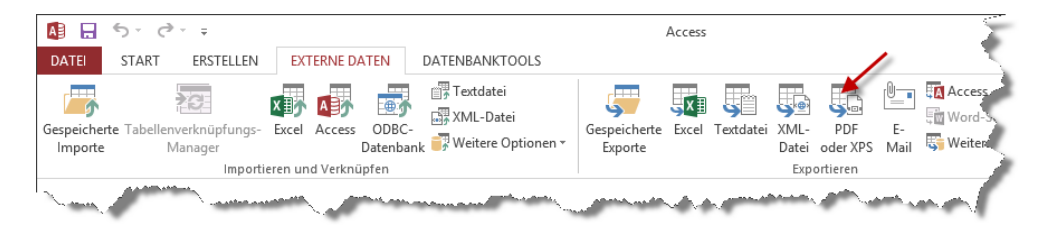

Alternativ können Sie den Export jedoch auch per Visual Basic-Code auslösen:

```
BEISPIEL: Export im PDF-Format
Sub ExportAlsPDF()
  DoCmd.OutputTo acOutputReport, "Berichte nachträglich filtern", acFormatPDF, "c:\Test.pdf", _
                 True
End Sub
```
Nach dem Export wird, wenn vorhanden, der Acrobat-Reader aufgerufen:

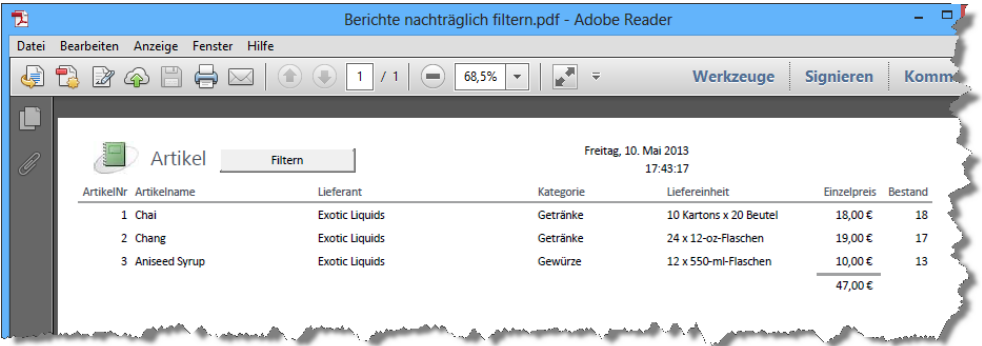

### **5.5.6 Berichte als RTF-Datei exportieren**

Gleich einen Dämpfer vorweg: Dieses Feature funktioniert nur rudimentär, viele Formatierungen werden in der exportierten RTF-Datei nicht oder nur unvollständig wiedergegeben.

```
BEISPIEL: Export des Reports Artikel in das RTF-Format
Sub ExportAlsWord
  DoCmd.OutputTo acOutputReport, "Artikel", acFormatRTF, "c:\Test.rtf", True
```
End Sub

Neben Objekttyp, Objektname, Format und Dateiname (optional; alternativ fragt Access nach dem Dateinamen) können Sie auch gleich die verknüpfte Anwendung starten lassen (in diesem Fall Microsoft Word).

# **5.6 Das Printer-Objekt**

Auch Access-Programmierer können auf das *Printer*-Objekt bzw. die *Printers*-Collection zugreifen. Doch da gibt es einige Einschränkungen:

- Das *Printer*-Objekt dient nur zur Konfiguration bzw. zur Abfrage der Drucker-Einstellungen
- **■** Das *Printer*-Objekt stellt keinen DC (Gerätekontext) zur Verfügung, damit sind alle Wege zum direkten API-Zugriff verbaut

**■** Das *Printer*-Objekt verfügt über keinerlei Methoden, diese sind dem übergeordneten Objekt (Bericht) zugeordnet

Lassen Sie sich aber von diesen Einschränkungen nicht beeindrucken. Allein die Möglichkeiten zur Druckerauswahl und Konfiguration sind schon mehr als nur einen Blick wert.

### **5.6.1 Wo finde ich das Printer-Objekt?**

Auf ein *Printer*-Objekt können Sie über

- **■** das *Application*-Objekt,
- **■** die *Application.Printers*-Collection,
- **■** das *Report*-Objekt oder
- **■** das *Form*-Objekt

zugreifen. In allen Fällen handelt es sich zunächst um den aktuell als Standard eingerichteten Systemdrucker. Ändern Sie die Einstellungen des Druckers über *Application.Printer,* ändern sich die Druckeinstellungen für die gesamte Anwendung. Anders bei *Report.Printer* und *Form.Printer*. Hier ändern sich nur die Optionen für das gerade ausgewählte Objekt.

**HINWEIS:** Ist auf Ihrem System kein Drucker installiert bzw. eingerichtet, kommt es zum Laufzeitfehler 2205, sobald Sie auf eines der *Printer*-Objekte zugreifen. Berücksichtigen Sie dies mit einer entsprechenden Fehlerbehandlung.

### **5.6.2 Die Printers-Collection**

Wie bereits erwähnt, stellt das *Application*-Objekt Ihnen eine Liste (Collection) aller verfügbarer Drucker zur Verfügung. Diese *Printers*-Collection können Sie zum einen zur Anzeige der jeweiligen Druckereigenschaften nutzen, zum anderen besteht auch die Möglichkeit, einen neuen Drucker auszuwählen.

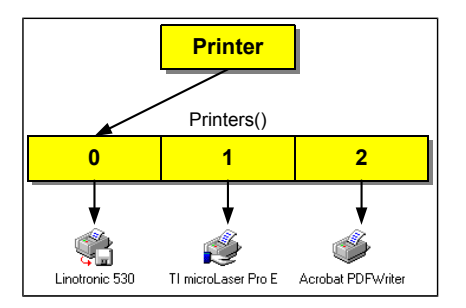

Einige Beispiele werden für Klarheit sorgen.

**BEISPIEL:** Anzeige des aktuellen Druckers im Direktfenster

```
Sub Test()
   Debug.Print Application.Printer.DeviceName
End Sub
```
**BEISPIEL:** Anzeige aller installierten Drucker im Direktfenster

```
Sub AllPrinters()
   Dim prn As Printer
   For Each prn In Application.Printers
      Debug.Print prn.DeviceName
   Next
End Sub
```
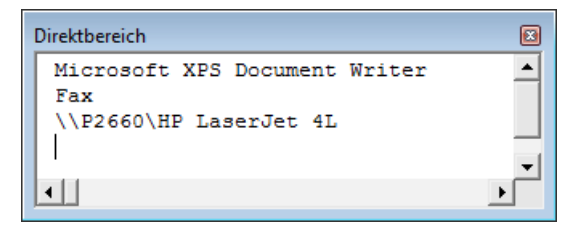

Auf die einzelnen Elemente der *Printers*-Collection können Sie über die folgenden Varianten zugreifen:

```
Printers!<Gerätename>
Printers("Gerätename")
Printers(Index)
```
**HINWEIS:** Beachten Sie, dass die Groß-/Kleinschreibung des Gerätenamens von Bedeutung ist. Greifen Sie über den Index auf einen Drucker zu, beginnt die Liste bei 0 (null).

### **5.6.3 Auswahl eines Druckers**

Möchten Sie einen neuen Drucker auswählen, genügt es, wenn Sie dem jeweiligen *Printer*-Objekt ein neues Element aus der *Printers*-Collection zuweisen.

**BEISPIEL:** Zuweisen eines neuen Druckers

```
Set Application.Printer = Application.Printers(2)
```
Allerdings werden Sie wohl in den seltensten Fällen von dieser simplen Methode Gebrauch machen können. Meist ist es so, dass Sie dem Nutzer die Auswahl des Druckers überlassen wollen/müssen.

**BEISPIEL:** Auswahl eines Druckers über eine Dialogbox

Mit dem Laden des Formulars füllen wir ein Kombinationsfeld mit den Namen der installierten Drucker:

```
Private Sub Form_Load()
  Dim prn As Printer
  For Each prn In Application.Printers
     Kombinationsfeld1.AddItem prn.DeviceName
   Next
```
Der aktuell gewählte Drucker wird im Kombinationsfeld angezeigt:

```
 Kombinationsfeld1.Value = Application.Printer.DeviceName
End Sub
```
Wählt der Nutzer einen Drucker aus, überschreiben wir das *Printer*-Objekt mit dem neuen Objekt. Gleichzeitig zeigen wir ein Dialogfeld mit dem neuen Namen an:

```
Private Sub Kombinationsfeld1_Change()
   Set Application.Printer = Application.Printers(Kombinationsfeld1.Value)
   MsgBox "Aktueller Drucker: " & Application.Printer.DeviceName
End Sub
```
Der Klick auf die Schaltfläche *Drucken* gibt den Bericht *Bericht1* auf dem gewählten Drucker aus:

```
Private Sub Button1 Click()
      DoCmd.Close acForm, Me.Name
      DoCmd.OpenReport "Bericht1"
End Sub
```
Das zugehörige Formular zeigt die folgende Abbildung:

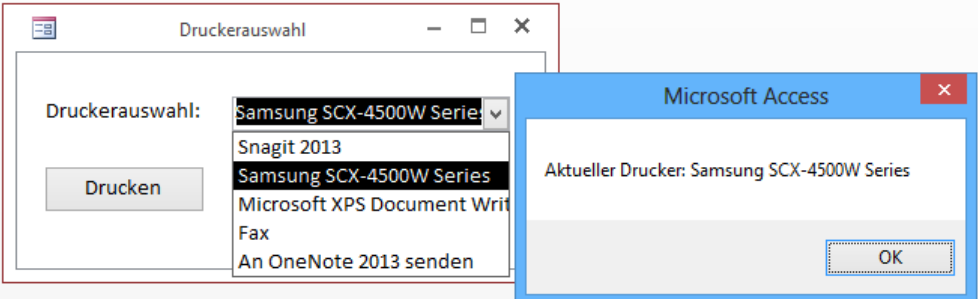

**HINWEIS:** Beachten Sie, dass der Drucker vor dem Aufruf eines Berichts ausgewählt werden muss. Weiterhin dürfen *Printer*-Eigenschaften nicht aus dem Bericht heraus geändert werden (Ereignismethoden), sondern nur über ein aufrufendes Formular bzw. eine aufrufende Prozedur.

**BEISPIEL:** Die folgende Anweisung ist nicht zulässig und führt zu einem Laufzeitfehler.

```
Private Sub Report_Open(Cancel As Integer)
 Set Me.Printer = Application.Printers(2) ' -> Fehler
...
```
**HINWEIS:** Die Einstellungen über *Application.Printer* gehen mit dem Beenden der Access-Anwendung verloren, d.h., Sie müssen diese eventuell in der Registry sichern und beim Neustart wiederherstellen.

#### **5.6.4 Speichern von Berichts-Optionen**

Im Gegensatz zum *Application.Printer*-Objekt ist es bei Formularen und Berichten möglich, die geänderten Druck-Einstellungen zu sichern. Beim erneuten Aufruf stehen die alten Optionen automatisch wieder zur Verfügung.

Zwei Weg bieten sich an:

- **■** Einstellen der Optionen über den Dialog *Seite einrichten*
- **■** Ändern der *Report.Printer*-Eigenschaften und Sichern des Berichts

Die zweite Variante ist mit relativ geringem Aufwand aus dem Quellcode heraus realisierbar.

**BEISPIEL:** Ändern der Seitenausrichtung auf "Querformat" und Auswahl des Fax-Druckers

Dim rep As Report

```
DoCmd.OpenReport "Report1", acViewDesign, , , acHidden
Set rep = Reports("Report1")
rep.Printer = Application.Printers(2)
rep.Printer.orientation = acPRORLandscape
DoCmd.Close acReport, "Report1", acSaveYes ' Sichern der Optionen
```
Ändern Sie mit einer der beschriebenen Methoden die Druck-Optionen, legt Access automatisch eine spezielle Datenstruktur an, in der die *Printer*-Eigenschaften gesichert werden.

Sie können im späteren Programmverlauf über die Abfrage der *UseDefaultPrinter*-Eigenschaft (*True/ False*) testen, ob spezielle Optionen für ein Bericht/Formular vorhanden sind.

**BEISPIEL:** Ändern der Report-Einstellungen, wenn noch keine Optionen festgelegt wurden

```
Dim rep As Report
DoCmd.OpenReport "Report1", acViewDesign, , , acHidden
Set rep = Reports("Report1")
If rep.UseDefaultPrinter Then
   rep.Printer = Application.Printers(2)
 ...
```
Damit dürften Sie die wichtigsten Möglichkeiten in Bezug auf das *Printer*-Objekt in Access kennen gelernt haben. Was bleibt, ist eine Zusammenfassung der *Printer*-Eigenschaften.

# **5.6.5 Eigenschaften des Printers**

Die folgende Tabelle zeigt die wichtigsten Eigenschaften und deren Bedeutung.

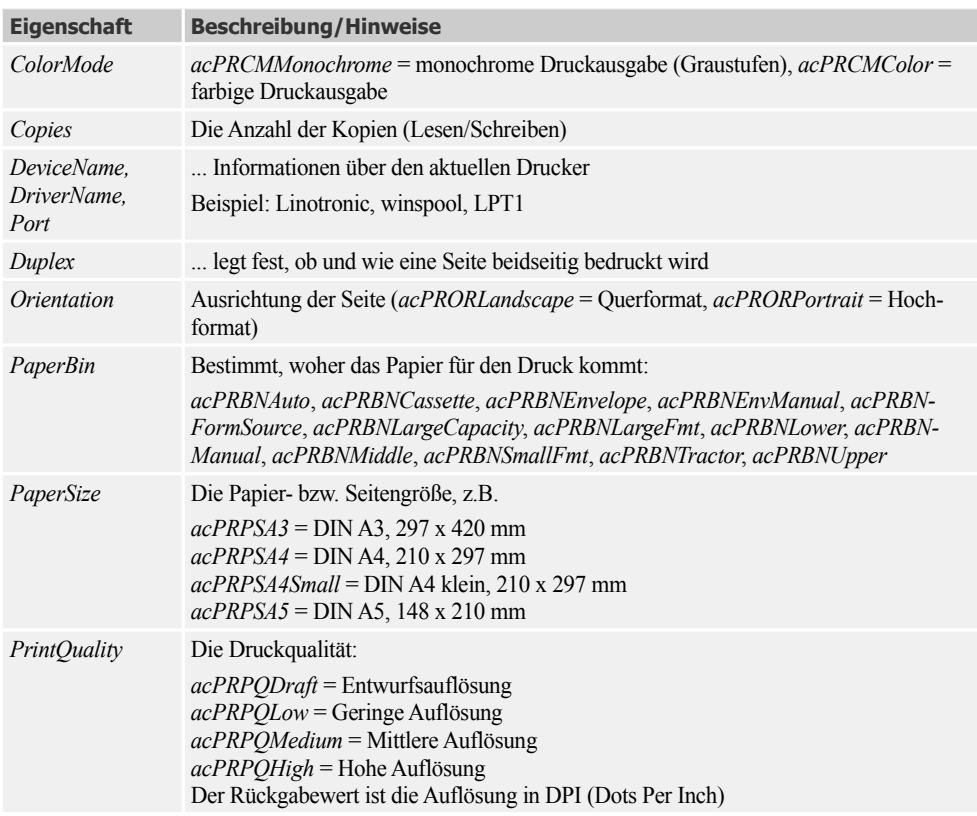

Neben den oben aufgeführten Eigenschaften, die Sie zum Beispiel über das *Application.Printer-*Objekt abrufen und setzen können, gibt es auch eine Reihe von Eigenschaften, die Report-spezifisch sind:

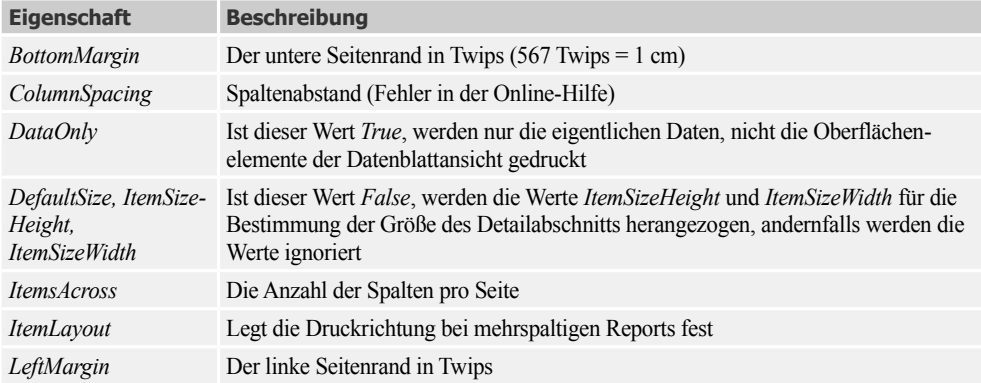

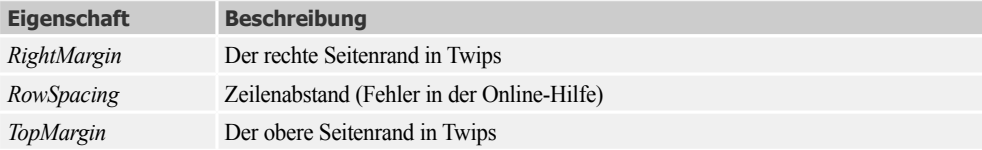

## **5.7 Direkte Druckausgabe**

Erinnern Sie sich noch an die Möglichkeiten der Druckerausgabe unter DOS? Wenn ja, dann dürften Ihnen die folgenden Zeilen recht bekannt vorkommen.

```
Open "LPT1" For output As #1
Print #1, "bla bla ..." ' Ausgabe Text
Print #1, Chr(12) The version of the Seite
Close #1 \blacksquare
```
Die gleiche Vorgehensweise ist auch unter Windows bzw. Access möglich, sollte jedoch weitgehend vermieden werden. Zum einen "verschenken" Sie die Möglichkeiten, die der jeweilige Druckertreiber bietet, zum anderen machen Sie Ihr Programm wieder hardwareabhängig. Dies insbesondere wenn es darum geht, bestimmte Zeichensätze auszuwählen oder bestimmte Schriftattribute (Kursiv, Fett etc.) zu aktivieren. Zwangsläufig werden Sie sich wieder mit den bekannten (und berüchtigten) ESCAPE-Seqenzen beschäftigen müssen. Die Folge: Ihr Programm läuft mit dem Drucker des Herstellers A, aber nicht mehr mit einem Drucker des Herstellers B. Warum dann dieser Aufwand? Die Antwort findet sich wie so oft in den praktischen Gegebenheiten. Beispielsweise werden noch vielfach sehr spezielle Formular-Drucker eingesetzt, für die es keine sinnvollen Windows-Treiber gibt.

# **5.8 Übersichten**

### **5.8.1 DrawMode-Eigenschaft**

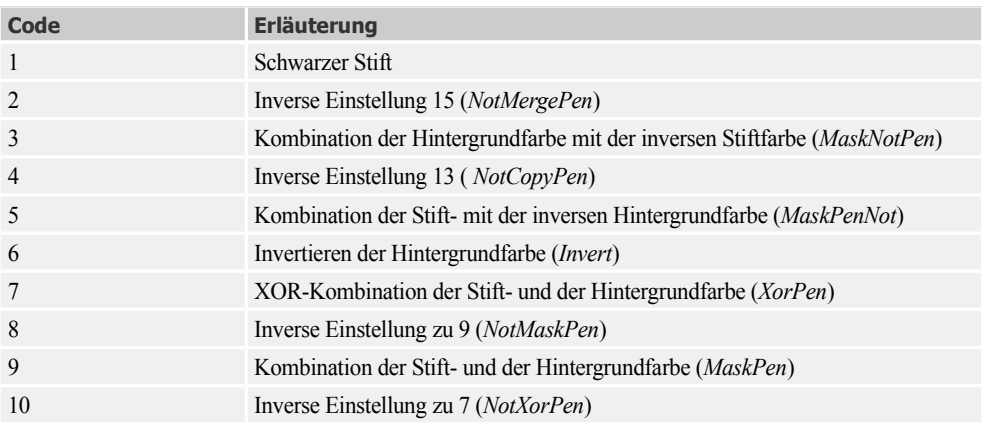

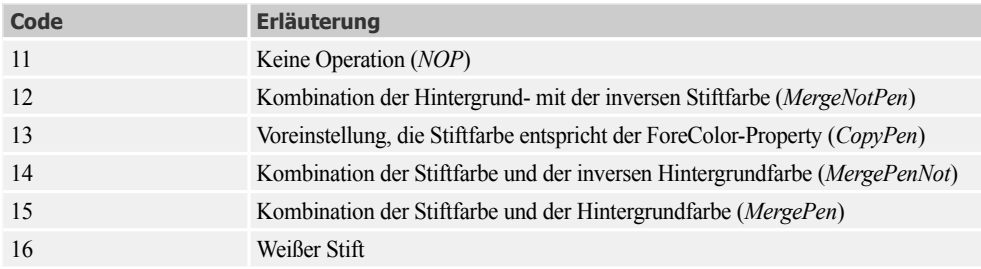

### **5.8.2 Farbkonstanten**

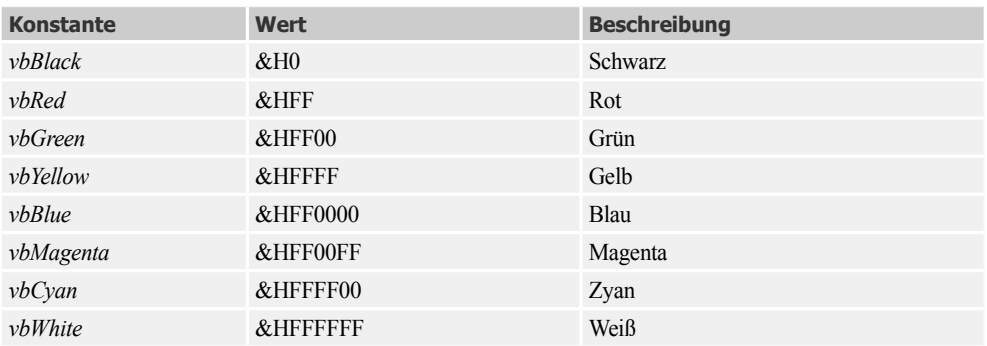

# **5.9 Praxisbeispiele**

### **5.9.1 Aufruf eines Berichts mit Datenfilter**

*Report-*Objekt: *FilterOn*-Eigenschaft, Berichts-Ansicht, Layout-Ansicht, Zeilen nummerieren; *DoCmd*-Objekt: *OpenReport*-Methode; *CDate*- und *Format*-Funktion; *Select Case*-Anweisung; *OptionGroup*-Steuerelement; *Application*-Objekt: *TempVars*-Auflistung;

In vielen Fällen erfolgt der Aufruf eines Berichts nicht direkt, sondern aus einem vorgeschalteten Formular heraus (über Menüleiste oder Schaltfläche). Dabei werden im Allgemeinen die für die Filterung der anzuzeigenden Datensätze notwendigen Parameter vorher interaktiv im Formular festgelegt.

Für den Aufruf des Berichts über die *OpenReport*-Methode des *DoCmd*-Objekts gibt es verschiedene Möglichkeiten:

- **■** *DoCmd.OpenReport Berichtsname, Ansicht, Filtername, Bedingung*
- **■** *DoCmd.OpenReport Berichtsname, Ansicht, Filtername*
- **■** *DoCmd.OpenReport Berichtsname, Ansicht*

Wir wollen uns hier auf die erste Variante beschränken. Als Beispiel stellen wir uns die Aufgabe, das Anlagevermögen der Tabelle *BGA* unserer Beispieldatenbank für ein bestimmtes Zeitfenster aufzulisten.

Dazu brauchen wir zwei neue Access-Objekte: Ein Formular und einen Bericht.

#### **Oberfläche des Formulars**

Da es sich um ein reines Bedienformular handelt, bleibt die Eigenschaft *Datensatzquelle* unbesetzt. Verändern Sie aber die Eigenschaften *Datensatzmarkierer* und *Navigationsschaltflächen* in *Nein.*

Beide Textfelder sind ungebunden. Rechts befindet sich eine ungebundene *Optionsgruppe* mit fünf *Optionsfeld*ern zur Auswahl der gewünschten Ansicht.

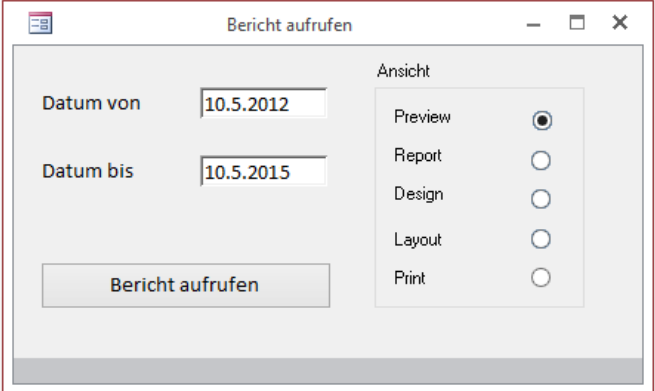

#### **Quelltext für Formular**

Zu Beginn werden standardmäßige Datumswerte eingestellt:

```
Private BeginnDatum As Date, EndeDatum As Date
Private Filter1 As String
Private Sub Form Load() 'Start
 BeginnDatum = Date - 365 ' vor etwa einem Jahr
 EndeDatum = Date ' heute
 Text1.Value = Format$(BeginnDatum, "d.m.yyyy")
 Text2.Value = Format$(EndeDatum, "d.m.yyyy") 
End Sub
```
Die Datumswerte sollen in der Report-Überschrift erscheinen und werden deshalb in der folgenden Prozedur als globale Variablen gespeichert. Hauptaufgabe aber ist die Definition des Filters, wobei die Datumsvariablen in "englische" Strings umformatiert werden müssen (siehe SQL-Kapitel 15):

```
Private Sub setFilter1() ' setzt globale Variablen und Filter
 TempVars![Datum1] = Text1.Value
 TempVars![Datum2] = Text2.Value
```

```
 BeginnDatum = CDate(Text1.Value)
  EndeDatum = CDate(Text2.Value)
 Filter1 = "RDatum BETWEEN " & Format$(BeginnDatum, "\#m\/d\/yyyy\#") & _
           " AND " & Format$(EndeDatum, "\#m\/d\/yyyy\#")
End Sub
```
Der Bericht wird nun durch Übergabe entsprechender *AcView*-Konstanten (siehe Seite 263) mit der gewünschten Ansicht aufgerufen:

```
Private Sub Befehl1_Click() The Pericht aufrufen
    Call setFilter1
     Select Case Rahmen1.Value
        Case 1: DoCmd.OpenReport "Bericht1", acViewPreview, , Filter1 ' Seiten-Ansicht
        Case 2: DoCmd.OpenReport "Bericht1", acViewReport, , Filter1 ' Report-Ansicht 
        Case 3: DoCmd.OpenReport "Bericht1", acViewDesign, , Filter1 ' Entwurfs-Ansicht
        Case 4: DoCmd.OpenReport "Bericht1", acViewLayout, , Filter1 ' Layout-Ansicht
        Case 5: DoCmd.OpenReport "Bericht1", acViewNormal, , Filter1 ' Drucken
    End Select
End Sub
```
#### **Oberfläche des Berichts**

Öffnen Sie einen neuen Bericht in der Entwurfsansicht. Ändern Sie gleich zu Beginn die Standardeigenschaften des Berichts entsprechend der folgenden Abbildung:

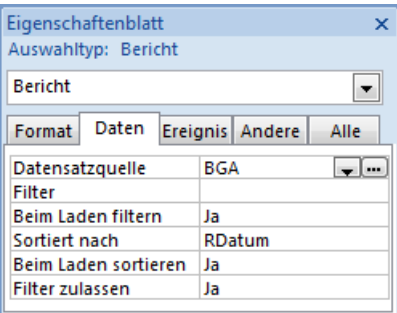

Sind Sie mit dem Berichtsgenerator einigermaßen vertraut, dürfte es für Sie keine Hürde sein, die in der folgenden Abbildung gezeigte Oberfläche "zusammenzuschieben".

Beachten Sie folgende Besonderheiten:

- **■** Die Überschrift ist in einem *Bezeichnungsfeld* untergebracht und wird durch Setzen der *Caption*-Eigenschaft erst zur Laufzeit mit den Datumsangaben komplettiert.
- **■** Um die Datensätze in der *LfdNr*-Spalte durchzunummerieren, legen Sie die Eigenschaft *Steuerelementinhalt* des Textfelds auf "*=1"* fest und die Eigenschaft *Laufende Summe* auf "*Über Alles*".

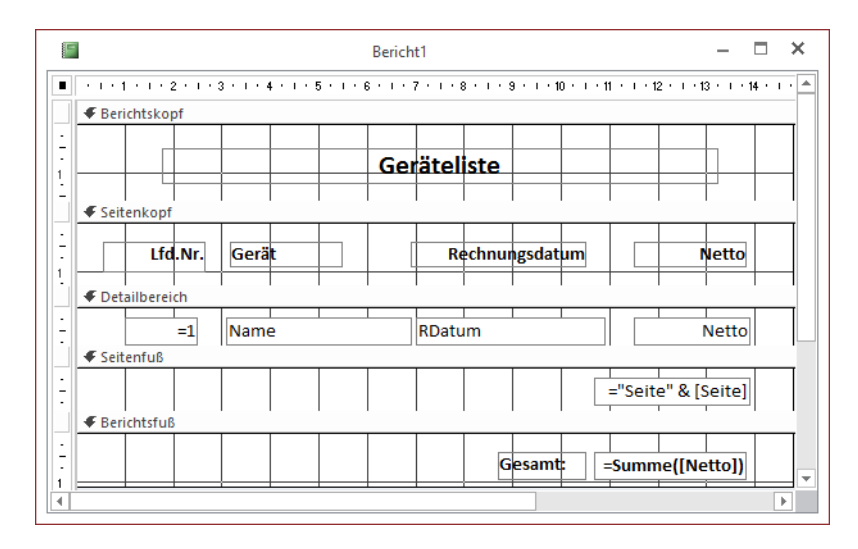

#### **Quelltext des Berichts**

Beim Öffnen des Berichts werden die Seitenüberschrift angepasst und das Filter eingeschaltet:

```
Private Sub Report_Open(Cancel As Integer)
   Bezeichnungsfeld0.Caption = "Geräteliste vom " & Format$(TempVars![Datum1], "d.m.yyyy") & _
                                " bis " & Format$(TempVars![Datum2], "d.m.yyyy")
   Me.FilterOn = True
End Sub
```
#### **Test**

Öffnen Sie das Formular, geben Sie ein Anfangs- und ein Enddatum ein und überzeugen Sie sich von den Besonderheiten der verschiedenen Report-Ansichten.

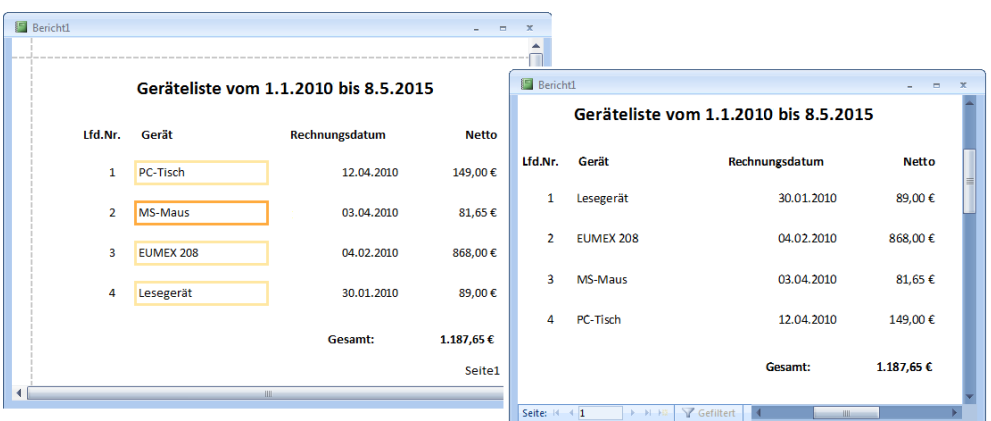

#### **Bemerkungen**

- Die Layout-Ansicht erlaubt es Ihnen, auch zur Laufzeit am Erscheinungsbild des Berichts herumzudoktern (Steuerelemente verschieben etc.). Dazu muss die Eigenschaft *AllowLayout-View* ("Layoutansicht zulassen") des Reports *True* sein (Standard).
- **■** Die Übergabe von Datumsangaben etc. an den Report ist auch über den *OpenArgs*-Parameter von *DoCmd.OpenReport* möglich (siehe Seite 263), sodass auf globale Variable (wie im vorliegenden Beispiel) verzichtet werden kann.
- **■** Wenn Sie wollen, können Sie im *OpenReport*-Ereignis auch noch bestimmte Formatierungen setzen, z.B. eine alternierende Zeilenfarbe einstellen (siehe *Section*-Objekt Seite 271):

```
Me.Section(acDetail).AlternateBackColor = vbYellow
```
### **5.9.2 Im Report gruppieren und rechnen**

*Report*-Objekt: *Format*-Ereignis; Funktionszuweisungen in *ControlSource*-Eigenschaft; *Format*-Funktion; *Date*-Typ; Gruppieren (Report);

Für das Finanzamt soll eine Übersicht über das Anlagevermögen (Tabelle *BGA* der Beispieldatenbank dieses Kapitels) erstellt werden und zwar getrennt für Anschaffungen unter- und oberhalb der 400-Euro-Grenze (bezogen auf den Netto-Anschaffungspreis).

Die hier vorgestellte Lösung zeigt, wie man die Fähigkeiten des Berichtsgenerators sinnvoll durch VBA-Code ergänzen kann.

#### **Oberfläche**

Öffnen Sie einen neuen Bericht, dessen *Datensatzquelle* auf *BGA* zu setzen ist. Aktivieren Sie über das Kontextmenü die Ansicht *Berichtskopf/-fuß*.

Bestücken Sie die Oberfläche wie folgt mit *Bezeichnungs*- und *Textfeld*ern (von oben nach unten, von links nach rechts):

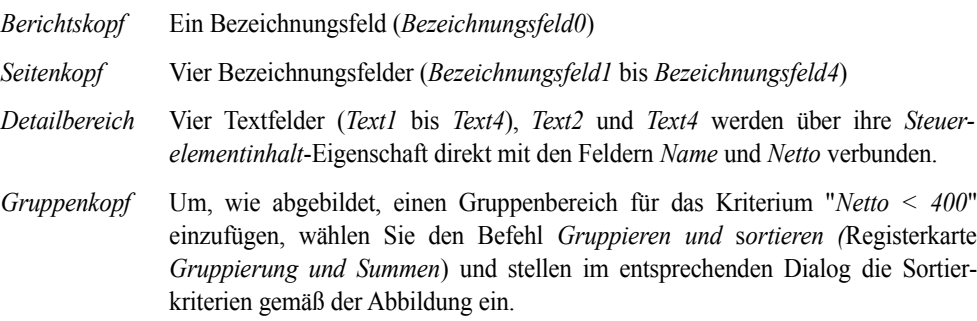

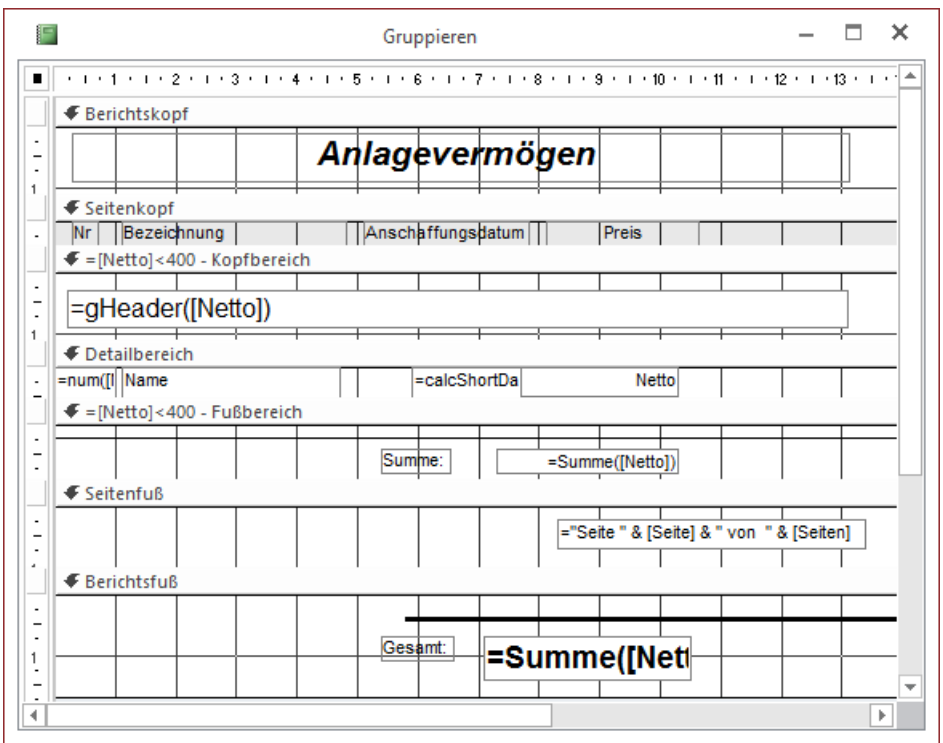

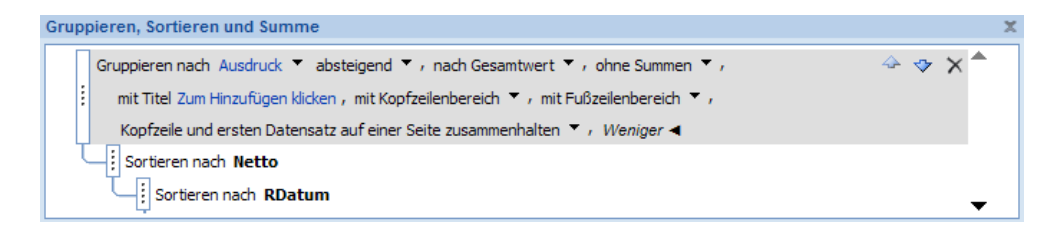

Innerhalb der Gruppe wird nach fallenden Nettobeträgen geordnet, bei Gleichheit wird das Rechnungs-datum herangezogen. Die variable Zwischenüberschrift erscheint in einem später anzubindenden Textfeld (*Text5*).

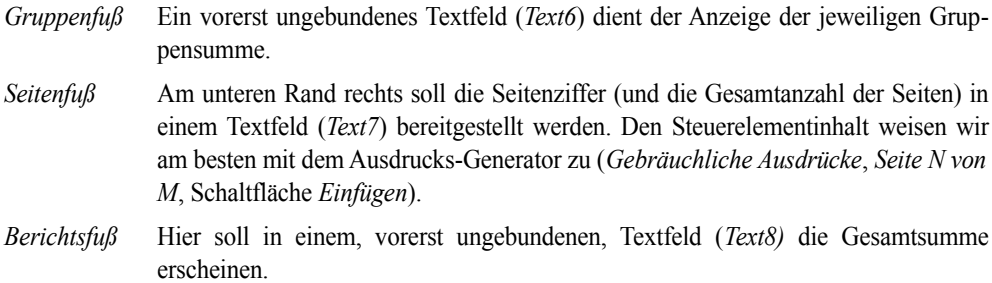

Bereits in diesem Zwischenstadium können Sie den Bericht erstmalig starten. Name und Nettopreis aller Geräte müssen, in zwei Gruppen aufgeteilt, aufgelistet werden. Vergessen Sie aber nicht, die *Format*-Eigenschaft der Textfelder (*Text4* bis *Text9* ) auf *Währung* bzw. *Euro* umzustellen.

#### **Quelltext**

```
Private nrg, nrb As Integer ' Zähler für lfd. Nr
Private Function calcShortDate(RDatum As Date) As String ' Kurzform Monat/Jahr aus Datum 
ermitteln
 calCShortDate = Format$(RDatum, "mm\/yy")
End Function
Private Function num(netto As Currency) As String 'zählt BGA u. GWG getrennt
If netto >= 400 Then
 nra = nra + 1num = Str(nrq) & "." BGA Else
 nrb = nrb + 1num = Str(nrb) & "." End If
End Function
Private Function gHeader(netto As Currency) As String ' setzt Gruppenüberschrift
 If netto < 400 Then
  gHeader = "II. Geringerwertige Gebrauchsgüter (GWG)"
 Else
  gHeader = "I. Betriebsgrundausrüstungen (BGA)"
 End If
End Function
Private Sub Gruppenkopf0_Format(Cancel As Integer, FormatCount As Integer)
 nrg = 0 ' Zähler bei Gruppenanfang initialisieren
nrb = 0End Sub
Private Sub Report_Open(Cancel As Integer) ' Start
' Zuweisen der Steuerelementeinhalte:
 Text1.ControlSource = "=num([Netto])" ' lfd. Nr. innerhalb Gruppe
 Text3.ControlSource = "=calcShortDate([RDatum])"
 Text5.ControlSource = "=gHeader([Netto])" ' Zwischenüberschrift für Gruppen
 Text6.ControlSource = "=Sum([Netto])"
 Text8.ControlSource = Text6.ControlSource ' Endsumme
End Sub
```
#### **Test**

Öffnen Sie den Bericht und überzeugen Sie sich von seiner Funktionsfähigkeit:

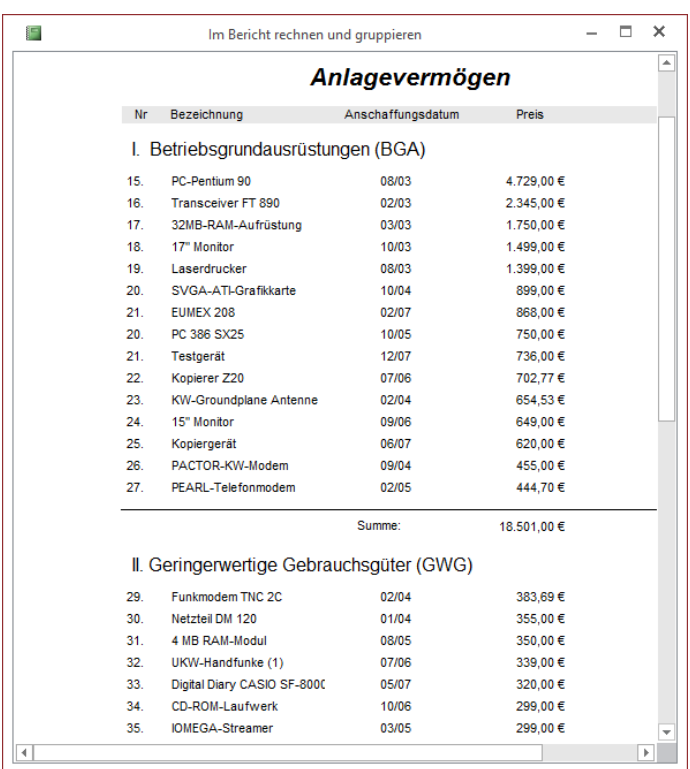

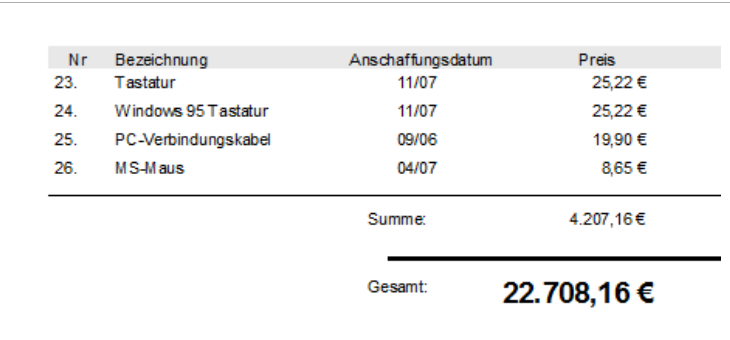

#### **Bemerkungen**

**■** Natürlich hätten wir statt der direkten Zuweisung der *ControlSource*-Eigenschaft auch die Eigenschaft *Steuerelementinhalt* für die noch ungebundenen Textfelder direkt in der Entwurfsansicht des Formulars setzen können. Allerdings sind dabei Besonderheiten in der Schreibweise zu beachten. Statt der Kommas sind Semikolons als Trennzeichen innerhalb der Liste der Übergabeparameter zu verwenden, und für die Aggregatfunktionen sind die deutschen Bezeichner einzusetzen.

#### **BEISPIEL:** Statt des VBA-Codes

Text7.ControlSource ="=Sum(calcAfA([RDatum],[Netto],[AfA]))"

können Sie auch den *Steuerelementinhalt* von *Text7* zur Entwurfszeit mittels Ausdrucks-Editor zuweisen:

=Summe(calcAfA([RDatum];[Netto];[AfA]))

**■** Die *CreateGroupLevel*-Methode ist leider nur zur Entwurfszeit verfügbar und damit lediglich zur Unterstützung der Entwicklung eigener Berichtsassistenten sinnvoll. Ebenfalls mit Einschränkungen verwendbar sind die gruppenspezifischen Eigenschaften *SortOrder*, *Group-On*, *GroupInterval*, *KeepTogether* etc.

#### **5.9.3 Erstellen und Drucken eines Diagramms**

#### *Diagramm*; SQL: Abfrage, SUM, INNER JOIN, GROUP BY

Schluss mit langweiligen Listen! In diesem Beispiel entwerfen wir ein Diagramm und fügen dieses als Unterbericht in unseren Report ein.

**HINWEIS:** Seit Access 2013 wird das Pivot-Diagramm nicht mehr unterstützt. Sie müssen mit dem *Diagramm*-Control oder Microsoft Excel arbeiten.

#### **Entwurf Abfrage**

Bevor Sie sich gleich an den Diagrammentwurf machen, sollten Sie zunächst die Daten entsprechend aufbereiten, sodass 1:n-Beziehungen auch mit den gewünschten Detaildatensätzen dargestellt werden können. Dazu verwenden Sie am besten eine Access-Abfrage.

Für unser Beispiel möchten wir die erzielten Umsätze der einzelnen Lieferfirmen berechnen. Dazu benötigen wir die folgenden Tabellen.

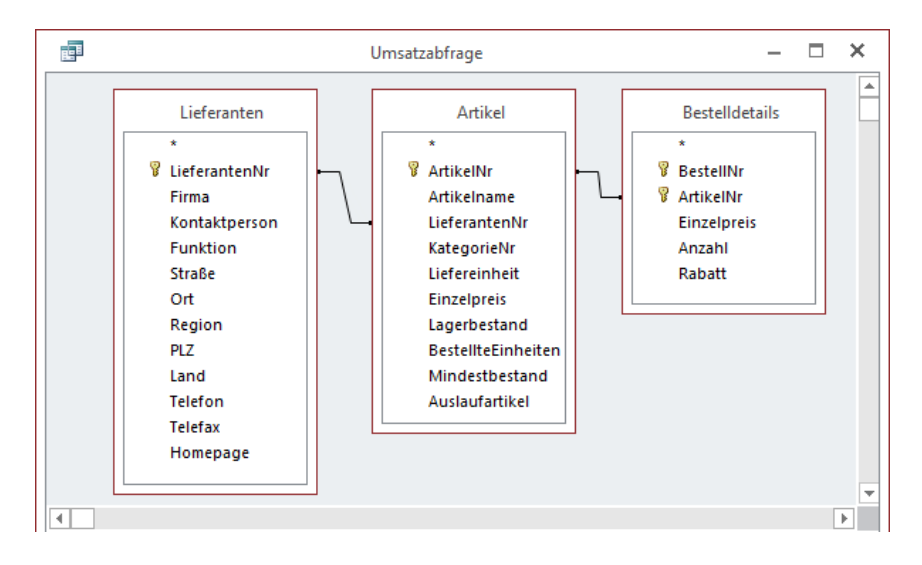

Die entsprechende SQL-Abfrage liefert uns zwei Spalten und für jede Firma die Summe der Umsätze:

```
SELECT 
    Lieferanten.Firma, 
   SUM(Bestelldetails.Einzelpreis*Bestelldetails.Anzahl) AS Bestellsumme
FROM 
   Lieferanten INNER JOIN 
      (Artikel INNER JOIN Bestelldetails ON Artikel.ArtikelNr =
       Bestelldetails.ArtikelNr) ON 
          Lieferanten.LieferantenNr = Artikel.LieferantenNr
GROUP BY 
   Lieferanten.Firma;
```
Das Ergebnis der Abfrage zeigt die folgende Abbildung:

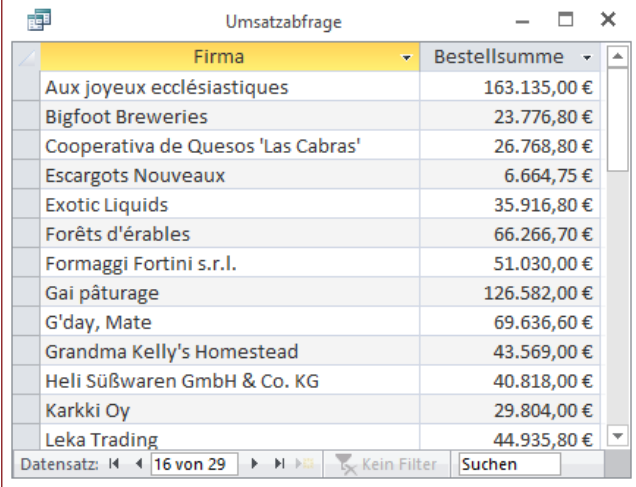

Speichern Sie die Abfrage unter dem Namen *Umsatzabfrage* ab.

#### **Erstellen Bericht**

Markieren Sie die neue Abfrage Umsatzabfrage und wählen Sie im Menüband die Funktion *ERSTELLEN/Berichtsentwurf*. Es öffnet sich der Berichtsdesigner.

Verkleinern Sie den Detailbereich des neuen Berichts und fügen Sie in den Kopfbereich ein Diagramm ein. Der daraufhin eingeblendete Assistent kümmert sich um die nächsten Schritte und nimmt uns zunächst etwas Arbeit ab.

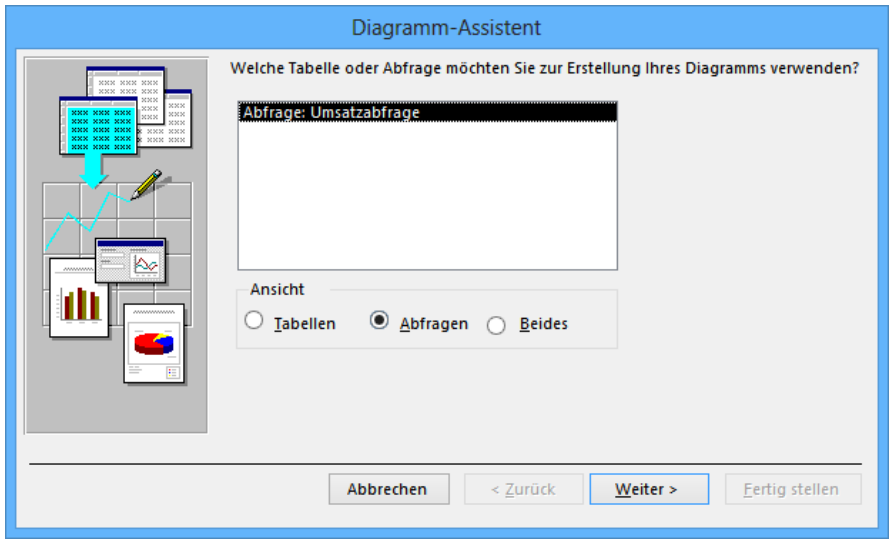

Wir benötigen beide Felder der Abfrage (Zeilen und Spalten):

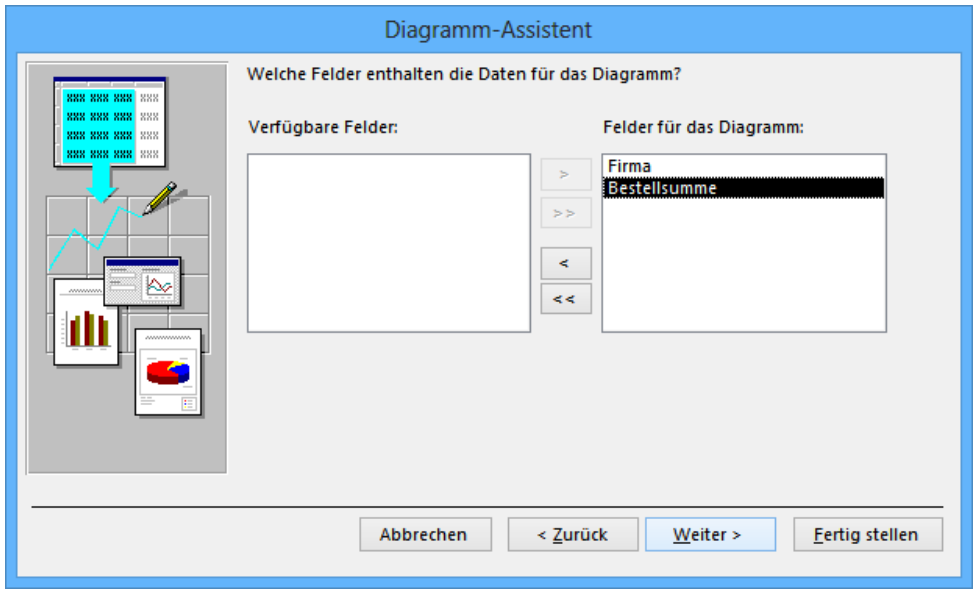

Nachfolgend müssen Sie sich für einen Diagrammtyp entscheiden. Dabei sollten Sie die Anzahl der Zeilen/Spalten berücksichtigen, damit diese auch sinnvoll dargestellt werden können.

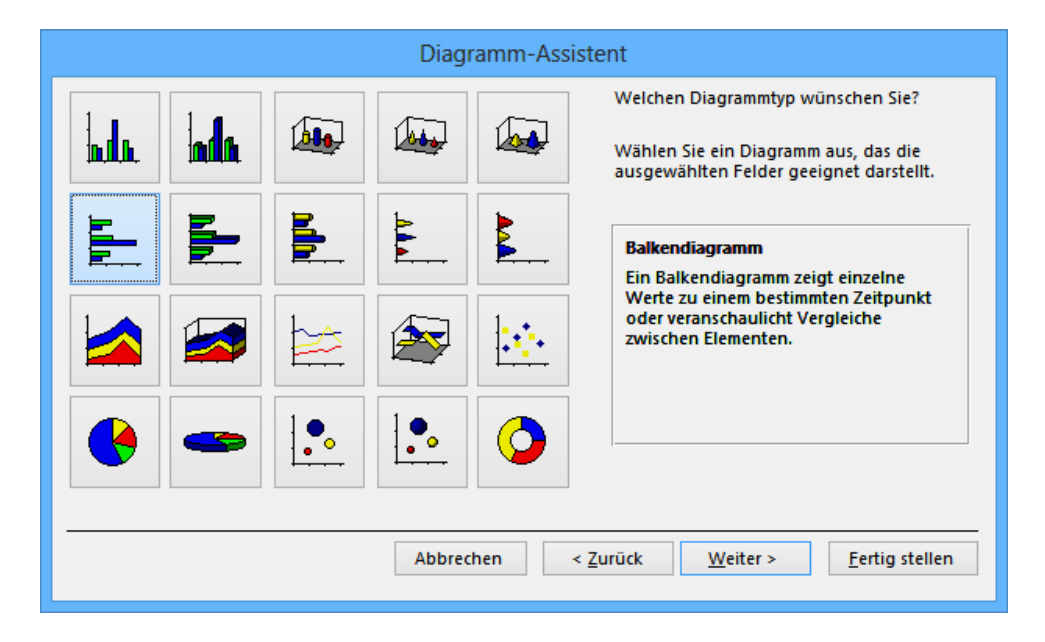

Der Assistent hat bereits die richtige Zuordnung von x- und y-Achse getroffen:

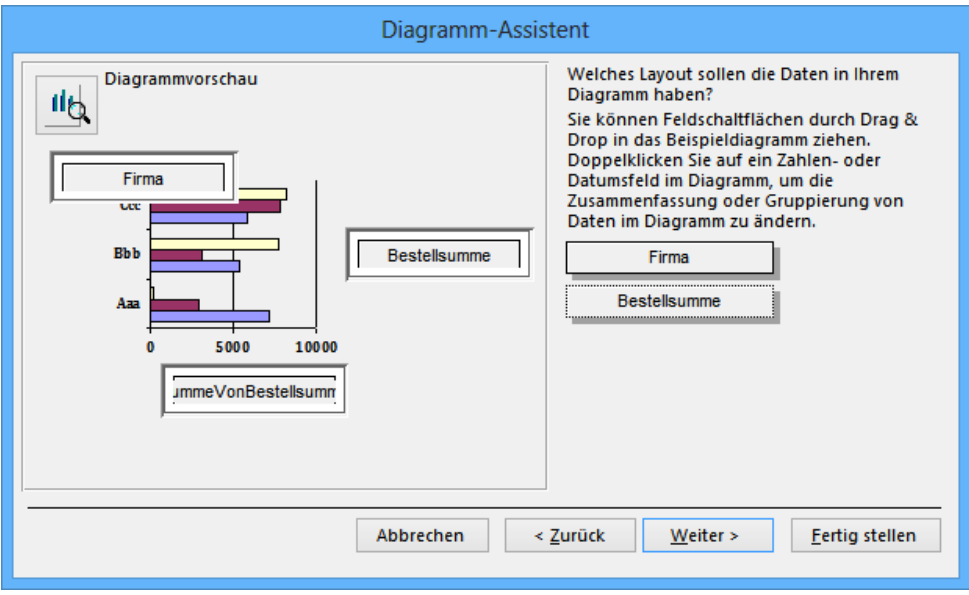

Damit können wir den Assistenten beenden und das Diagramm optisch anpassen.

Mit einem Doppelklick öffnen Sie das *Diagramm*-Objekt und können jetzt wie in Excel an den Elementen des Diagramm "herumspielen", d.h. Schriftarten und Formatierungen setzen, Elemente ausblenden (Legende) etc.
**HINWEIS:** Wundern Sie sich nicht, dass zur Entwurfszeit nur ein Platzhalter-Diagramm angezeigt wird, zur Laufzeit erscheint das gewünschte Diagramm.

Passen Sie nun noch das Seitenformat an und schon können Sie die Druckvorschau aufrufen:

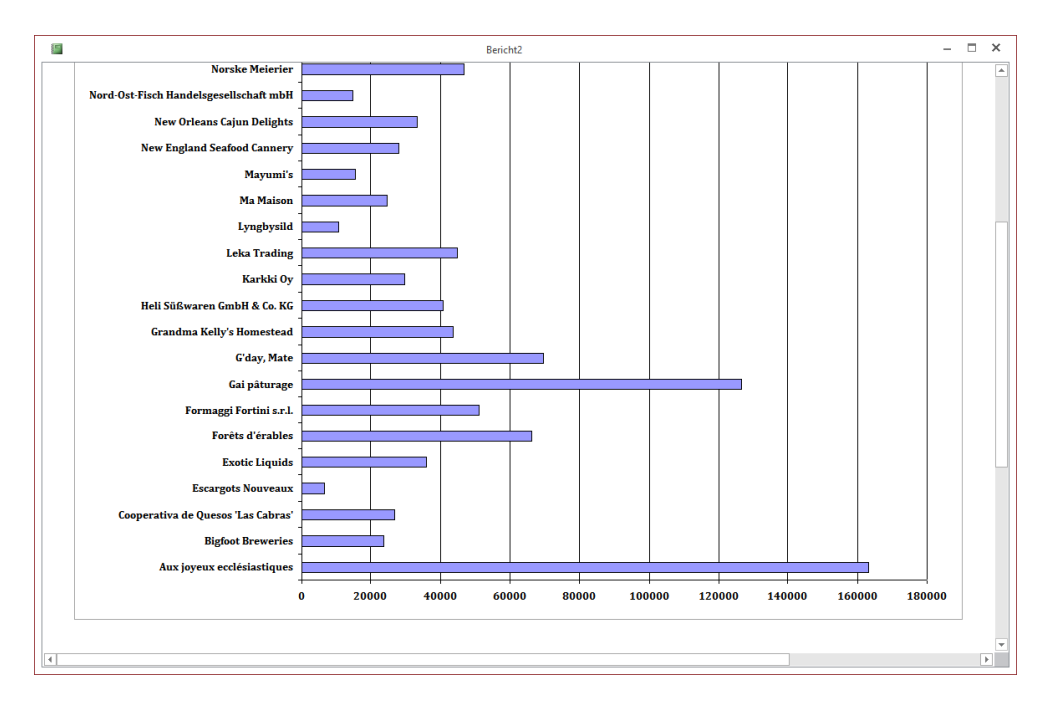

# **5.9.4 Berichte in Formularen anzeigen**

Unterbericht; Formular

Sie können auch einen Bericht als Unterbericht in einem Formular anzeigen lassen und somit gleich eine Vorschau auf das spätere Druckergebnis generieren.

#### **Bericht erstellen**

Erstellen Sie zunächst per Assistent einen einfachen Bericht für die Tabelle *Artikel* (siehe Beispieldatenbank). Speichern Sie diesen unter dem Namen *Artikel* ab.

#### **Formular erstellen**

Erzeugen Sie jetzt (ebenfalls per Assistent) ein Formular für die Tabelle *Kategorien*. Ziehen Sie in der Entwurfsansicht den schon erstellten Bericht *Artikel* per Drag & Drop in das Formular, um diesen als Unterbericht einzufügen (siehe Laufzeitansicht). Verbinden Sie Formular und Unterbericht über die Eigenschaften *Verknüpfen nach* bzw. *Verknüpfen von* des Unterberichts, um jeweils alle Artikel der im Formular ausgewählten Kategorie anzuzeigen.

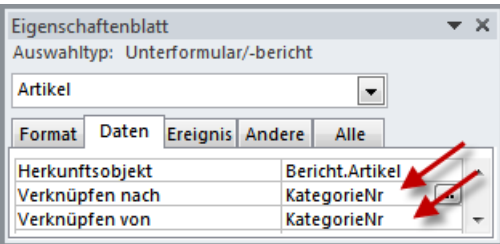

# **Test**

Nach dem Start sollten Sie, je nach gewählter Kategorie, die passenden Artikel im untergeordneten Bericht sehen:

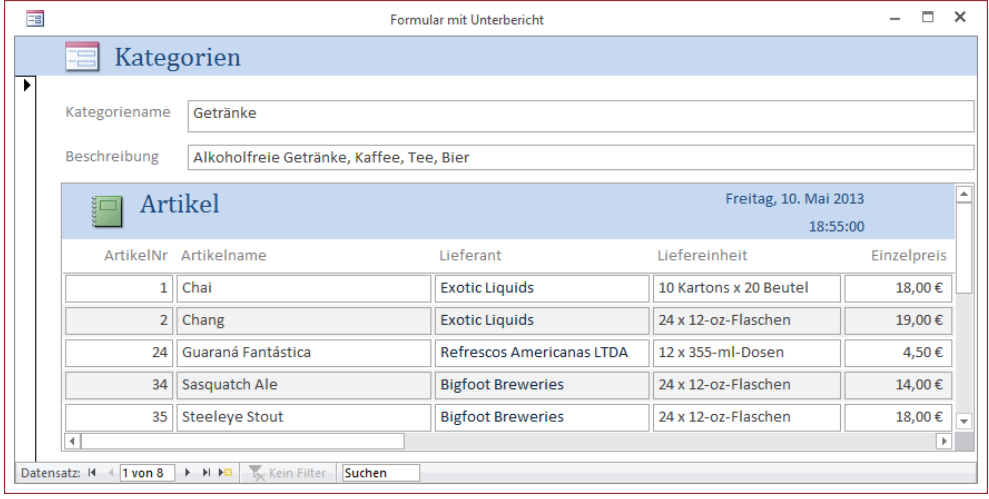

# **Index**

# **A**

AbbrechenDatensatzänderung, 179 Abfragen 381 Abs, 116 AbsolutePage, 472 AbsolutePosition, 386, 417, 472 ACCDR, 997 Access 2003-Menü, 1096 Access-Bibliothek, 1019 Access-Optionen, 1035 AccessControls.xlsx, 1044 AccessObject, 344 acCmdCopy, 1104 acCmdPaste, 1104 acCmdWindowHide, 984 acDetail, 203, 316 acFooter, 203, 316 acFormatPDF 288 acFormatRTF 288 acGroupLevel1Header 316 acHeader, 203, 316 acOLECreateEmbed, 1123 acOLECreateLink, 1123 acPageFooter, 316 acPageHeader 316 acQuitPrompt, 996 acSysCmdAccessDir, 1024 acSysCmdAccessVer, 1024 acSysCmdClearStatus, 982 acSysCmdGetWorkgroupFile, 1024 acSysCmdInitMeter, 983 acSysCmdRemoveMeter, 983 acSysCmdRuntime, 997, 1024

acSysCmdSetStatus, 982 acSysCmdUpdateMeter, 983 acTextFormatHTMLRichText, 224 acTextFormatPlain, 224 Action 1123 Activate, 208, 273 Active Data Objects Extensions, 485 ActiveConnection, 449, 472, 476, 489, 621 ActiveControl, 232 ActiveForm, 232 ActiveForm.hwnd, 803 ActiveReport, 232 ActiveX, 233, 1119 ActiveX Data Objects, 437 ActiveX-Code-Komponente, 1127 ActiveX-Komponente, 233 AcView, 262 AcWindowMode, 262 adAsyncConnect, 447 adAsyncExecute, 454 adAsyncFetch, 455 adBookmark, 456 adBookmarkCurrent, 462 adBookmarkFirst, 462 adBookmarkLast, 462 adCmdStoredProc, 450, 454 adCmdTable, 450, 454 adCmdTableDirect, 454 adCmdText, 450, 454 adCmdUnknown, 450 adColFixed, 492 adColNullable, 492 adCommandFile, 454

Add, 327, 357

ADD COLUMN, 962 Add-In, 999 AddFromFile, 331, 333 AddFromGUID, 333 AddFromString, 331 AddItem, 242 Addition 102 AddMenu, 70 AddNew, 387, 392, 412, 428, 458, 473, 479 AddSharedImage, 257 adIndexNullsDisallow, 494 adIndexNullsIgnore, 494 adIndexNullsIgnoreAny, 494 adKeyForeign, 494 adKeyPrimary, 494 adKeyUnique, 494 adLockBatchOptimistic, 459 ADO, 437 ADO Query, 901 ADO-Frontend, 479 ADO-Stream laden, 866 ADO-Version, 560 ADODB, 335, 440 ADODB.Error, 621 ADOR, 440 ADOX, 440, 485 ADP-Projekt, 565 adRICascade, 497 adRINone, 497 adRISetDefault, 497 adRISetNull, 497 adUseClient, 446 adUseServer, 446 adVarWChar, 490 AdventureWorks, 583 aEditAdd, 457 aEditDelete, 457 aEditInProgress, 457 aEditNone, 457 AfterBeginTransaction, 212 AfterDelConfirm, 212 AfterDelete, 175 AfterInsert, 175, 212 AfterUpdate, 175, 212, 230, 248 Aggregatfunktionen, 944 Aktionsabfrage, 382 Alias<sub>1113</sub> Alignment 237

ALL, 922 AllForms, 345 AllowAdditions, 206 AllowBypassKey, 994 AllowDeletions, 206 AllowEdits, 206 AllowFilters, 206 AllowFormView, 199 AllowLayoutView, 199, 263 AllowMultipleValues, 507 AllowMultiselect, 784 AllowReportView, 263 AllowZeroLength, 375 AllTables 347 Alt, 196 ALTER DATABASE, 639 ALTER TABLE, 962 ALTER TRIGGER, 603 AlternateBackColor, 272 Analysis Services, 585 And, 103 Anhänge, 924 Anlage 283 Anlage-Feld, 66, 401, 403, 501, 924 ANSI, 547, 749 ANSI-Standard 92, 902 Ansicht, 888, 989 ANY, 922 API 1107 ApiViewer 1110 Append, 467, 763 appendChild, 829, 831 AppendOnly, 500 Application, 207, 220, 222, 335 Application Programmers Interface 1107 ApplyFilter, 70, 212, 273 AppTitle, 980 ÄQUIVALENZ, 103 Arbeitsmappen, 1144 Arbeitsspeicher 1161 Arbeitsumgebung, 369 ArcCos, 117 ArcCoTangens 117 Archiv-Funktion, 499 ArcSin, 117 ArcSinHyperbolicus, 117 Arithmetische Operatoren, 101 Array, 91, 92, 1115

As, 74 As Any, 1115 ASC, 110, 463, 546, 943 ASCII, 749 Assistent, 999 Async, 868 AtEndOfLine 765 AtEndOfStream, 765, 767 Atn, 116 Attachment, 66 Attribute, 811, 814, 837 Attributes, 380, 424, 471, 760, 793, 831, 839 Auflistungen, 324, 357, 360 Aufrufeliste 138 AusführenAnwendung, 71 AusführenCode, 71 AusführenDatenmakro, 179 Auslagerungsdatei, 1161 AuslösenFehler, 178 Ausrufezeichen, 41 Ausschneiden, 1103 Auswahlabfrage 382 AUTO-JOIN, 899, 916 AutoCenter, 199 AutoExec, 993 AutoExec-Makro, 173 Autoincrement, 492 AutoKeys-Makro, 171 AutoResize, 200 AutoSize, 237, 252 AvailableSpace, 752 AVG, 944 Azure 651 Azure-Server, 654

#### **B**

BackColor, 220, 222, 245, 269, 357 Backstage-Ansicht, 1081 BackStyle, 220, 222, 357 Backup, 612 BACKUP DATABASE 614 BaseConnectionString, 346 baseName, 831 Beep 70 Befehlszeilen-Optionen, 997 BeforeBeginTransaction, 213 BeforeChange, 175

BeforeDelConfirm, 212 BeforeDelete, 175 BeforeInsert, 212 BeforeUpdate, 212, 230 BEGIN CATCH, 619 BEGIN TRY 619 BeginTrans, 408, 448, 471, 974 BeginTransComplete, 472 BeiFehler, 178 Beispieldatenbank, 900 Benannte Argumente, 126 Benutzer, 515 Benutzerdefinierte Eigenschaften, 1030 Berechnete Spalten, 508 Berechnungsfunktionen, 944 Bereichsgrenzen, 93 Berichtsansicht, 261 Berichtseigenschaften, 263 Berichtsereignisse, 273 Berichtsfuß, 300 Berichtskopf, 299 Berichtsmethoden, 276 Berichtsmodule, 317 Betriebssystem, 1164 BETWEEN<sub>907</sub> Bevel, 237 Bezeichner 75 Beziehungen, 960 Bild einlesen, 1139 Bild-Ressourcen, 255 Bilder drucken, 1140 Bildschirmauflösung, 1161 Binärdatei, 770 BOF, 386, 412, 461, 472 Bookmark, 386, 399, 430, 435, 472 Bookmarkable, 386 Boolean, 73, 83 BorderColor, 220, 223 BorderStyle, 200, 204, 220, 223 BorderWidth, 220, 223 BottomMargin, 220, 225, 293 BoundColumn, 507 BREAK 591 BrokenReference, 339 BrowseForFolder, 791 BrowseTo<sub>70</sub>, 259 BuildPath, 794 BuiltIn, 332

button 1057 buttonGroup, 1063 ButtonName, 784 ByRef, 124 Byte, 73 ByVal, 124, 1114

#### **C**

CacheSize, 386, 472, 541 CacheStart, 386, 541 Callback, 1052 Callback-Methoden, 1101 CameraDeviceType 1142 Cancel, 471, 472, 473 CancelBatch, 473 CancelEvent<sub>70</sub> CancelUpdate, 387, 473 Caption, 200, 205, 220, 225 CASE 105, 591 Catalog, 487, 524 CDate, 86, 122, 152, 295 Change 152, 230, 248 CharToOem, 749 ChDir, 792 ChDrive<sub>792</sub> checkBox, 239, 248, 1064 childNodes, 831, 871 Choose 105 Chr, 110 Circle, 276, 279, 354 Class, 1121 Clear<sub>467</sub> Click, 210, 230, 239 Clipboard-Objekt, 1104 Clone, 157, 385, 387, 473 cloneNode, 831 Close, 70, 208, 387, 449, 471, 765, 792 CloseButton, 200, 204 CloseClipboard, 1104 CloseCurrentDataBase, 342 Cloud, 651 Codd, 889 Code-Far-Modell, 663 Code-Fenster, 37, 39 Code-Near-Modell, 664 COLLATE 639 Collection, 327, 332, 357

ColNameHeader 548 ColorMode, 293 Column, 242, 765, 793 ColumnCount, 242, 507, 976 ColumnHistory, 283, 405, 500, 926 Columns.Append, 490 ColumnSpacing, 293 columnWidthPercent, 1088 ColumnWidths, 976 COM, 1119 COM1, 337 comboBox, 242, 1066 Command, 442, 449, 476 CommandText, 449, 451, 472, 476, 495 CommandTimeOut, 471, 472 CommandType, 449, 472, 476 CommitTrans, 408, 448, 471 CommitTransComplete, 472 CompactDatabase, 395, 528, 564 CompactRepair 564 ConnectComplete, 447, 472 Connection, 442, 445, 471 ConnectionString, 445, 471, 474 ConnectionTimeout, 448, 471, 541 Const<sub>79</sub> CONSTRAINT, 959 Containers, 422, 424, 519, 1031 CONTAINS, 606, 610 CONTINUE, 591 Control, 248, 313, 348 ControlBox, 200, 204 Controls, 218, 248, 325, 337 ControlSource, 220, 228, 245, 299 ControlTipText, 220, 226 ControlType, 220, 228, 248, 313, 325, 347, 348, 357 Convert\_TXT\_XML, 880 ConvertAccessProject, 342 Copies, 293 Copy, 759 CopyFile, 794 CopyFolder<sub>794</sub> CopyObject, 70 CopyQueryDef, 387 CopyTo 860 Cos, 116 CoSekans, 117 CosinusHyperbolicus, 117 CoTangens 117

CoTaskMemFree, 790 COUNT, 212, 324, 467, 944, 970 COUNTER, 958 CountOfDeclarationLines, 331 CountOfLines, 331 CREATE FULLTEXT CATALOG, 609 CREATE FULLTEXT INDEX, 609 CREATE INDEX, 961 CREATE PROCEDURE, 598, 962 CREATE TABLE, 594, 958 CREATE VIEW, 963 CreateAdditionalData, 858 createAttribute, 825, 837, 876 createCDATASection, 825 createComment, 825 CreateControl, 315, 348 CreateDatabase, 369, 371, 514 createDocumentFragment, 825 createElement, 825, 830, 836, 864 createEntityReference, 825 CreateEventProc, 331 CreateField, 374, 380, 500, 503, 507 CreateFolder, 794 CreateForm, 312, 348 CreateGroup, 516, 521 CreateGroupLevel, 303 CreateIndex, 377 CreateKey, 778 createNode, 825 CreateObject, 751, 1128, 1173, 1177 CreateParameter, 472 CreateProcess, 1159 CreateProcessingInstruction, 825, 864 CreateProperty, 406, 503, 507, 981 CreateQueryDef, 381 CreateRelation, 380 CreateReport, 312 CreateReportControl, 315 CreateTableDef, 374, 378, 502, 539, 550 CreateTextFile, 766, 794 createTextNode, 825 CreateUser, 516, 521 CreateWorkspace, 366 CStr, 110 CSV, 546, 879 CSVDelimited, 547 CurDir, 792 Currency, 74, 86, 113

Current, 208, 212, 400 CurrentData, 347 CurrentDb, 412, 415 CurrentObjectName, 339 CurrentObjectType, 339, 348 CurrentProject, 345, 475 CurrentProject.Path, 445 CurrentRecord, 206 CurrentSectionLeft, 200 CurrentUser, 1034 CurrentView, 200 CurrentX, 265, 268 CurrentY, 265, 268 Cursor, 441, 889 CursorLocation, 446, 471, 472, 534 CursorType, 453, 473, 534 Cycle, 207

#### **D**

DAO, 365, 412 DAP 66 Data Access Pages 66 Data Definition Language, 882 Data Manipulation Language, 883 Data Query Language, 883 Database, 367, 409, 412, 974 Database .NET 706 DATABASEPROPERTYEX, 687 DataChange 212 DataEntry, 206 DataOnly, 293 DatasheetAlternateBackColor, 200 DatasheetGridLines, 200 dataType 831 DATE 74, 84, 121, 150, 152, 299, 648, 947 DATEADD, 122, 948 DateCreated, 344, 386, 753, 793 DATEDIFF 122, 948 DateGrouping, 271 Datei-Öffnen-Dialog, 404 Dateidialoge 782 Dateisystem 752 Dateizugriff 750 DateLastAccessed, 753, 793 DateLastModified, 753 DateModified, 344 Datenbank 369

Datenbank analysieren, 422 Datenbank defragmentieren, 740 Datenbank-Nutzer, 669 Datenbankdatei 637 Datenbankdiagramm, 605 Datenbankkopie, 690 Datenbanknutzer, 1034 Datenbankpasswort 562 Datenbanksicherung, 615 Datenbankstruktur, 641 Datenbankverwaltung, 957 Datenbankverzeichnis, 757 Datenblattansicht, 199 Dateneigenschaften, 264 Datenfeld 92, 99 Datenklassenmodul, 476 Datenmakro, 174 Datenmakros, 62 DatensatzBearbeiten, 179 DatensatzErstellen, 179, 196 DatensatzLöschen, 179 Datensatzzeiger 415 Datensicherheit 622 Datentypen, 73, 83, 96 Datentypumwandlung, 952 DATEPART 948 DateSerial 121 datetime<sub>2</sub> 648 datetimeoffset 648 DateValue 121, 951 Datum, 592, 947, 976, 1161 Datumsfeld, 376 Datumsfunktionen 120 Datumsteile 971 Datumsvergleich, 909 Day, 121 dbAppendOnly, 383 dBASE, 488, 542 dbAttachment 502 dbComplexText, 507 dbConsistent, 384 dbcreator, 624 dbDenyRead, 383 dbDenyWrite, 383, 533 dbEncrypt<sub>370</sub> DBEngine 365 dbFixedField, 375 dbInconsistent, 383

DblClick, 210, 230 dbOptimistic, 384 dbPessimistic, 384 dbReadOnly, 384 dbSeeChanges, 384 dbSQLPassThrough, 384 dbVersion120, 370 DDB, 119 DDE, 1130 DDEExecute, 1132 DDEInitiate 1132 DDEPoke, 1132 DDERequest 1132 DDETerminate 1132 DDL, 882, 957 Deactivate, 208, 273 Debug, 360 Debug.Assert 132 Debug.Print 131 Debugger 157 Debugging, 130, 135, 1020 Declare 1111 DecodeAttribute, 759 Default 492 DefaultDatabase, 471 DefaultSize, 293 DefaultValue, 220, 375 DefaultView, 200, 261, 263 definition 831 DefType 76 Deklaration 75 DELETE, 212, 387, 393, 433, 458, 467, 473, 552, 759, 936 deleted 602 DeleteFile, 794 DeleteFolder<sub>794</sub> DeleteKey, 779 DeleteLines 331 DeleteObject<sub>70</sub> DeleteRule, 496 DeleteValue 780 Delimited 547 DESC, 463 Description 492, 511 Detailbereich, 299 Device, 1137 DeviceInfo 1137 DeviceManager 1136

DeviceName 293 Diagramm, 303 Dictionary 329 Differenz, 897 Dim, 74, 153 Dir<sub>529</sub> Direktfenster, 131 Dirty, 206, 212, 214 Disconnect, 449, 472 diskadmin, 624 DisplayType 1122 DisplayWhen, 203, 220, 227 DISTINCT, 913, 974 DISTINCTROW. 913 DividingLines, 200, 205 Division 102 DLL, 1107 DML, 882 Do, 107 DoCmd, 70, 1103 DoCmd.BrowseTo, 259 DOCTYPE 814 Document, 422 Document Object Model, 823 Document Type Definition 810 documentElement 825, 871 Documents, 519, 1031 DOM, 823 DOMDocument, 823, 826, 864, 866 DoMenuItem 70 Doppelte Datensätze, 973 Double, 73, 83 DQL, 882 DrawMode, 268, 294 DrawStyle, 268 DrawWidth 268 Dritte Normalform, 892 Drive<sub>793</sub> DriveExists, 794 DriverName, 293 Drives, 752, 793 DriveType 752 DROP COLUMN, 962 DROP TABLE 634, 962 DropDown, 242 dropDownElement, 1070 DTD, 810, 827 Duplex, 293

Dynamic, 367 Dynamic Link Libraries, 1107 Dynamisches Array, 127, 794 Dynaset, 206, 367, 383, 384

#### **E**

Early Binding, 311 Echo 70 Edit, 387, 392, 412 editBox, 1065 EditMode, 386, 392, 412, 457, 473 Eigenschaften, 34, 198, 319, 322, 406 Eigenschaftenfenster 38 Einbetten 1120 Einfügen, 400, 1103 Einführungsbeispiel, 50 Eingabemaske, 425 Einschränkungen, 583 Element, 811, 814, 837 Else, 105 Embedding, 1120 Empty, 90 EmptyClipboard, 1104 Enabled, 220, 226, 412, 435 Endlosformular, 245 EndOfRecordset, 474 Entwurfsansicht, 199, 261 Enum, 98 Enumeration, 98 EOF, 386, 394, 412, 461, 472, 792 Equi-Join, 898 Eqv, 103 Erase 95 Ereignisse 35, 198 Err.Number 140 Error, 90, 139, 142, 214, 273, 470 Errors, 443, 621 Erste Normalform, 890 EventProcPrefix, 220, 227 Events, 35 Excel, 488, 551, 1144 Excel.Application, 1177 Exchange 488 Execute, 367, 449, 452, 471, 472, 476, 630, 967 ExecuteComplete, 472 ExistKey, 777 Exit, 107, 230

EXKLUSIV ODER, 103 Exp, 116 Exponentialfunktion 119 Export, 554, 933 ExportXML, 856 Expression 510 Extension 760

#### **F**

Farbeigenschaften, 269 Farbkonstanten, 271, 295 FastLaserPrinting, 271 Fehlerbehandlung, 139, 152 Fehlermeldung, 1055 Fehlermodell, 616 Fehlersuche, 130, 157 Feldtypen, 497 FestlegenFeld, 178 FestlegenLokaleVar, 178 FetchComplete 474 FetchProgress 474 Field, 373, 409, 468 Field2, 402 FieldChangeComplete, 474 Fields, 427, 443 File System Objects, 750 FileAttr<sub>792</sub> FileCopy, 792 FileData, 403 FileDateTime 122, 792 FileDialog, 404, 783 FileExist, 371, 758 FileExists, 794 FileExtension 1139 FileFlags, 403 FileLen 792 FileName, 283, 403, 925 FilePicker, 783 Files, 759, 793 Fileserver, 571 FileSplit, 761 FileSystem, 752, 793 FileSystemObject, 751, 793, 806 FileTimeStamp, 403 FileType 403, 925 FileURL, 403 FillCache, 387

FillColor, 269, 270 FillStyle, 269, 270, 280 Filter, 206, 212, 264, 273, 386, 397, 460, 473 FilterIndex, 784 FilterInfos 1143 Filtern, 286, 906 FilterName, 262 FilterOn, 206, 264, 295 FilterOnLoad, 206, 264 Find, 331, 464, 473 FindClose 799 FindFirst, 387, 396, 419 FindFirstFile, 799 FindLast, 387, 396 FindNext, 70, 387, 396, 400 FindNextFile, 799 FindPrevious, 387, 396 FindRecord, 70 Firewall, 657, 697 FIRST<sub>944</sub> FirstChild, 831, 873 FitToScreen<sub>200</sub> Fix, 116, 118 Fixed, 113 Folder, 753, 754, 806 FolderExists, 794 FolderPicker 783 Font, 224, 252 FontBold, 220, 269 FontItalic, 220, 269 FontName 220, 269 FontSize, 220 FontUnderline, 220 FontWeight<sub>220</sub> For, 107, 153 For Each, 107, 108, 325 ForeColor, 220, 222, 269 ForeignKey, 496 ForeignName 380 Form, 199, 245, 248, 312, 352 Form\_Close, 995 Form Error 143 Format, 87, 110, 112, 150, 152, 241, 273, 295, 299, 427 FormatCurrency, 87 Formatierte Spalten, 938 Forms 324 Formular, 199

Formular-Instanzen, 352 Formularansicht, 199 Formularentwurf, 36 Formulargestaltung, 52 Formularmodule, 317 Fortschrittsanzeige, 983 Forward, 367 FreeFile, 792 FreeSpace, 752, 793 FREETEXT 606, 610 Fremdschlüssel, 886 FSO, 750 FullPath, 332 Function, 124 Funktionen 116, 123 FürJedenDatensatz, 179 FV, 120

#### **G**

gallery, 1073 Gebundene Formulare, 398 General Number, 113 geography, 649 geometry, 649 Geräteeigenschaften, 1137 Gespeicherte Prozedur, 888 Get, 769, 792 GetAbsolutePathname, 794 GetAttr 792 GetBaseName, 794 GetClipboardData, 1104 GetDeviceCaps 1161 GetDrive, 794 GetDriveName, 794 Geteilte Ansicht, 199 GetElementsByTagName, 825, 841 GetExtensionName, 794 GetFile, 794 GetFileName, 794, 879 GetFolder, 753, 754, 794, 806 getImage, 1059 getNamedItem, 868, 876 GetObject 1128 GetOpenFileName, 786 GetOption, 341, 1035 GetParentFolderName, 794 GetPath, 879

GetPrivateProfileString, 772 GetProfileString, 771 GetRegisteredOrganization, 1168 GetRegisteredOwner 1168 GetRows, 387, 390 GetSaveFileName, 786 GetSpecialFolder, 758, 794 GetString, 462, 473 GetSystemDirectory, 1114, 1161 GetSystemInfo, 1161 GetTempName, 762, 794 GetText<sub>1105</sub> GetTickCount 1169 GetValue, 777 GetWindowsDirectory, 1161 GlobalAlloc 1105 Globale Tabelle, 643 Globale Variable, 957 GlobalInSameProcess, 1120 GlobalLock, 1105 GlobalMemoryStatusEx, 1161 GlobalOnNewProcess, 1119 GlobalUnlock, 1105 GoSub, 109 GotFocus, 208, 230, 273 GOTO 109, 153, 592 GoToControl, 70 GoToPage, 70, 214 GoToRecord, 70 Grafikbearbeitung, 1142 Grafikmethoden, 276 GRANT<sub>630</sub> **GRANT INSERT 632** GridX, 200, 264 GridY, 200 Groß-/Kleinschreibung, 639, 971 GROUP BY, 919 GroupInterval, 303 GroupOn, 303 Groups, 525 GrpKeepTogether, 264 Gruppen, 515, 624 Gruppen ausblenden, 1048 Gruppenfuß, 300 Gruppenkopf, 299 Gruppieren, 178, 299 Gruppierung, 283 GUID, 332, 497

Gültigkeitsbereiche, 80

#### **H**

Haltepunkt 160 hasChildNodes, 831 HashModule, 207 Hauptindex, 377, 886 Hauptregisterkarten ausblenden, 1046 HAVING 919 Height 220 HelpContextID, 207, 220, 271 HelpFile, 207, 271 hierarchyid 649 Hilfe 42 HinzufügenMenü, 71 Historie, 500 History-Feld, 926 HistoryCount 927 HKEY CURRENT USER 773 HKEY\_LOCAL\_MACHINE, 773 HOUR, 121, 947 Hourglass<sub>70</sub> HTML, 224, 489, 807 HTML-Fragment 719 HWnd, 207 hWndAccessApp, 992 Hyperlinkfeld, 376

### **I**

IDE, 36 IDENTITY, 642, 958 idMso, 1044 If 105 IgnoreNulls, 378 IIf, 105, 390 ImageFile, 1139, 1142 imageMso, 1044 ImageProcess, 1142 Imp, 103 IMPLIKATION, 103 ImportXML, 856 IN, 910 Increment, 492 Index, 377, 386, 395, 435, 886 Indexdefinition, 493 Indexes, 493

Indizes, 373, 376 InfoMessage, 472 INI-Datei, 771 Initial Catalog, 446 InitialFileName, 784 Initialize, 332, 354 InitialView, 784 INNER JOIN, 303, 898, 915 Input, 763, 792, 794 InputBox, 147, 149, 153 InSameProcess, 1120 InSelection, 220, 227 INSERT INTO, 639, 930 insertBefore, 831 inserted, 602 InsertLines, 331 InsertText, 331 InsideHeight, 200 InsideWidth, 200 Installation SQL Server, 573 Instanzenbildung, 322 InStr, 110, 149, 943, 974 InStrRev, 111 Int, 116, 118 Integer 73, 83 Integerfeld, 376 Integrated Security, 446 Integration Services, 584 IntelliSense, 60 InvalidateControl, 1053 IP-Filter 662 IP-Freigabe, 666 IPmt, 120 IRR, 119 Is, 428 Is Nothing, 310 IS NULL, 911 ISABOUT 611 IsArray, 91 IsBroken, 332 IsClipboardFormatAvailable, 1104 IsDate, 122 IsInsert, 179 IsLoaded, 344 IsMissing, 801 IsNull, 390, 412 IsolationLevel, 448, 471 IsReady, 793

IsRootFolder, 793 IsSystemNT, 1167 Item, 328 ItemAdded, 333 ItemLayout, 293 ItemRemoved, 333 ItemsAcross<sub>293</sub> ItemSizeHeight 293 IXMLDOMAttribute, 876 IXMLDOMNode, 871, 876

#### **J**

Jahr 2000, 86 Jet OLEDB:Allow Zero Length, 492 Jet OLEDB:AutoGenerate, 492 Jet OLEDB:AutoGenerate, 498 Jet OLEDB:Column Validation Rule, 492 Jet OLEDB:Column Validation Text, 492 Jet OLEDB:Compressed UNICODE Strings, 492 Jet OLEDB:Create Link, 552 Jet OLEDB:Hyperlink, 492 Jet OLEDB:Link Datasource, 552 Jet OLEDB:Link Provider String, 552 Jet OLEDB:Remote Table Name, 552 JET SCHEMA USERROSTER 561 Jet-Engine 570 JetEngine 529 Jetzt() 196 JOIN, 111, 794, 898, 914 JRO, 529

#### **K**

KeepTogether, 303 Kennwort<sub>562</sub> Key, 237, 496 KeyCode, 434 KeyDown, 210, 230, 275, 434 KeyPress, 210, 230, 239, 275 KeyPreview, 207 KeyUp, 210, 230, 241, 275 Kill, 529, 792, 878, 1139 Kind, 333 Klasse 354 Klassenbibliothek, 334 Klassenmodul, 241, 320, 354 Kombinationsfeld, 242, 419

Kommentare, 41, 811 Konfiguration, 1038 Konstanten, 73 Konstantendeklaration, 79 Kontrollstrukturen, 105 Kopfzeile 980 Kopieren 1103 Kreuztabellenabfrage, 953 Kubikwurzel 102 Kuchendiagramm, 1177 Künstlicher Schlüssel, 887

# **L**

labelControl, 1057 **LAST** 944 LastChild, 831, 873 LastModified, 386, 430 LastUpdated, 386 Late Binding, 311 Laufwerke 752 Layout 1084 Layoutansicht 199, 261 layoutContainer 1087, 1093 LayoutForPrint, 200, 264 LBound<sub>95</sub> LCASE, 111, 943 Leerzeichen, 636, 843 LEFT 111, 220, 943 LEFT-JOIN, 898, 915 LeftMargin, 220, 225, 293 LEN 111, 149, 943 Library 1019 **LIKE** 908 LIMIT<sub>742</sub> Line, 276, 277, 764, 765, 793 Line Input, 792 Lines, 331 LineSpacing, 225 LinkChildFields, 217, 245, 248 Linking, 1120 LinkMasterFields, 217, 245, 248 Listenfeld, 419, 476 Lizenznehmer 1167 Load, 208, 273, 825, 826 LoadCustomUI 1039 LoadCustomUI als Alternative, 1042 LoadFromFile, 402, 861, 866

LoadPicture, 252, 1059 LoadXML, 825, 866 Loc, 792 LocalDB, 567, 570, 579 Lock Read, 750 Lock Write 750 Locked, 220, 226, 239, 248 LockEdits, 386, 531 LockNavigationPane, 985 LockType, 455, 473, 534 LOF, 764, 769, 792 Log, 116 Logarithmus, 119 Login-Account, 669 LoginTimeout, 541 Lokal-Fenster, 132 Lokale Tabelle, 643 Long, 73, 83 LongPtr 1108 Loop, 107 Löschen 400 LöschenMakroFehler 178 LostFocus, 208, 230, 273 LPT1, 294 lstrcat, 790 LTRIM, 111, 943

#### **M**

m:n-Beziehung, 404, 895 Major<sub>333</sub> Makro, 35, 163 Makroaktionen, 173 Makrokonvertierung, 61 Managed Add-In, 1011 MarshalOptions, 473 master, 583 MAX, 944 Maximize 70 MaxRecords, 473 MaxScanRows, 548 Me, 207, 313 mehrwertige Felder, 928 Meldung, 71 Memofeld, 283, 376, 499 menu, 1075 Menü, 1037 Menü-Assistent, 1001

Menüband ändern, 1055 MenuBar, 207 Metadaten, 743 Metasprache, 807 Methoden, 34, 198, 319, 322 Methods 34 Microsoft Access 15.0 Object Library, 1051 Microsoft Access 16.0 Object Library 335 Microsoft ActiveX Data Objects 6.1 Library, 438 Microsoft Excel, 1177 Microsoft Office 16.0 Object Library, 335 Microsoft Word, 1173 Microsoft XML, 824 Microsoft.ACE.OLEDB.16.0, 439, 445 MID, 111, 943 MIN, 944 Minimize 70, 985 MinMaxButtons, 200, 204 Minor<sub>333</sub> MINUTE 121, 947 MIRR, 120 MkDir, 756, 792 Mod, 102, 152 Modal, 200 Mode, 448, 471 Model 583 Module, 207, 330 Modules, 330 Modulo, 102 MONTH, 121, 947 MouseDown, 210, 230, 275 MouseMove, 210, 230 MousePointer<sub>233</sub> MouseUp, 210, 230 MouseWheel, 210, 275 Move, 214, 230, 387, 462, 473, 759 MoveComplete, 466, 474, 476 MoveFile, 794 MoveFirst, 387, 412, 417, 474 MoveFolder, 794 MoveLast, 387, 412, 416, 474 MoveNext, 387, 394, 417, 457, 462, 474 MovePrevious, 387, 394, 412, 417, 474 MoveSize, 70 msado15.dll, 438 MSDataShape, 441 msdb, 583 MSDN-Abo, 658

MsgBox, 144, 153, 430 msoFileDialogFilePicker, 783 msoFileDialogFolderPicker, 783 msoFileDialogOpen, 783 MSysDb, 1032 Multi Value Field, 66, 404 Multiuserzugriff, 530 Multivalue-Feld, 503 Mustereigenschaften<sub>269</sub> MVF, 66, 404, 503

#### **N**

Nach Aktualisierung, 175 Nach Einfügung, 175 Nach Löschung, 175 Nachfolgeereignisse 180 Nachschlage-Assistent, 405 NachschlagenDatensatz, 178 Name, 207, 220, 333, 344, 386 NavigateTo, 988 NavigationButtons, 200, 205 Navigationsbereich, 984 Navigationskategorien, 986 Navigationsschaltflächen, 479 Navigationssteuerelement 257 NEGATION 103 Netzwerkzugriff, 577 New, 318, 352, 1128 NewPassword, 372 Next, 107 NextRecordset, 474 NextSibling, 831, 873 NoData, 273 nodeFromID, 825 nodeName, 831 Nodes<sub>806</sub> nodeTxpedValue, 831 nodeType, 831 nodeTypeString, 831 NoMatch, 386, 396, 400, 419, 435 Normalisieren, 889 Northwind, 583 Not, 103 Nothing, 352, 751 NOW, 122, 947 NPer, 120 NPV 120

NULL, 90, 911 NULL-Value, 888, 945 Nullable, 492 Nutzerpass<sub>563</sub>

# **O**

Object, 74, 311, 1128 Object Linking and Embedding, 1120 ObjectFrame 1121 Objects 34 Objekt-Assistent, 1003 Objekt-Katalog, 1127 Objekte 34 Objekteigenschaften, 53 Objektfeld, 1121, 1124, 1177 Objektkatalog, 334 Objekttypen, 309 Objektvariablen, 309 ODBC, 535 ODBC-Datenquellen-Administrator, 535 ODBC-Verbindung, 537 ODBCTimeout, 541 ODER, 103 OEM, 547 OemToChar, 749 Office 365, 658 OldValue, 220, 228 OLE 1119 OLE DB, 441 OLE-Automation, 1127, 1156 OLE-Client<sub>1120</sub> OLE-Server, 1120 OLEDB, 439 OLETypeAllowed, 1122 On Error GoTo, 140 On Error Resume Next, 140 OnConnect, 213 OnDataAvailable, 868 OnDisconnect, 213 OnNewProcess, 1119 OnReadyStateChange, 868 Open, 208, 445, 471, 474, 763, 765, 792, 794 Open-Dialog, 783 OpenArgs, 262, 263 OpenAsTextStream, 766 OpenClipboard, 1104 OpenCurrentDataBase, 342

OpenDatabase, 371, 533, 538 OPENFILENAME, 786 OpenForm, 70, 72, 992 OpenModule 70 OpenQuery, 70 OpenRecordset, 383, 387, 412, 419, 427, 966 OpenReport, 70, 262, 295 OpenSchema, 471, 561 OpenTable 70 OpenTextFile, 766, 794 Operatoren 100, 103 Optimierung, 556 Optimistic Locking, 530 Option Base 92 Option Compare Database, 57 Option Explicit, 57, 77 Optional 126 Optionale Argumente, 125 OptionGroup, 248, 295 Options, 450 Optionsfeld, 248, 479 Or 103 ORDER BY, 596, 918 OrderBy, 206, 264 OrderByOn, 206, 264 OrderOnLoad, 206, 264 Orientation, 293 OUTER-JOIN, 898 Output, 764, 794 OutputTo 71, 288 ownerDocument, 831

#### **P**

Pack, 394 Page, 212, 273 PageCount, 473 PageFooter<sub>263</sub> PageHeader<sub>263</sub> Pages 248 PageSize, 473 Paint<sub>273</sub> Painting, 207 PaletteSource, 200 Panel, 252 PanelClick, 236 PanelDblClick, 236 PaperBin 293

PaperSize, 293 Paradox, 488 ParamArray, 126 Parameter, 469, 476 Parameter-Arrays, 126 Parameterabfrage 381, 495 Parameters, 381, 444, 450 Parent, 220, 222, 314, 344 ParentCatalog, 498 ParentFolder, 793 ParentNode, 831, 873 ParentRecordset, 402 parsed, 831 parseError, 825, 827 Parser, 813 Passwort 514 Paste, 1126 Path, 346, 757, 793 PDF-Datei, 287 PERCENT 113, 912 PercentPosition 386 Performance 697 Permissions, 519, 522 Pessimistic Locking, 530 Pfad, 760 PI 79, 117, 813 Picture, 200, 205 PictureAlignment, 201, 264 PicturePages 264 PictureSizeMode, 201, 264 PictureTiling, 201, 264 PictureType, 201, 264 PIVOT<sub>954</sub> Platzhalter, 908 Platzhalterzeichen, 636 Pmt, 120 PopUp, 201 Potenzieren 102 PPmt, 120 pragma table\_info, 743 Prepared, 472 Preserve, 95, 794 preserveWhiteSpace, 825 PreviousSibling, 831, 873 Primärschlüssel, 886 Primary, 378 Primary Index, 886 Primary Key, 959

PrimaryKey, 494 Print, 273, 276, 280, 765, 792 Printer<sub>288</sub> Printers<sub>289</sub> PrintOut, 71 PrintQuality, 293 Private, 80, 128, 1119 ProcBodyLine, 331 ProcCountLines, 331 processadmin, 624 Processing Instructions, 810, 813 ProcOfLine, 331 ProcStartLine, 331 Progressbar, 983 ProjectType 346 Projekt-Explorer 39 Prolog, 810 Properties, 34, 344, 360, 406, 443, 448, 492, 552, 981, 1031, 1138 Property, 329, 467 Property Get, 320, 354 Property Let, 320, 354 ProtokollierenEreignis, 179 Provider, 471, 535 Prozedur, 495 Prozeduren 123 Prozessoranzahl 1161 PSet, 276, 278 Public, 80, 128 PublicNotCreatable, 1119 Put, 769, 792 PV 119

# **Q**

QBColor, 270 Quadratwurzel, 102 Quadrieren, 119 Query Analyzer, 581 QueryDef<sub>381</sub> QueryDefs, 422 QueryPerformanceCounter, 1169 QueryTimeout, 541 Quit, 71, 343, 992, 996

# **R**

RAISEERROR, 617 Random, 768

Randomize, 116, 118 Rate 120 RDS, 441 Read, 765 ReadAll, 765 ReadLine, 765, 767 ReadText, 861 readyState, 825 Recalc, 214 Rechteverwaltung, 964 Record, 1116 Record-Locking, 530 RecordChangeComplete, 474 RecordCount, 386, 388, 460, 473 RecordLocks, 206, 264 RecordsAffected, 450, 453, 930 RecordSelectors, 201, 205 Recordset, 367, 383, 398, 412, 443, 474, 889 Recordset2, 402 RecordsetChangeComplete, 474 RecordsetClone, 206, 399 RecordsetType, 206 RecordSource, 206, 245, 264, 398 ReDim, 94, 153, 794 ReDim Preserve, 129 Reference, 332, 1026 References.AddFromFile, 1022 References.Remove, 1023 Refresh, 215, 467 RefreshLink, 552 RefreshRecord, 71 RefreshTitleBar., 980 REG\_BINARY, 774 REG\_DWORD, 774 REG\_SZ, 774 RegCloseKey, 776, 1168 RegCreateKeyEx, 776 RegDeleteKey, 776 RegDeleteValue 776 RegFlushKey, 776 Register<sub>248</sub> RegisterDatabase, 537 Registerkarte, 1049 Registerkarten ausblenden, 1047 Registerkartenansicht, 1034 Registrierdatenbank, 773 RegOpenKey, 1168 RegOpenKeyEx, 776

RegQueryValueEx, 776, 1168 RegSetValueEx, 776 RelatedTable, 496 Relation 380 Relationen, 379, 496 Remotezugriff 577 Remove, 328 removeChild, 831 RemoveItem, 242 RemoveReferenz, 333 Rename 71 Repaint, 215 RepaintObject, 71 Replace 111 replaceChild, 831 ReplaceLine, 331 Replikation, 66 Replizieren, 555 Report, 295, 312, 354 Reportansichten, 261 Reporting Services, 584 ReportName, 262 Reports, 324 Requery, 71, 215, 387, 474 Required, 375, 378 Reset<sub>792</sub> Resize, 208, 273 Resources, 256 Restartable, 386 Restore, 71, 985 RESTORE DATABASE, 614 Resume 140 Resync, 474 Retreat, 273 REVOKE, 630 RGB, 270 Ribbon, 1037 RibbonCreator, 1100 RibbonName, 1040 Rich-Text-Feld, 282, 502 RIGHT 111, 943 RIGHT-JOIN, 898, 915 RightMargin, 221, 225, 294 RmDir, 792 Rnd, 116, 117 Rollback, 408, 974 RollbackTrans, 448, 471 RollbackTransComplete, 472

Rollen, 624 RootFolder, 793 Round, 116, 150 RowSource, 507 RowSourceType, 242, 507 RowSpacing, 294 RTF-Datei, 288 RTRIM, 111, 943 RunCommand, 1104 Rundung, 118 RunMacro, 71 RunSQL, 71 Runtime, 1024 Runtime-Modus, 996

#### **S**

Save, 71, 461, 474, 878 SaveAs-Dialog, 783 SaveFile, 1139 SaveToFile 402, 861 Scale, 276 ScaleHeight 265 ScaleLeft<sub>265</sub> ScaleMode, 265 ScaleTop, 265 ScaleWidth 265 Scanner, 1134 Scanner-Assistent, 1141 ScannerDeviceType 1142 Schaltflächen einfügen, 1049 Schema.ini 547 Schieberegler 415 Schlüssel, 886 Schnellzugriffsleiste 1056 Schrifteigenschaften, 269 Schweregrade 616 Scientific, 113 Screen<sub>231</sub> ScrollBars, 201, 205 SECOND, 121, 947 secondColumn 1087 Section, 201, 203, 221, 227, 245, 272 securityadmin 624 Seed, 492 Seek, 387, 435, 769, 792 Seitenansicht 262 Seitenfuß, 300

Seitenkopf 299 Sekans, 117 SELECT, 105, 555, 904 SELECT INTO, 933 SelectedItems, 784 SelectNodes<sub>841</sub> SelectObject, 71, 984 SelectSingleNode, 834, 841 Selektion 897 SelLength, 149, 239, 1104 SelStart, 149, 239, 1104 SelText<sub>239</sub> SendenEMail 179 SendKeys, 211, 434 SendMessage 1115 SendObject<sub>71</sub> separator 1061 SerialNumber, 752 Set, 309, 352 SET ROWCOUNT 635 SetAttr<sub>792</sub> SetClipboardData, 1104 SetDisplayedCategories, 989 SetFilter<sub>71</sub> SetFocus, 149, 214, 231, 239, 1104 SetMenuItem, 71 setNamedItem 876 SetOption 341, 1035 SetOrderBy 71 SetParameter, 71 SetPermissions, 525 setupadmin, 624 SetValue 779 SetWarnings 71 SetzenWert, 71 Sgn, 116 Share Deny Read, 560 Share Deny Write, 560 Shared, 750 SharedResources, 255 SHBrowseForFolder, 790 Shell 1159 ShellExecute 1159 Shellfunktionen, 801 SHFileOperation 801 SHFILEOPSTRUCT 801 SHGetPathFromIDList, 791 ShortcutMenu, 207

ShortcutMenuBar, 207, 221, 226 ShortPath 754, 793 ShowAcquireImage 1139 ShowAcquisitionWizard, 1141 ShowAllRecords, 71 ShowDatePicker<sub>221</sub> ShowDeviceProperties, 1137 ShowPhotoPrintingWizard, 1140 ShowToolbar, 71 ShowWindow, 991 Sicherheitscenter, 46 Sicherheitseinstellungen, 43 Sicherheitsmodell 623 Sicht, 495, 595 Sichten<sub>962</sub> SimpleText, 252 Sin, 116 Single, 73, 83 SinusHyperbolicus, 117 Size, 793 SizeMode, 1122 SizeToFit, 231 Skip, 766 SkipLine, 766, 861 Slider, 415 SLN, 120 Snapshot, 367, 383, 385 Snippet, 719 Sort, 386, 395, 463, 473 Sortieren, 463 SortOrder<sub>303</sub> SOUNDEX<sub>716</sub> Source, 473 SourceDoc, 1123, 1126 SourceItem, 1122 SourceObject<sub>217</sub> SourceTableName 539 sp\_addlogin, 630 sp\_addrole, 631 sp\_detach\_db, 640 sp\_droplogin, 630 sp\_password, 630 sp\_rename, 642 SPACE, 111, 943 Spalten auswählen, 904 Spaltenverlauf 926 Special 1125 SpecialEffect, 203, 221, 223

Split, 111, 794 Split View, 199 splitButton 1078 SQL, 881 SOL Azure, 652 SQL Distributed Management Objects 585 SQL Server 2014, 568 SOL Server 2014 Express 566 SQL Server Browser-Dienst 633 SQL Server Express, 577 SQL Server Konfigurationsmanager 582 SQL Server Management Studio, 579 SOL Server Profiler 581 SQL Server-Agent, 584 SQL Server-Authentifizierung, 623 SQL Server-Datentypen, 649 SQL-Abfrageprogramm, 974 SQL-Pass-Through, 382 SQL-Passthrough, 966 SOL-Server<sub>446</sub> sqlcmd, 580, 699 SQLEXPRESS 575 SOLite 702 SQLite Administrator, 708 sqlite\_master\_743 sqlite\_sequenz\_744 SQLite-Datentypen, 712 Sqlite3.exe, 737 SQLOLEDB, 446 SOLServer, 586 Sqr, 116 Stammelement, 812 Standard 113 Standarddialogfelder 143 startFromScratch 1047 StartUpShowStatusBar, 982 State, 471, 472, 473 Static<sub>82, 128</sub>, 149 Status, 473 StatusBar, 235, 252 StatusBarText, 221, 226 Statusleiste, 252 Statuszeile 982 STDEV<sub>944</sub> STDEVP, 944 Step, 107 Steuerelemente, 218, 956 Steuerelemente-Assistent, 1007

Stifteigenschaften 268 StopAlleMakros<sub>71</sub> StopMakro 71 StoppAlleMakros, 179 StoppMakro 178 Stored Procedure, 597, 888 Str, 111 Stream, 860, 866 STRING, 74, 87, 111, 943 Stringaddition 88 Stringverarbeitung, 110 StrReverse 111 Style, 237, 252 Sub, 124 SubFolders, 754, 793 SubForm, 245, 248 SUBSTRING, 636 Suchen, 464 Suchleiste, 989 SUM, 303, 944 Supports, 456, 474 SW\_HIDE, 992 Switch 105 SYD, 119 Symbolleiste 1037 Synchronisieren, 696 sysadmin, 624 SysCmd, 339, 1024 System-Verzeichnis, 757 SystemFolder 758 Systemressourcen, 1161 Systemtabellen, 989

# **T**

T-SQL, 587 Datentypen 648 Variablen 589 TabControl, 248 TabDelimited, 547 Tabellen, 373 Tabellenblatt, 1152 Tabellendefinition, 489 Tabellenspalte, 642 TabIndex, 221, 226 Table, 367, 383, 384, 490 TableDef, 373, 406, 409 TableDefs, 422, 539

Tables 519 TabStop, 221, 226 Tag, 207, 221, 225 Tan, 116 taskFormGroup, 1086 Tastaturbefehle, 71 Tastaturstatus, 252 TCP/IP-Protokoll, 577 Teilstring, 636 Temp-Verzeichnis, 757 tempdb, 583 Tempfile, 762 Temporäre Tabelle, 595 TemporaryFolder, 758 TempVars, 295, 340, 957 Terminate, 332, 354 text<sub>831</sub> TextAlign, 221, 224 TextBox, 239 Textdatei, 546, 762, 794 Textdaten, 879 Textfeld, 149, 239, 376 TextFormat, 221, 224, 239, 282, 503 TextHeight, 276, 281 TextWidth, 281 Then, 105 TIME, 121, 648, 947 Timer, 121, 150, 214, 248, 273, 435 TimerInterval, 150, 207, 248, 430 TimeSerial, 121 Timestamp, 744 TimeValue, 121 Titelleiste. 980 To, 93 toggleButton, 1062 TOP, 221, 635, 912 TopMargin, 221, 294 TopMargin, 225 Tortendiagramm, 280 TotalSize, 752, 793 Transact-SQL, 587 Transactions, 386 Transaktionen, 408 TransferDatabase, 71, 554 TransferSpreadsheet, 71, 1145 TransferText, 71 TRANSFORM, 954 TreeView, 422, 424, 806, 870

Trigger, 601, 888 Trim, 111, 974 TSQL, 636 TXT, 546 Type, 96, 331, 344, 386, 793, 1117 TypeName, 89 TypeOf, 428 Typisierte Datei, 768 Typkennzeichen, 75

#### **U**

Überwachungs-Fenster, 134 Überwachungsausdruck, 161 UBound, 95, 804 UCase, 111, 943, 974 Uhrzeit, 592, 1161 Uhrzeitvergleichen, 910 UND, 103 Undo, 215, 217, 231 UndoBatchEdit, 213 Ungebundene Recordsets, 460 Unicode, 749 UNION, 917 Unique, 377 uniqueidentifier 648 Unload, 208, 273 UnspecifiedDeviceType, 1142 Unterabfrage, 920, 925 Unterbrechungsmodus, 132 Unterformular, 217, 245 Unternavigation 1089 Unterverzeichnis, 754 Until<sub>107</sub> Updatable, 386, 391, 412, 428 UPDATE, 387, 392, 412, 430, 457, 474, 935 UpdateBatch, 459, 474 **User** 516 UserDefined, 1031 Users, 525 USysApplicationLog, 177 USysRegInfo, 1000 USysRibbons, 1041 UTF-16, 814, 864 UTF-8, 814, 864

#### **V**

Val, 111, 354 validateOnParse, 825, 827 ValidateOnSet, 375 ValidationRule, 375, 386 ValidationText, 375, 386 Value, 221, 228, 239, 248, 389, 412 VALUES<sub>930</sub> VAR, 944 varbinary, 649 Variablen, 73 Variablendeklaration, 74 Variant, 74, 89 **VARP 944** VarType, 89, 148, 427 VBA, 56 VBA7, 1109 vbCrLf, 88 vbCurrency, 427 vbEmpty, 148, 427 vbNull, 148 Verb, 1122 Verbindungszeichenfolge, 439 Vereinigung, 896 Vergleichsoperatoren, 104 Verknüpfen, 1120 Verlaufsverfolgung, 405 Verschlüsseln, 527 Version 471 Verweise 1026 Verzeichnis, 753, 757 Verzeichnis erzeugen, 756 Verzeichnisbaum, 806 Verzeichnisdialog, 790 Verzweigungen, 105 VideoDeviceType 1142 View, 595, 888, 962 Views, 495 ViewsAllowed, 201 Visible, 221, 226 Visual Basic For Applications, 335 Volltextabfrage, 606 Volltextabfragen, 717 VolumeName, 752, 793 Vor Änderung, 175 Vor Löschung, 175 Vorabereignisse 179

#### **W**

Währungswert 86 WaitForSingleObject, 1159 Webdatenbank, 652 WEEKDAY, 121, 152, 947 WEIGHT<sub>611</sub> Wenn 178 WhatsThisButton, 201 WHERE 906, 914 WhereCondition, 262 WHILE, 107, 591 WIA 1134 wiaEventDeviceConnected, 1136 Width, 201, 221 WillChangeField, 474 WillChangeRecord, 465, 474 WillChangeRecordset, 474 WillConnect, 472 WillExecute, 472 WillMove, 474 Win.ini, 771 Win64 1108 WindowHeight 201 WindowMode, 262 Windows Azure, 651 Windows Image Acquisition Automation Layer, 1134 Windows Live, 658 Windows-Authentifizierung, 623 WindowsFolder 758 WindowWidth, 201 With<sub>97</sub> WITH OWNERACCESS OPTION 513 WithEvents, 323, 447, 476, 868, 1136 Wochenende 152 Word.Application 1173 Workspace, 366, 974 Write 766, 792, 861 WriteBlankLines, 766 WriteLine, 766, 767 WritePrivateProfileString, 772 WriteProfileString, 771 WriteText, 861 Wurzel, 119

#### **X**

XML, 807, 831, 866 XML-Datei, 864

XML-Dokumente, 829 XML-Editor, 1099 XML-Export, 745 XML-Fehlerprüfung, 827 XML-Integration, 846 XML-Transformation, 853 XMLDOMAttribute, 823 XMLDOMNamedNodeMap, 823 XMLDOMNode, 823, 831 XMLDOMNodeList, 823 XMLDOMParseError, 823 Xor, 103 XPath, 840 XSD-Schema, 817 XSLT, 853

# **Y**

YEAR, 121, 947

#### **Z**

Zählerfeld, 375

Zeichenfolgen 908 Zeichenkette 88 Zeichenketten, 588 Zeichenkettenfunktionen, 110 Zeichensatz, 814 Zeilenumbruch, 40, 88 Zeit, 947, 976 Zeitangabe 150 Zeitfunktionen 120 Zeitmarke, 376 Zeitmessungen 1169 Zufallswerte, 497 Zufallszahlen 117 Zugriffsrechte, 372 Zugriffsschutz, 512 Zusammengesetzter Schlüssel, 887 Zustandsvariablen, 481 Zustandswechsel 481 Zweite Normalform, 890 Zwischenablage 1103